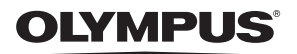

# **DIGITÁLIS FÉNYKÉPEZŐGÉP** *TG-4*

## **Kezelési útmutató**

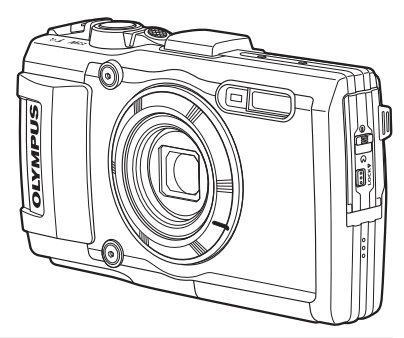

### **Függelék: A firmware frissítésével életbe lépő funkciók ....130 (II-1)**

- Köszönjük, hogy az Olympus digitális fényképezőgépét választotta. Mielőtt használatba venné új fényképezőgépét, figyelmesen olvassa el ezt az útmutatót, hogy a lehető legjobb teljesítményt élvezhesse és hosszú időn keresztül használhassa a készüléket. Jelen útmutatót őrizze meg biztonságos helyen, hogy az később tájékoztatásul szolgálhasson.
- Javasoljuk, hogy fontos fényképek készítése előtt készítsen néhány próbafelvételt, hogy megismerkedjen a fényképezőgéppel.
- Az útmutatóban található film- és fényképezőgép-illusztrációk a fejlesztés időszakában készültek, ezért eltérhetnek a jelenlegi terméktől.
- Amennyiben a fényképezőgép újabb firmware-verzióval rendelkezik, a funkciók bővülhetnek és/vagy módosulhatnak, emiatt az útmutató eltérő információkat tartalmazhat. A legfrissebb információkért látogasson el az Olympus honlapjára vagy lépjen kapcsolatba a helyi Olympus Ügyfélszolgálattal.

Regisztrálja termékét a **www.olympus.eu/register-product** honlapon és élvezze az Olympus-tól kapott további előnyöket!

## **A doboz tartalma**

A fényképezőgép a következő tartozékokkal rendelkezik. Ha bármi hiányzik vagy sérült, forduljon a forgalmazóhoz, akinél a fényképezőgépet vásárolta.

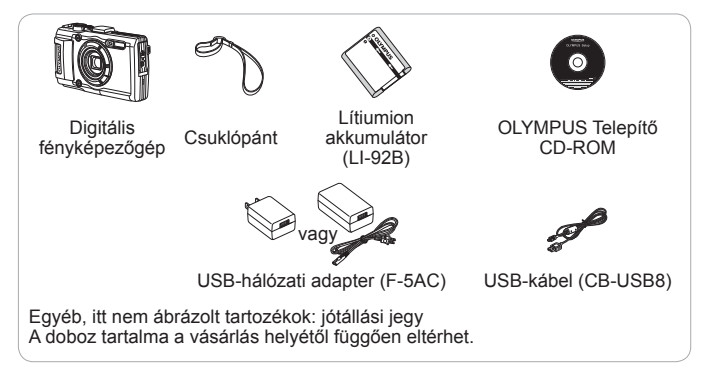

### **A csuklópánt csatlakoztatása**

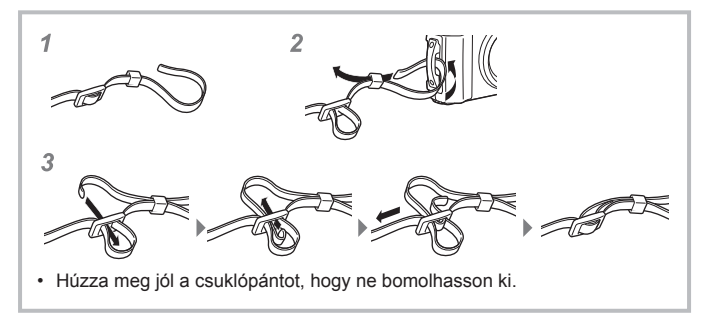

## **Az egyes részek elnevezése**

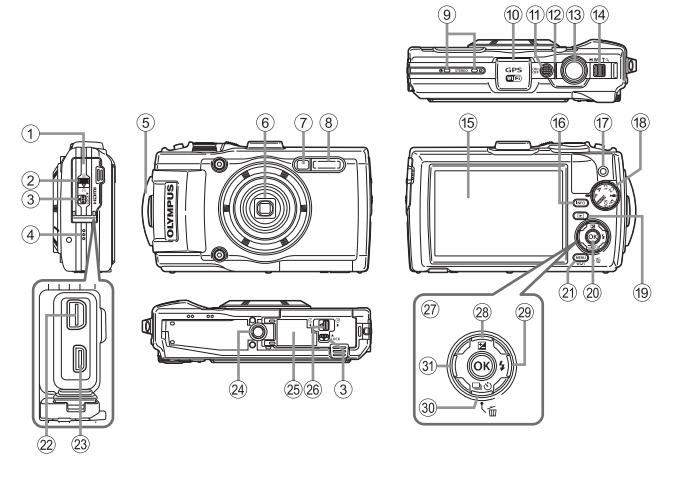

- 1 Csatlakozófedél
- 2 Csatlakozófedél zárja
- 3 LOCK gomb
- 4 Hangszóró
- 5 Csuklópántbújtató
- 6 Objektív
- 7 Önkioldó lámpája/LED-világítás/ AF-segédfény
- 8 Vaku
- 9 Sztereómikrofon
- 0 GPS-antenna
- <sup>(1)</sup> ON/OFF gomb
- 12 Jelzőfény
- (13) Kioldógomb
- (14) Zoom kar
- <sup>(15</sup>) Kijelző
- **16 INFO** (információ-megjelenítő) gomb
- $\circledR$   $\circledR$  (Film) gomb
- f8 Módválasztó tárcsa
- $\overline{19}$   $\overline{1}$  (Lejátszás) gomb
- $(20)$  ( $\infty$ ) gomb
- 21 MENU/Wi-Fi gomb
- 22 Univerzális csatlakozóalizat
- 23 HDMI-mikro csatlakozóalizat
- 24) Fényképezőgép-állyány fészke
- 25 Akkumulátor-/kártyatartó fedele
- 23 Akkumulátor-/kártvatartó fedelének zárja
- 27 Nyílgomb
- <sup>28</sup> △ (Fel)/**2** (Expozíciókorrekció) gomb
- $\circledR$   $\triangleright$  (Jobbra)/ $\frac{1}{2}$  (Vaku) gomb
- 30 ▽ (Le)/ jy (Sorozatfelvétel/ Önkioldó)/m (Törlés) gomb
- $\Im$   $\Box$  (Balra) gomb
- Az  $\triangle \triangledown \triangle \triangleright$  a fel/le/balra/jobbra nyíl megnyomására utasít a vezérlőgyűrűn.

## **Előkészületek a fényképezéshez**

## **Az akkumulátor és a kártya behelyezése és eltávolítása**

- **1** Az akkumulátor-/kártyatartó fedelének kinyitásához kövesse az 1., 2. és 3. lépést.
	- Az akkumulátor-/ kártyatartó fedelének kinyitása előtt kapcsolja ki a fényképezőgépet.

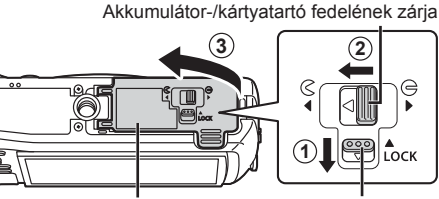

Akkumulátor-/kártyatartó fedele

LOCK gomb

- **2** Illessze be az akkumulátort, közben tolja az akkumulátorrögzítő gombot a nyíllal jelzett irányba.
	- Helyezze be az akkumulátort az ábrán látható módon, hogy a  $\bigcirc$  jel az akkumulátorrögzítő gomb felé állion.
	- Ha rossz irányban helyezi be az akkumulátort, a fényképezőgép nem kapcsol be. Mindig a helyes irányban helyezze be az akkumulátort.
	- A kioldáshoz tolja az akkumulátorrögzítő gombot a nyíl által jelzett irányba, majd távolítsa el az akkumulátort.

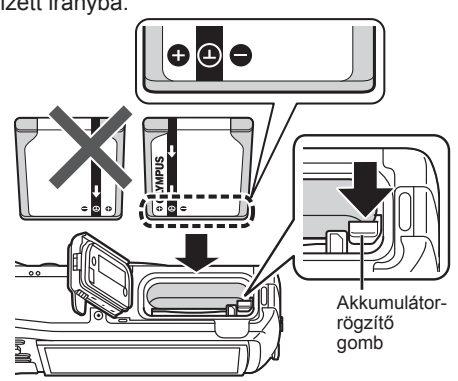

- **3** A kártyát egyenesen tolja be kattanásig.
	- Ne érintse meg közvetlenül a kártya fém részeit.
	- Mindig a megadott kártyákat használja ezzel a fényképezőgéppel. Ne használjon más típusú memóriakártyát.

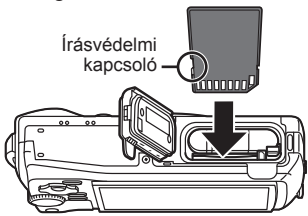

### **A fényképezőgéppel kompatibilis kártyák**

SD/SDHC/SDXC/Eye-Fi (vezeték nélküli LAN-funkcióval) kártya (kereskedelmi forgalomban kapható) (a kompatibilis kártyákról az Olympus weboldalán olvashat részletesen.)

• A fényképezőgépen kártya nélkül is tárolhatók képek a belső memóriában.  $\mathbb{R}$ "A kép mentési helyének ellenőrzése" (102. oldal)

### **A kártya eltávolítása**

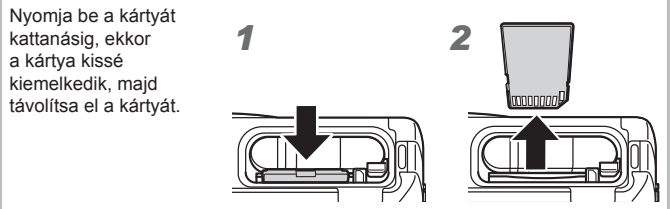

- **4** Az akkumulátor-/kártyatartó fedelének bezárásához kövesse az ①.. ②. és ③. lépést.
	- A fényképezőgép használatakor ügyeljen arra, hogy az akkumulátor-/kártyatartó fedele le legyen zárva.

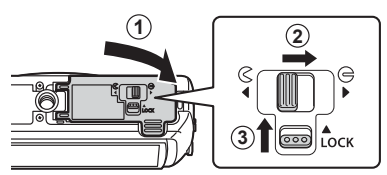

## **Az akkumulátor töltése**

- **1** Ellenőrizze, hogy benne van-e az akkumulátor a fényképezőgépben, majd csatlakoztassa az USB-kábelt és USB-hálózati adaptert.
	- Szállításkor az akkumulátor nincs teljesen feltöltve. Használat előtt mindenképpen töltse addig az akkumulátort, amíg a töltésjelző fény ki nem kapcsol (max. 3 óra).

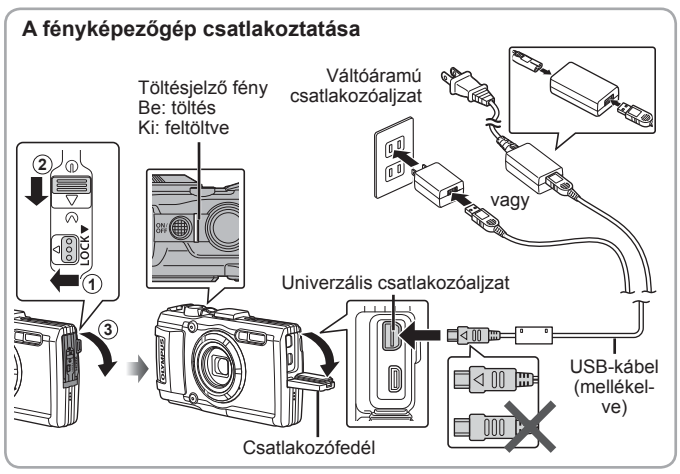

- Az akkumulátor külföldön történő töltésével kapcsolatosan lásd: "A töltő és az USB-hálózati adapter használata külföldön" (101. oldal).
- Soha ne használjon a mellékelt kábeltől eltérő, illetve az Olympus által nem jóváhagyott USB-kábelt. Ez füstölést vagy égést okozhat.
- A készülékhez mellékelt F-5AC USB-hálózati adapter (a továbbiakban USB-hálózati adapter) a fényképezőgép vásárlási helyétől függően különbözik. Amennyiben dugaszolható USB-hálózati adaptert kap a fényképezőgépéhez, csatlakoztassa azt közvetlenül a hálózati csatlakozó aljzatba.
- A töltés befejezésekor ne felejtse el kihúzni az USB-hálózati adapter csatlakozóját a fali aljzatból.
- A Az akkumulátorral kapcsolatos részleteket lásd: "Az akkumulátor kezelése" (114. oldal). Az USB-hálózati adapterrel kapcsolatos részleteket lásd: "USB-hálózati adapter" (117. oldal).
- Ha a töltésjelző fény nem világít, csatlakoztassa újra az USB-kábelt és az USB-hálózati adaptert a fényképezőgéphez.
- Ha a "Nincs kapcsolat" üzenet jelenik meg a hátoldali kijelzőn, húzza ki az USB-kábelt, és a kábel újracsatlakoztatása előtt állítsa be a [Tárolás] lehetőséget a [USB Kapcsolat] (61. oldal) menüben.

### **Mikor kell tölteni az akkumulátort?**

Az akkumulátort akkor töltse, amikor a jobb oldalon látható hibaüzenet megjelenik. Hibaüzenet Pirosan **Áramforrás lemerült** villog

## **A fényképezőgép bekapcsolása és a kezdeti beállítások elvégzése**

Amikor először kapcsolja be a fényképezőgépet, megjelenik egy képernyő, ahol beállíthatja a menük és a megjelenő üzenetek nyelvét, valamint a dátumot és az időt.

A kiválasztott dátum és idő beállítását, lásd "A dátum és idő beállítása  $f$   $\Theta$ ]" részben (63. oldal).

- **1** Az ON/OFF gomb megnyomásával kapcsolja be a fényképezőgépet, a nyílgombon az  $\Delta \nabla \langle \mathcal{L} \rangle$  megnyomásával válasszon nyelvet, majd nyomja meg az (%) gombot.
	- Ha az ON/OFF gombot megnyomva a készülék nem kapcsol be, ellenőrizze az akkumulátor behelyezésének irányát.  $\mathbb{R}$  "Az akkumulátor és a kártya behelyezése és eltávolítása" (4. oldal)
- **2** Az [É] alatt látható év kiválasztásához nyomja meg a nyílgomb  $\Delta \nabla$ részét.

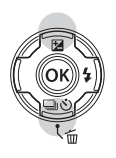

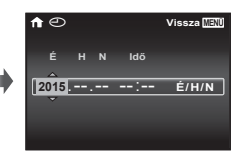

**3** Az [É] beállítás mentéséhez nyomja meg a  $\triangleright$  nyílgombot.

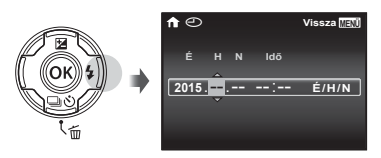

- **4** A 2. és 3. lépéssel megegyező módon, a nyílgomb  $\triangle \nabla \triangleleft \triangleright$ gombjainak megnyomásával adja meg a [H] (hónap), az [N] (nap), az [Idő] (óra és perc), valamint az [É/H/N] (dátumformátum) beállítást, majd nyomja meg az  $\circledast$  gombot.
	- A nagyobb pontosságú időbeállításhoz nyomja meg az  $\circledast$  gombot, amint a másodpercmutató a 00-hoz ér.
- $\overline{5}$  A  $\triangleleft$  (nyílgomb) gombokkal válassza ki az időzónát, majd nyomja meg az  $(\infty)$  gombot.
	- $A \triangle \nabla$  (nyílgomb) gombokkal be- és kikapcsolhatia a nyári időszámítást ([Nyári]).

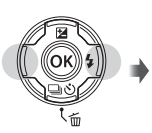

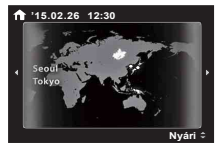

## **Az alapfunkciók használata**

## **Fényképek készítése (**P **mód)**

1 A fényképezőgép bekapcsolásához nyomja meg az ON/OFF gombot.

Ha a fényképezőgépet bekapcsolja, bekapcsol a kijelző is.

**2** Állítsa a módválasztó tárcsát P állásba.

> P módban a fényképezőgép automatikusan beállítia az exponálási időt és a rekeszértéket a téma fényerejének megfelelően.

- **3** Komponálja meg a képet.
	- A fényképezőgép tartásakor ügyeljen arra, hogy ne takarja el a vakut, a mikrofont vagy egyéb fontos részeket az ujjával stb.
- **4** A fókuszáláshoz nyomja le félig a kioldógombot. Ha az AF-célkereszt vörösen villog, a fényképezőgép nem tud fókuszálni. Próbálkozzon újra a fókuszálással.
	- Ha a fényképezőgép nem tud optimális expozíciót elérni, ennek értéke vörös színben jelenik meg.
- **5** A felvétel elkészítéséhez finoman nyomja le teljesen a kioldó gombot, vigyázva, hogy a fényképezőgép ne mozogjon.

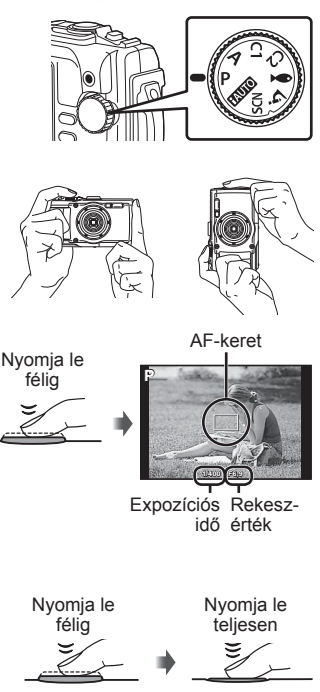

## **Fényképek megtekintése (képek lejátszása)**

Kapcsolja be a fényképezőgépet.

Nyomia meg a  $\blacktriangleright$  gombot.

- Megjelenik a legutóbbi fénykép.
- Nyomja meg a  $\triangleleft$  (nyílgomb) gombot egy kép kiválasztásához.

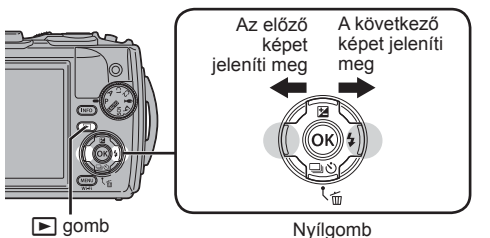

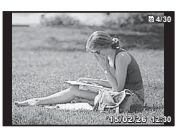

Fotó

### **Többképes megjelenítés**

- Egyképes lejátszás alatt tolja a zoom kart W irányba az indexképes lejátszáshoz.
- Az  $\triangle \nabla \triangle \triangleright$  (nyílgomb) gombbal mozgassa a mutatót.
- Tolja a zoom kart T irányba vagy nyomja meg az  $\circledast$ gombot az egyképes lejátszáshoz. **'15/02/26 '15/02/26 12:30**

### **A lejátszott kép nagyítása**

- Egyképes lejátszás alatt tolja a zoom kart a T irányba a 10×-szeres nagyításhoz; a W irányba a kicsinyítéshez. Nyomja meg az @ gombot az egyképes lejátszáshoz való visszatéréshez.
- Nyomja meg az  $\triangle \nabla \triangle \triangleright$  (nyílgomb) gombot a képnek az adott gomb által jelölt irányba történő görgetéséhez. **'15/02/26 '15/02/26 12:30**

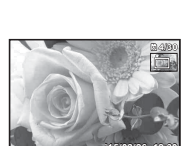

## **Filmek felvétele**

- **1** Nyomia meg a  $\odot$  (film) gombot a felvételkészítés indításához.
	- A film a beállított felvételi módban készül el. Vegye figyelembe, hogy bizonyos felvételi módokban nem érhetők el felvételi mód hatások.
	- A hang is rögzítésre kerül.
	- Amikor a fényképezőgépet CMOS-képérzékelővel használja, a mozgó objektumok torzítva jelenhetnek meg a gördülő zár jelensége miatt. Ez egy fizikai jelenség, amelynek során a képen torzulás látható a gyorsan mozgó téma fényképezése vagy a fényképezőgép bemozdulása miatt. Ez a jelenség különösen hosszú gyújtótávolság használatakor észlelhető a leginkább.

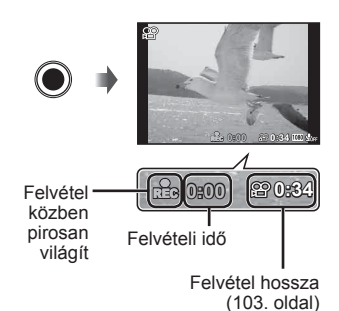

**2** A felvételkészítés leállításához nyomja meg ismét a <sup>®</sup> (film) gombot.

## **Film lejátszása**

Válasszon ki egy filmet a Lejátszás módban, és nyomja  $meg$  az  $\circledcirc$  gombot.

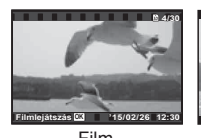

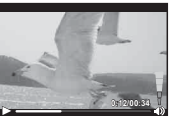

Film Lejátszás során

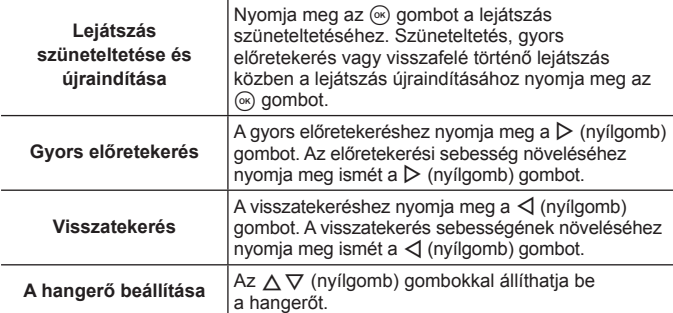

### **Műveletek a lejátszás szüneteltetése közben**

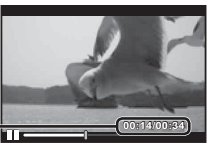

Eltelt idő / Teljes felvételi idő **| CONTRACT (OD:14/00:34** 

Szüneteltetés közben

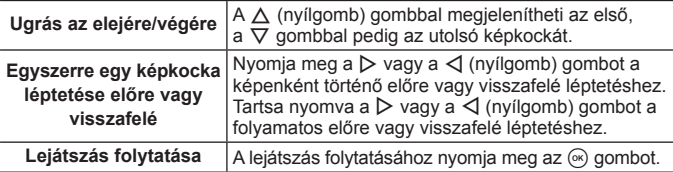

### **Filmlejátszás leállítása**

Nyomia meg a **MENU** gombot.

• A filmek lejátszásához a számítógépen a mellékelt számítógépes szoftver használata ajánlott. A PC szoftver első használatakor csatlakoztassa a fényképezőgépet a számítógéphez, majd indítsa el a szoftvert.

## **Képek törlése lejátszás során**

- **1** Jelenítse meg a törölni kívánt képet, majd nyomja meg a  $\overline{m}$ gombot.
	- Film törléséhez válassza ki a filmet, majd nyomja meg
		- a 而 gombot.

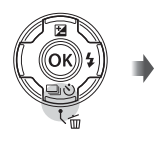

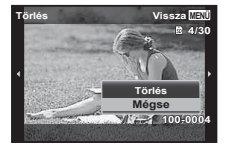

- **2** Az  $\triangle \nabla$  (nyílgomb) gombbal válassza ki a [Törlés] lehetőséget, és nyomja meg az  $\circledast$  gombot.
	- A csoportosított képek csoportosan törlődnek (57. oldal).
	- Egyszerre több vagy az összes kép is törölhető (57. oldal).

## **Panorámaképek és csoportba rendezett képek lejátszása**

### **Panorámaképek lejátszása**

Az [Auto], illetve a [Kézi] funkciókkal összeillesztett panorámaképeket végiggörgetheti a megtekintésükhöz.

- **1** Lejátszás közben válasszon ki egy panorámaképet.
- **2** Nyomja meg az  $\circledcirc$  gombot.

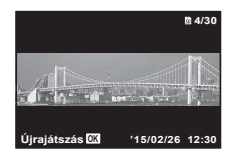

### **Panorámaképek lejátszásának szabályozása**

**Lejátszás leállítása:** Nyomja meg a **MENU** gombot.

**Szüneteltetés:** Nyomja meg az  $\textcircled{\tiny{\text{R}}}$  gombot.

#### **Szabályozás szüneteltetés közben**

Nyomja meg a  $\triangle \nabla \triangleleft \triangleright$  (nyílgomb) gombot a képnek az adott gomb által jelölt irányba történő görgetéséhez.

A zoom kar megnyomásával nagyítsa/kicsinyítse a képet.

Nyomja meg az  $(x)$  gombot a görgetés újraindításához.

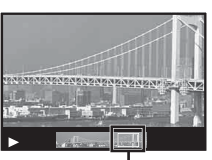

Megjelenített terület

### **Csoportosított képek lejátszása**

Sorozatfelvétel-készítés (WH) (32. oldal) és [ (23. oldal) esetén  $\Delta$  módban (Mikroszkóp mód) a készített képek a lejátszás során csoportként jelennek meg.

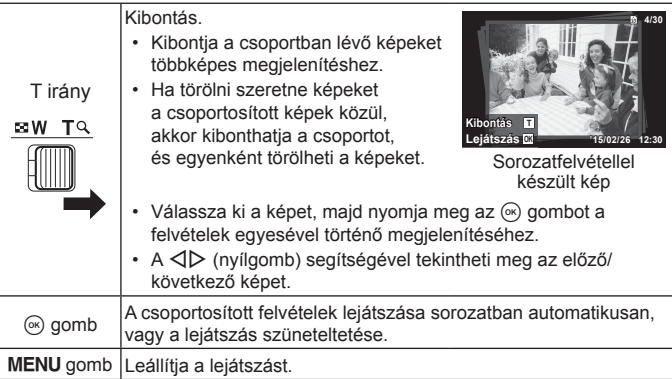

## **Kijelző megjelenítő**

### **A felvételkészítési kijelző**

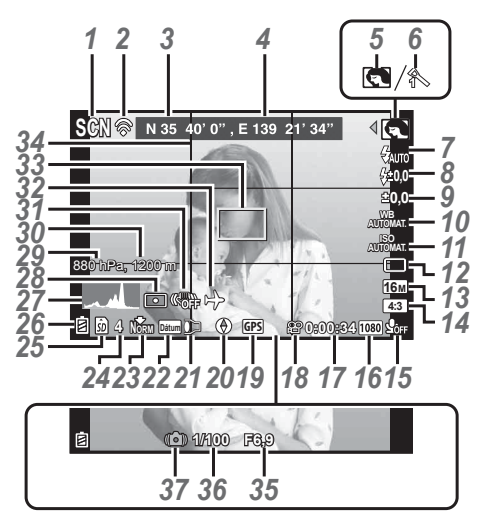

Ha a kioldó gomb félig van lenyomva

### **A hisztogram értelmezése**

Ha a csúcs nagymértékben kitölti ezt a részt, a felvétel szinte teliesen fekete lesz.

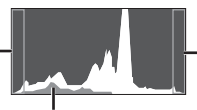

Ha a csúcs nagymértékben kitölti ezt a részt, a felvétel szinte teljesen fehér lesz.

A zöld rész a fényeloszlást ábrázolja a kép közepén.

### **Váltás a kijelzők között**

A kijelző a következő sorrendben változik: Normál → Részletes → Nincs adat. → Mérési pozíció-infomáció az **INFO** gomb minden egyes megnyomásakor.  $\mathbb{R}$  [GPS beállítások] (68. oldal)

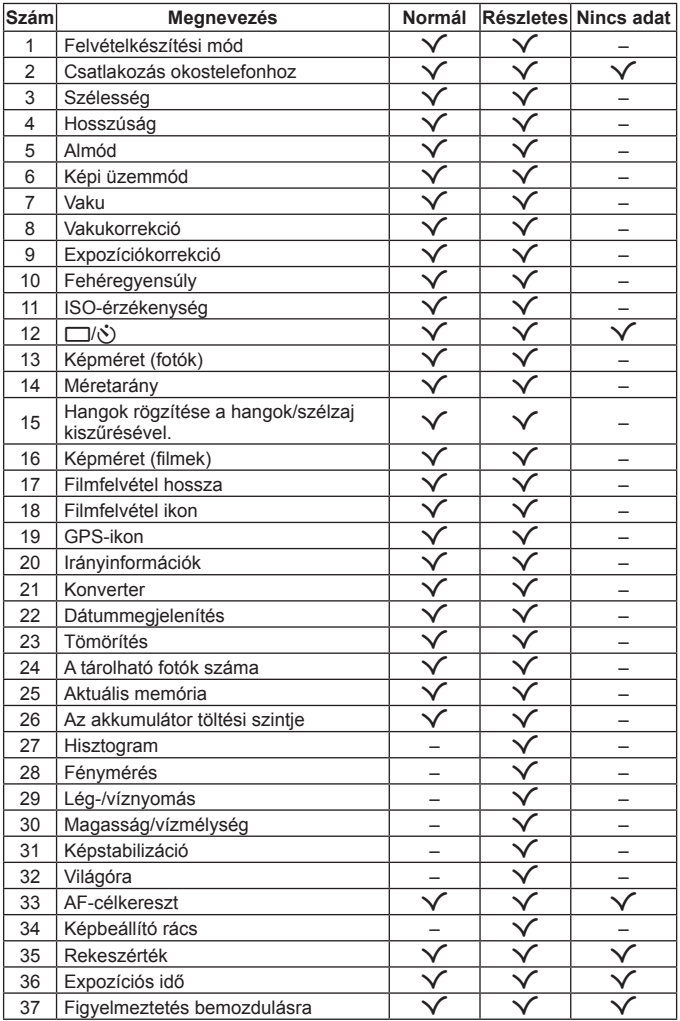

### **A lejátszás üzemmód kijelzője**

• Normál

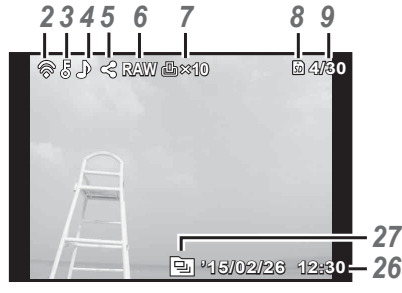

Fotó

• Részletes

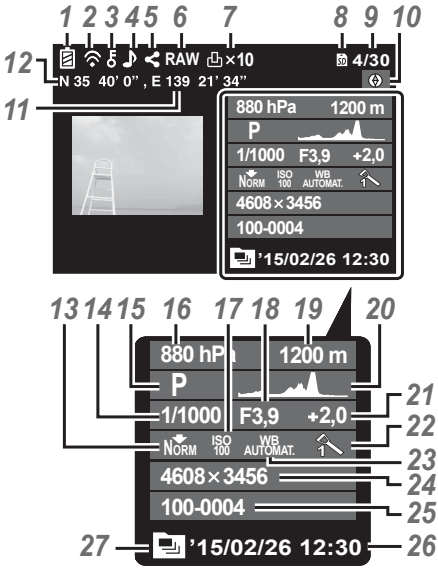

• Nincs információ

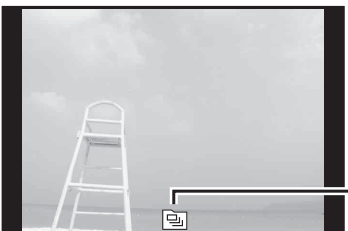

### **Váltás a kijelzők között**

*27* adat. A kijelző az **INFO** gomb minden egyes megnyomásakor a következő sorrendben változik: Normál  $\rightarrow$  Részletes  $\rightarrow$  Nincs

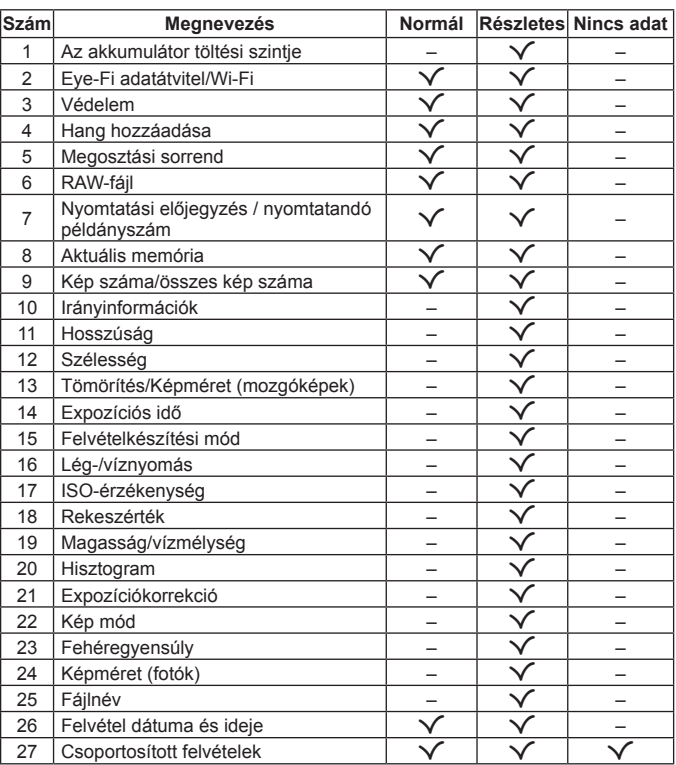

## **Fényképezési alapfunkciók használata**

## **Felvételi módok használata**

### **Felvételkészítési mód kiválasztása**

A módválasztó tárcsa elfordításával válassza ki a felvételkészítési módot a jelzésnek megfelelően.

• A  $\blacktriangleright$ , SCN, vagy  $\Delta$  kiválasztását követően válassza ki az almódot.

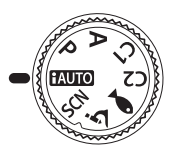

### **Felvételkészítési módok listája**

• A funkció alapértelmezett beállításai színnel kiemelten jelennek meg.

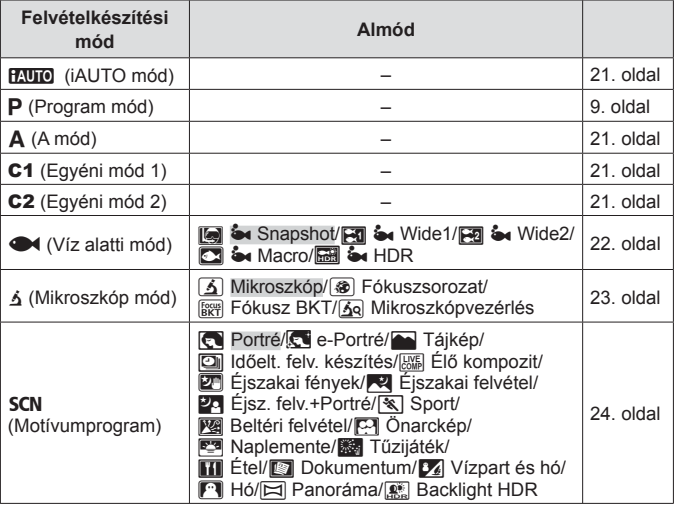

- "Az egyes felvétel módok esetén elérhető beállítások listája" (109. oldal), "A **·** beállítások listája" (110. oldal), "Az **SCN** beállítások listája" (111. oldal)
- Bizonyos felvételi módokban a fényképezőgépnek a fénykép elkészítését követően szüksége lehet néhány pillanatra a képek feldolgozásához.

## **HAUTO** (**iAUTO** mód)

Teljesen automatikus mód, amelyben a fényképezőgép automatikusan optimalizálja a beállításokat az aktuális jelenetnek megfelelően. A fényképezőgép minden beállítást elvégez, ami kényelmes a kezdők számára.

- **1** Forgassa a módválasztó tárcsát **HAUTO** állásba.
- **2** A fókuszáláshoz nyomja le félig a kioldógombot. Ha az AF-célkereszt vörösen villog, a fényképezőgép nem tud fókuszálni. Próbálkozzon újra a fókuszálással.
- **3** A felvétel készítéséhez nyomja le teljesen a kioldógombot.

## A **(A mód)**

A rekeszérték megadásakor a fényképezőgép automatikusan beállítja a megfelelő exponálási időt. A  $\triangleleft$  (nyílgomb) megnyomását követően az  $\Delta \nabla$  gombokkal módosíthatja a rekeszértéket.

## C1/C2 **(Egyéni mód)**

Ha az [Egyedi módbeállítások] között eltárolt bizonyos felvételkészítési beállításokat, (60. oldal), akkor behívhatja őket, és használhatja őket a felvételkészítés során.

• A C1 and C2 módban különféle beállításokat regisztrálhat.

## ^ **(Víz alatti mód)**

Ahhoz, hogy a megfelelő beállításokkal készíthessen víz alatti fényképeket, elég mindössze a témának vagy a helyszínnek megfelelő almódot kiválasztania.

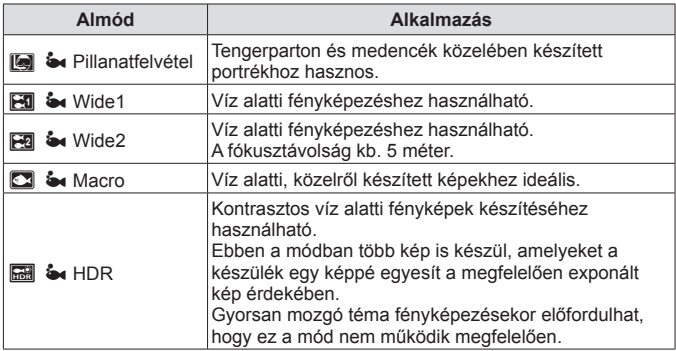

- **1** Állítsa a módválasztó tárcsát ^ állásba.
- 2 A **I** (nyílgomb) gombokkal válassza ki az almódot, majd nyomja meg az  $(\infty)$ gombot a végén.

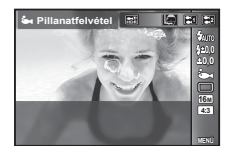

- Nyomia meg ismét a  $\triangleleft$  (nyílgomb) gombot, hogy megjelenjen az almód kiválasztó képernyő.
- Fix fókuszpozícióval készíthet felvételt.  $\mathbb{R}$  AFL (34. oldal)

### **Vakukorrekció**

[[], [B], [B], [[2] és [**[2]** módban a vaku fényereje állítható. **IG "Vakukorrekció", (38. oldal)** 

## k **(Mikroszkóp mód)**

A képek a témától akár 1 cm-es távolságból is elkészíthetők. Ebben a módban nagy mezőmélységű képeket készíthet, és fókuszált automatikus sorozatfelvétellel készíthet meghatározott mennyiségű képet.

- **1** Állítsa a módválasztó tárcsát **ó** állásba.
- 2 A √ (nyílgomb) gombokkal válassza ki az almódot, majd nyomja meg az « gombot a végén.

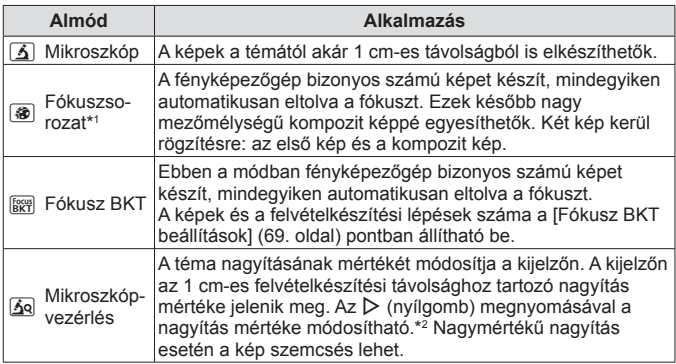

- \*1 Előadódhat olyan helyzet, hogy a fényképezőgép rázkodása miatt nem lehet kompozit képet készíteni.
- \*2 Csak akkor érhető el, ha a képi üzemmódok közül az [Vivid], [Natural] vagy [Muted] lehetőséget választotta.
- **3** A felvétel készítéséhez nyomja le teljesen a kioldógombot.
	- Fix fókuszpozícióval készíthet felvételt.  $\mathbb{I}\mathbb{I}\mathbb{I}\mathbb{I}$ AFL (34. oldal)
	- "AF üzemmódban" (46. oldal) csak a [Szpot] vagy a [Terület] lehetőség érhető el.
	- A vakumódnál kiválaszthatja a [#**SLOW**] lehetőséget a felvételkészítéshez. **IG "Vaku"** (30. oldal)

## **SCN** (motívumprogram)

Csak a témának vagy a helyszínnek megfelelő almód kiválasztásával készíthet fényképet a megfelelő beállítással.

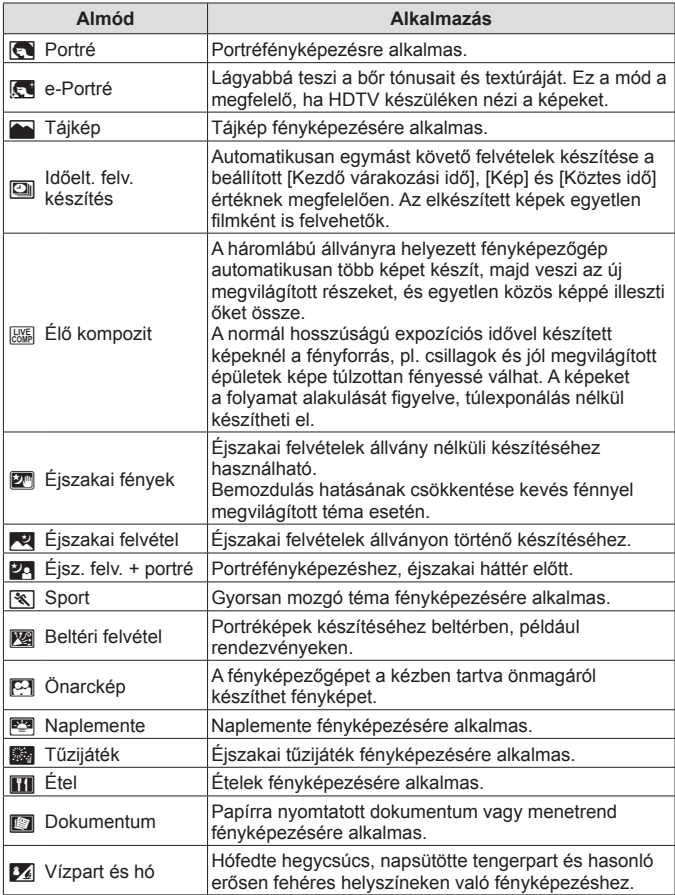

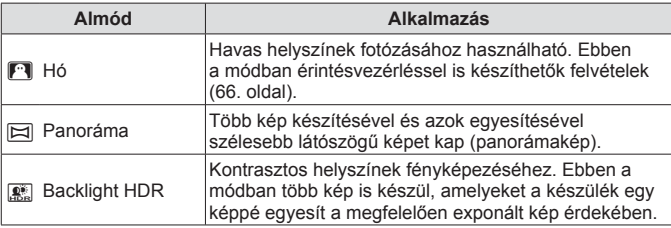

- **1** Fordítsa el a módválasztó tárcsát SCN állásba.
- 2 A √ (nyílgomb) gombokkal válassza ki az almódot, majd nyomja meg az  $(x)$  gombot a végén.

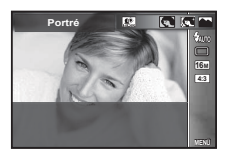

- Nyomja meg ismét az  $\circledast$  gombot, hogy megjelenjen az almód kiválasztó képernyő.
- [e-Portré] módban két kép készül: egy nem módosított kép és egy másik, amelyen megjelennek az [e-Portré]-hatások.

### 1 **Időeltolásos felvételkészítés**

Állítsa be az időeltolás beállításokat a beállítási menüben, mielőtt kiválasztia az Időeltolásos felvételkészítést az **SCN** (Motívumprogram) módban a fényképezéshez.

### **A beállítások testreszabása**

- 1 Nyomia meg a **MENU** gombot a menük megjelenítéséhez.
- **2** A √ (nyílgomb) gombbal lépjen az oldalfülre, majd az  $\triangle \nabla$  gombokkal válassza ki a 3. beállítás menüt, és nyomja meg az  $\circledast$  gombot.

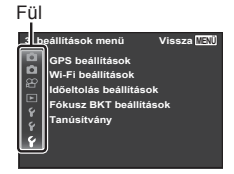

 $\mathbf{3}$  A  $\triangle$   $\nabla$  (nyílgomb) gombokkal válassza az [Időeltolás beállítása] lehetőséget, majd nyomja meg az («) gombot. Ezután az  $\Delta \nabla$  (nyílgomb) megnyomásával válasszon egy tételt, és nyomja meg az  $(x)$  gombot.

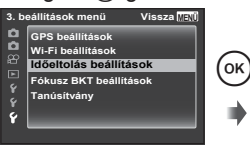

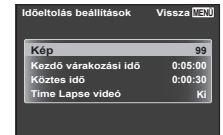

 $\blacktriangle$  Az  $\triangle \triangledown$  (nyílgomb) gombokkal jelöljön ki egy lehetőséget, majd nyomia meg az  $\circledast$  gombot a kiválasztáshoz.

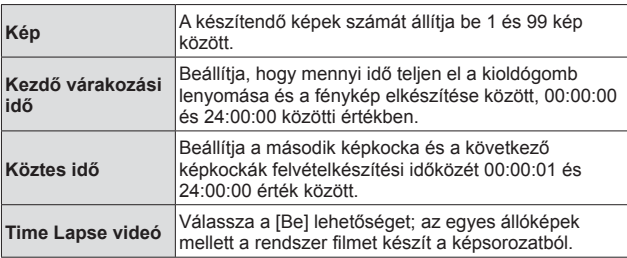

- Nyomja meg a MENU gombot többször egymás után a menüből való kilépéshez.
- Az időköz a beállított időköznél hosszabb is lehet, például ha a fényképezőgép néhány pillanatig képfeldolgozással van elfoglalva.
- Ha hosszú időn át tartó time lapse videót készít, használja az USB-hálózati adaptert (külön kapható).
- A memóriakártya szabad helyére nem készíthető a beállított számú kép.
- Időeltolódásos felvétel készítése közben a fényképezőgép kikapcsolhat, azonban a felvételkészítés folytatódik a beállításoknak megfelelően.

### **Az időeltolásos felvételkészítés kikapcsolása**

Nyomja meg az MENU gombot.

### # **Élő kompozit**

- 1 A fókuszáláshoz nyomja le félig a kioldógombot.
	- Ha az AF-célkereszt vörösen villog, akkor a fényképezőgép nem tudott fókuszálni.

Miközben az AF-célkeret villog, nyomja le félig a kioldógombot, majd a gomb elengedése nélkül nyomja meg az (a) gombot is. A fényképezőgép a végtelenre fókuszál.

- 2 A felvétel elkészítéséhez finoman nyomja le teljesen a kioldógombot, vigyázva, hogy a fényképezőgép ne mozduljon be.
	- A fényképezőgép konfigurálja a megfelelő beállításokat, majd megkezdi a felvételkészítést.
	- A kioldó gomb megnyomása után a felvételek készítése kis késéssel indul meg.
	- Egy bizonyos ideig kombinált panorámakép jelenik meg.
- 3 A felvételkészítés leállításához nyomja meg ismét a kioldó gombot.
	- Egy felvétel legfeljebb három óráig tarthat.

### s **Panoráma**

Panorámakép készítésekor az almenü segítségével választhatja ki a képek kombinálásának módját.

- $(1)$  Válassza a  $[ \boxtimes ]$  Panoramal elemet.
- $(2)$  Az almenübe való belépéshez nyomja meg a  $\nabla$  gombot (nyílgombok).
- $\overline{3}$  A  $\triangleleft$  a gombbal (nyílgombok) válasszon ki egy almenüt, majd a beállításhoz nyomja meg az  $\circledast$  gombot.

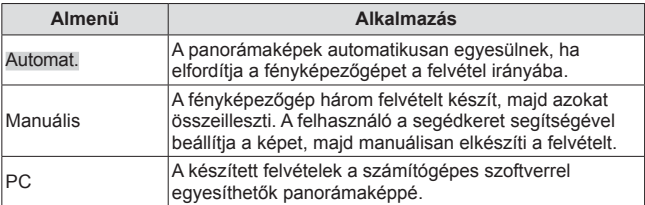

• A legjobb panorámaképek elkészítéséhez úgy mozgassa a fényképezőgépet, mintha az objektív közepe mentén egy függőleges tengely körül forogna.

### **Felvételek készítése [Automat.] módban**

- 1 Nyomja le a kioldógombot az első kép elkészítéséhez.
- 2 Kis mértékben mozdítsa el a fényképezőgépet a második képkocka irányába.
- 3 Mozgassa a fényképezőgépet lassan, amíg a pont és a célkereszt nem fedi egymást. Amint a pont és a célkereszt fedi egymást, a fényképezőgép automatikusan kioldja a zárat.
	- Ha csak két képet szeretne összeilleszteni, nyomja meg  $az \, \textcircled{\tiny \sf m}$  gombot.

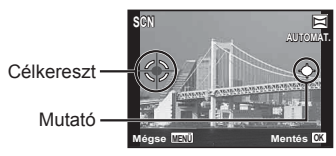

A kijelző, ha balról jobbra fűzi össze a felvételeket

- 4 Ismételje meg a 3. lépést a harmadik kép rögzítéséhez. A fényképezőgép automatikusan egyetlen panorámaképpé fűzi össze a képeket.
	- A panorámafunkció kikapcsolásához nyomja meg a MENU gombot.
	- Ha a fényképezőgép nem készíti el automatikusan a felvételeket, próbálkozzon a [Manuális] vagy a [PC] móddal.

### **Felvételek készítése [Manuális] módban**

- $\circled{1}$  Az  $\Delta \nabla \triangleleft \triangleright$  (nyílgomb) gombokkal állítsa be, hogy a következő kép melyik szélhez illeszkedjen, majd nyomja meg az @ gombot.
- 2 Nyomja meg a kioldógombot az első képkocka elkészítéséhez. Az első képkocka széle halványan jelenik meg a kijelzőn.

A képek összefűzésének iránya

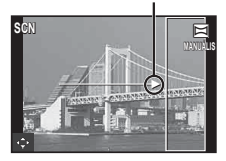

- 3 Úgy állítsa be a következő felvételt, hogy a kijelzőn halványan megjelenő első kép széle átfedje a témát a következő képkockán, majd nyomja meg a kioldógombot.
	- Ha csak két képet szeretne összeilleszteni, nyomia meg az  $\circledast$  gombot.
- $(4)$  Ismételie meg a  $(3)$ . lépést a harmadik kép rögzítéséhez. A fényképezőgép automatikusan egyetlen panorámaképpé fűzi össze a képeket.

### **Felvételek készítése a [PC] móddal**

- $\overline{1}$  Az  $\wedge \nabla \overline{1}$  (nyílgomb) gombokkal állítsa be, hogy a következő kép melyik szélhez illeszkedien, majd nyomja meg az @ gombot.
- 2 Nyomja le a kioldógombot az első kép elkészítéséhez. Az első kép széle halványan jelenik meg a kijelzőn.
- 3 Úgy állítsa be a következő felvételt, hogy a kijelzőn halványan megjelenő első kép széle átfedje a témát a következő képkockán, majd nyomja meg a kioldógombot.
- 4 Addig ismételje a 3. lépést, amíg el nem készíti a kívánt számú képkockát, majd ha elkészült, nyomja meg az  $\infty$  vagy az **MENU** gombot.
	- Panorámakép fényképezésénél legfeljebb 10 kép készíthető.
	- A készített felvételeket a számítógépes szoftver egyesíti egyetlen panorámaképpé.
	- A számítógépes szoftver telepítésével kapcsolatosan lásd: 91. oldal. Továbbá, a panorámaképek készítésével kapcsolatban további részletes információkat a számítógépes szoftver súgójában talál.

## **A zoom használata**

A zoom gomb megnyomásával beállítható az élességállítási tartomány.

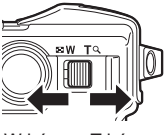

W irány T irány

Zoomjelző

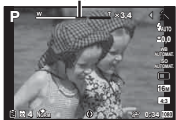

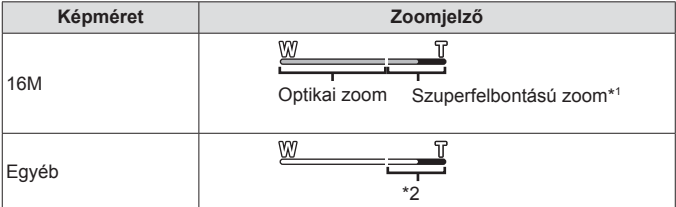

- \*1 A szuperfelbontású zoom részleteit lásd: 51. oldal.
- \*2 A pixelszám időigényesebb feldolgozásának köszönhetően nem romlik a képminőség. A nagyítási arány a kép méretbeállításától függően változik.

## **A fényképezési lehetőségek használata (Beállítás közvetlen gombbal)**

A gyakran használt funkciók az  $\triangleright \triangle \triangledown$  (nyílgomb) gombhoz vannak hozzárendelve. A gombot megnyomva közvetlenül kiválaszthatja a kívánt funkciót.

Egyes elemek nem minden felvételkészítési módban érhetők el.  $\mathbb{R}$  "Az egyes felvétel módok esetén elérhető beállítások listája" (109. oldal)

### **Vaku**

A vaku fényképezéskor használható.

1 Nyomja meg a  $\frac{1}{4}$  gombot az opciók kijelzéséhez.

2 A  $\triangle$  (nyílgomb) gombokkal válasszon egy vakumódot, majd nyomja meg az  $(\infty)$  gombot.

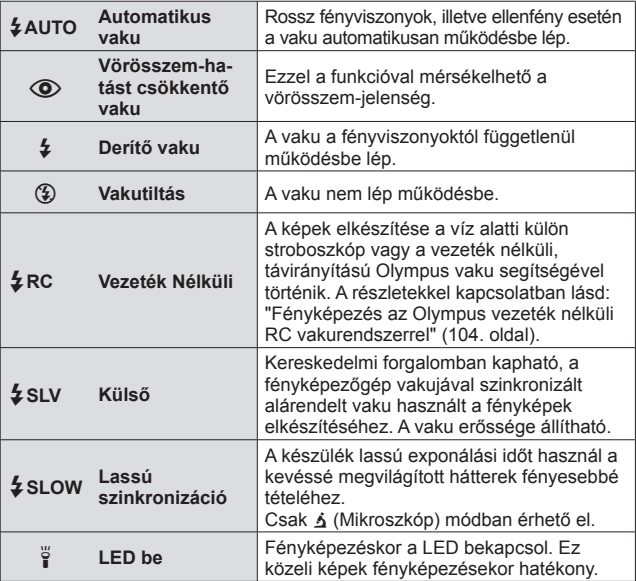

- A $\overline{[{\mathbb Q}]}$  (Vörösszem-hatást csökkentő vaku) módban az előzetes villanófényt követően kb. 1 másodperc telik el a kioldó működésbe lépéséig. Ne mozdítsa el a fényképezőgépet, amíg el nem készül a kép.
- Előfordulhat, hogy a  $[①]$  (Vörösszem-hatást csökkentő vaku) bizonyos felvételi körülmények között nem működik hatékonyan.
- [#**SLOW**] módban az exponálási idő hosszabb lesz. Háromlábú állvány segítségével rögzítse a fényképezőgépet.
- Ha a [Vez. Nélk. Vaku] (48. oldal) beállítása [Ki], az [ $\frac{1}{2}$ RC] és az [ $\frac{1}{2}$ SLV] menüpont nem választható ki.
- Egyes elemek nem minden felvételi módban érhetők el.

## **Expozíciókorrekció**

Kompenzálja a fényképezőgép által beállított fényerőt (megfelelő expozíciót).

- **1** Nyomia le a  $+/-$  gombot, majd nyomia le a  $\triangleleft\triangleright$  gombot (nyílpad) az expozíciókorrekcióhoz.
	- Válasszon pozitív ("+") értéket, ha világosítani akarja a képet, és negatív ("–") értéket, ha sötétíteni akarja a képet.

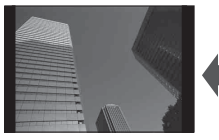

Negatív (–) Nincs korrekció (0) Pozitív (+)

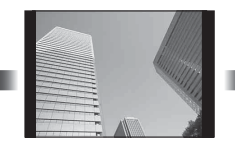

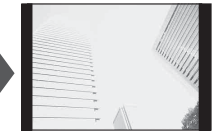

### **Egyes/Sorozat**

- **1** A közvetlen menü megjelenítéséhez nyomja meg a  $\Box$ gombot.
- 2 Válasszon ki egy lehetőséget a  $\triangleleft$  (nyílgomb) gombokkal. majd nyomja meg az  $\circledast$  gombot.

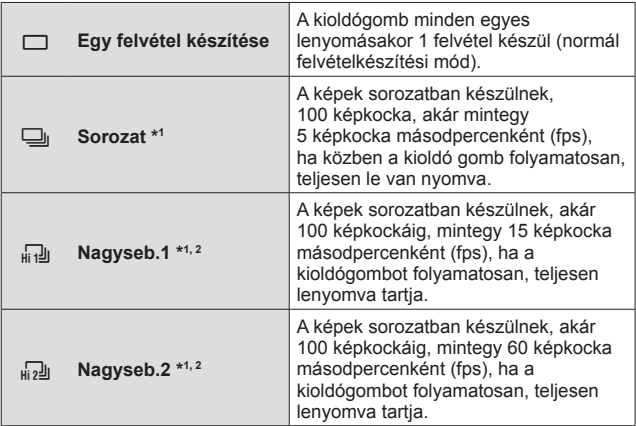

\*1 Az elkészített képek megjelenítése csoportban történik.

\*2 A fényképek képpontjainak száma korlátozott.

- Sorozatfelvétel alatt a fókusz, az expozíció és a fehéregyensúly az első képkocka beállításai szerint rögzül.
- A sorozatfelvétel alatt, ha az akkumulátor kijelzője az alacsony töltöttség miatt villog, a fényképezőgép nem készít több felvételt, hanem elmenti az elkészült képeket a memóriakártyára. Attól függően, hogy mennyire merült le az akkumulátor, előfordulhat, hogy a fényképezőgép nem tud minden képet elmenteni.

## **Önkioldó**

Beállítja, hogy mennyi idő teljen el a kioldógomb lenyomása és a fénykép elkészítése között.

**1** Aközvetlen menü megjelenítéséhez nyomja meg a  $\Box$ j $\Diamond$ gombot.

2 Válasszaa [void], [void] vagy a [void] lehetőséget a <a>
d<br/>
poid coid asszaa [void] and a set of the total coid assembled to<br/>
denoted the total coid coid assembled to the total coid coid coid coid coid coid coid gombbal, majd nyomja meg az  $\infty$  gombot.

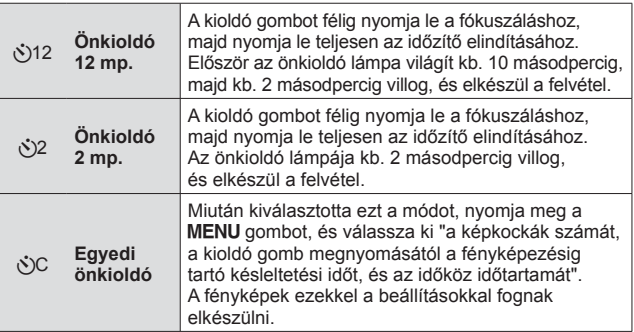

- Az aktivált önkioldó törléséhez nyomja meg a MENU gombot.
- A felvétel elkészítése után az önkioldó nem kapcsol ki önműködően.

## **AFL (Fókuszrögzítés)**

A fókusz helye rögzíthető.

- **1** Nyomja le félig a kioldógombot a fókuszáláshoz.
- **2** A fényképezőgépet fixen tartva nyomja meg az  $(x)$  gombot.

A fényképezőgép fókuszál és rögzíti a pozíciót. A k (Mikroszkóp) módban, valamint a

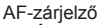

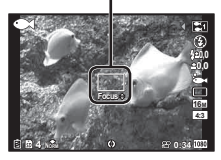

 $\bullet$  üzemmód  $[$  $\Box$ ,  $\Box$ ,  $[\Box]$ ,  $[\Box]$  és  $[\Box]$  almódjában a kioldógomb megnnyomása nélkül nyomja meg az « gombot a fókuszáláshoz és a pozíció rögzítéséhez.

- A rögzített fókusz előre/hátra irányuló finombeállítását az  $\wedge \nabla$  (nyílgomb) segítségével végezheti el.
- Az  $\binom{1}{x}$  gomb megnyomása, a zoomolás, az **MENU** gomb megnyomása és az egyéb műveletek szintén feloldják a fókusz rögzítését.
- Ha az  $SCN$  mód beállítása  $\sqrt{2}$  Élő kompozit $(27. \text{ oldal})$ , akkor nyomja le félig a kioldógombot, majd nyomja meg az  $\circledast$  gombot, mialatt az AF-célkereszt pirosan villog. A fényképezőgép végtelen fókuszra áll.
- **ENUIO** módban és az SCN módok némelyikében az AFL nem érhető el.

### **Terület**

Manuálisan választhatja ki az AF-célkereszt pozícióját. Válassza ki előre a [Terület] lehetőséget az [AF üzemmód] pontnál (46. oldal) a felvételkészítési menüben.

- **1** Nyomia le és tartsa nyomva az « gombot.
- 2 Az  $\wedge \nabla \triangleleft \triangleright$  (nyílgombok) segítségével válassza ki az AF-célkereszt pozícióját, és nyomja le az  $\circledast$  gombot.
	- Ha az  $\circledast$  gombot a pozíció beállítása előtt lenyomja és nyomva tartja, az AF-keret jele visszatér középre.
	- Ha az  $\circledast$  gombot a pozíció beállítása után nyomja meg és tartja lenyomva, visszalép a kiválasztó képernyőre.

## **AF Tracking**

A fényképezőgép automatikusan követi a téma mozgását, hogy folyamatosan arra fókuszáljon.

Válassza ki előre az [AF Tracking] lehetőséget az [AF üzemmód] pontnál (46. oldal) a felvételkészítési menüben.

- **1** Tartsa a fényképezőgépet úgy, hogy az AF-célkereszt a témára álljon, majd nyomja meg az  $\circledast$  gombot.
- **2** Amikor a fényképezőgép felismeri a témát, az AF-célkereszt automatikusan követi a tárgy mozgását, hogy folyamatosan arra fókuszálhasson.
	- A követés leállításához nyomja meg az  $(\infty)$  gombot.
- A témáktól és a felvételkészítés körülményeitől függően előfordulhat, hogy a fényképezőgép nem tudja rögzíteni a fókuszt vagy nem tudja követni a téma mozgását.
- Amikor a fényképezőgép nem tudja követni a téma mozgását, az AF-célkereszt pirosra változik.

## **A fényképezési lehetőségek használata (Beállítás a funkció menüvel)**

Egyes elemek nem minden felvételkészítési módban érhetők el.  $\mathbb{R}$  "Az egyes felvétel módok esetén elérhető beállítások listája" (109. oldal)

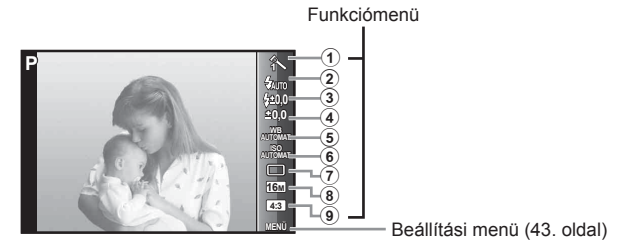

### **Funkciómenü**

- 1 Képi üzemmód ................. 37. oldal
- 2 Vaku ................................. 38. oldal
- 3 Vakukorrekció .................. 38. oldal
- 4 Expozíciókorrekció........... 38. oldal
- 5 Fehéregyensúly ............... 39. oldal
- 6 ISO-érzékenység ............. 39. oldal
- 7 o/Y............................... 40. oldal
- 8 Képméret (fotók) .............. 40. oldal
- 9 Méretarány....................... 41. oldal
- 1 A funkciómenü megjelenítéséhez használja az  $\triangleleft$  gombokat (nyílgombok).
	- A funkciómenü elrejtéséhez nyomja meg az  $\circledast$  gombot.
- 2 Az  $\triangle \triangledown$  gombokkal (nyílgombok) válassza ki a beállításokat, a <l> gombokkal módosítsa a kiválasztott beállítást, majd nyomja meg az  $(x)$  gombot.

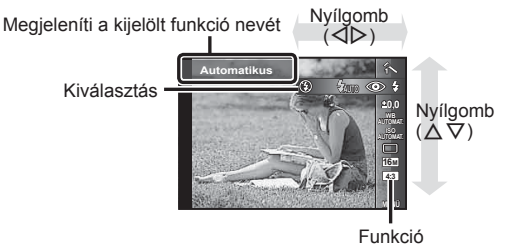
• A funkció alapértelmezett beállításai színnel kiemelten jelennek meg.

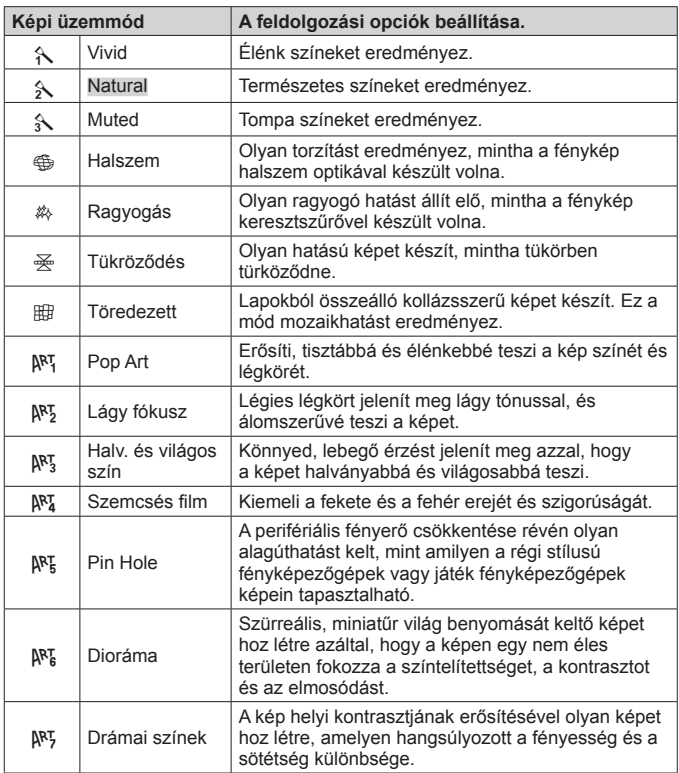

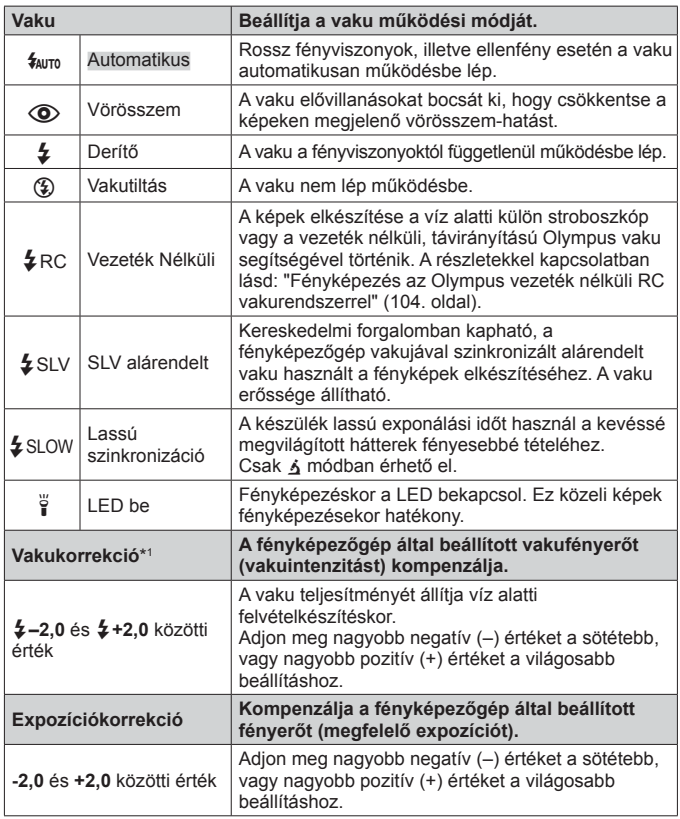

\*1 Ez a mód csak akkor elérhető, ha a [[], [[], [[], [[] vagy [[] lehetőséget választotta a **v** pontban.

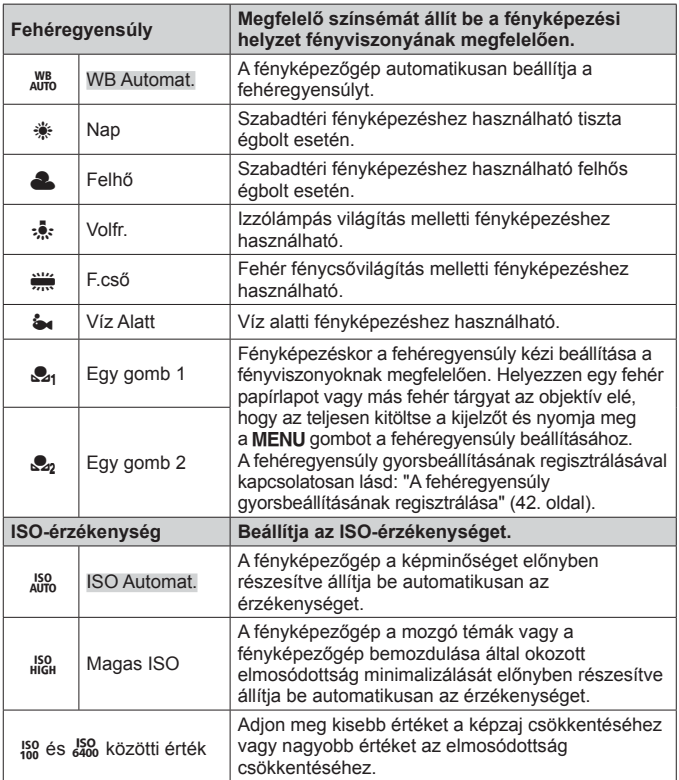

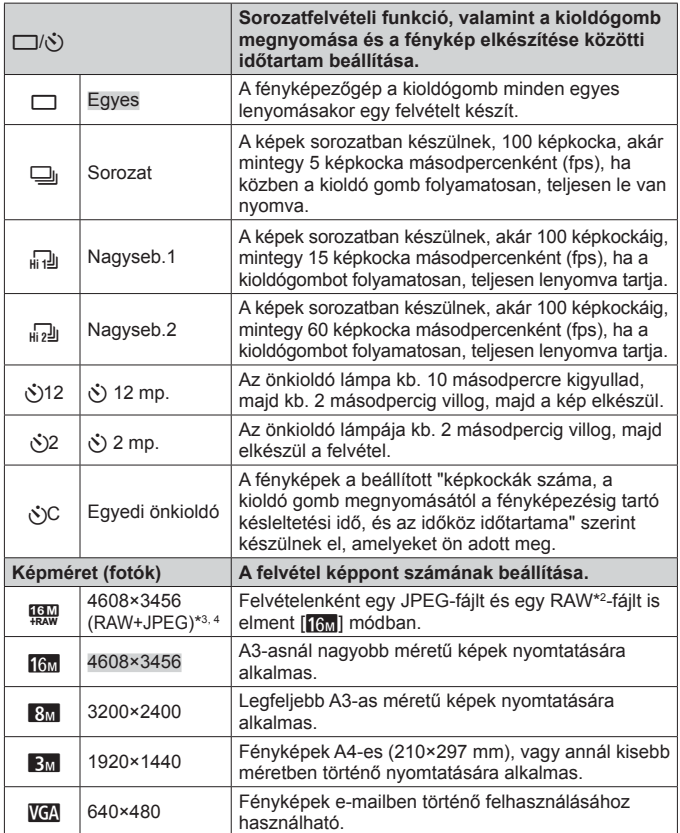

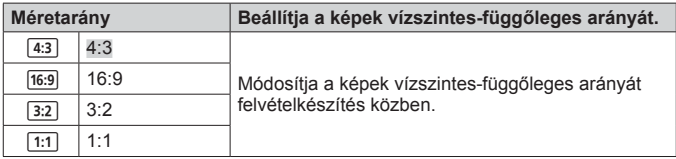

- \*2 RAW: Ez a formátum ("ORF" kiterjesztés) feldolgozatlan képadatokat tárol későbbi feldolgozásra. A tartozék szoftverrel módosíthatja a kép különféle jellemzőit, így például az expozíciókorrekció vagy a fehéregyensúly értékét, vagy speciális művészi szűrőket alkalmazhat a képeken. A RAW-képek lejátszása, megjelenítése, szerkesztése és nyomtatásra való kijelölése a fényképezőgéppel és a normál szoftverrel nem lehetséges.
- \*3 A [!] móddal készült képnek nem törölheti külön-külön a JPEG- és a RAWváltozatát. Az egyik fájl törlésekor a másik is törlődik (Ha a JPEG-fájlt törli a számítógépen, és a RAW-fájlt visszamásolja a fényképezőgépre, akkor a kép szerkesztése és nyomtatásra történő kijelölése már nem lehetséges.).
- $*$ 4 [ $\frac{[n]}{[n]}$ ] nem elérhető [ $\frac{[n]}{[n]}$ ], [ $\frac{[n]}{[n]}$ ], [ $\frac{[n]}{[n]}$ , [ $\frac{[n]}{[n]}$ ], [ $\frac{[n]}{[n]}$ ], és [ $\frac{[n]}{[n]}$ ] módban.
- Bizonyos felvételkészítési módok esetében bizonyos funkciók nem állíthatók be.  $\mathbb{R}$  "Az egyes felvétel módok esetén elérhető beállítások listája" (109. oldal).
- Példák képméretre 4:3-as képarány esetén.

#### **A fehéregyensúly gyorsbeállításának regisztrálása**

Válassza az [ $\mathcal{Q}_1$  Egy gomb 1] vagy az [ $\mathcal{Q}_2$  Egy gomb 2] funkciót, irányítsa a fényképezőgépet egy fehér papírlap vagy más fehér tárgy felé, majd nyomia meg a **MENU** gombot.

- A fényképezőgép kioldja a zárat, és rögzíti a fehéregyensúlyt. Ha a fehéregyensúly regisztrálása korábban már megtörtént, a rendszer frissíti a regisztrált adatokat.
- A regisztrált fehéregyensúly adatok nem törlődnek a készülék kikapcsolásakor.
- Olyan fényviszonyok mellett hajtsa végre ezt az eljárást, amelyek mellett a képeket ténylegesen készíteni fogja.
- A fényképezőgép beállításainak módosításakor a fehéregyensúlyt ismét regisztrálni kell.
- Ha a fehéregyensúly regisztrálása sikertelen, ellenőrizze, hogy a fehér papír kitölti-e a kijelzőt, és hajtsa végre újból a műveletet.

# **A beállítási menü funkcióinak használata**

### **Beállítási menü**

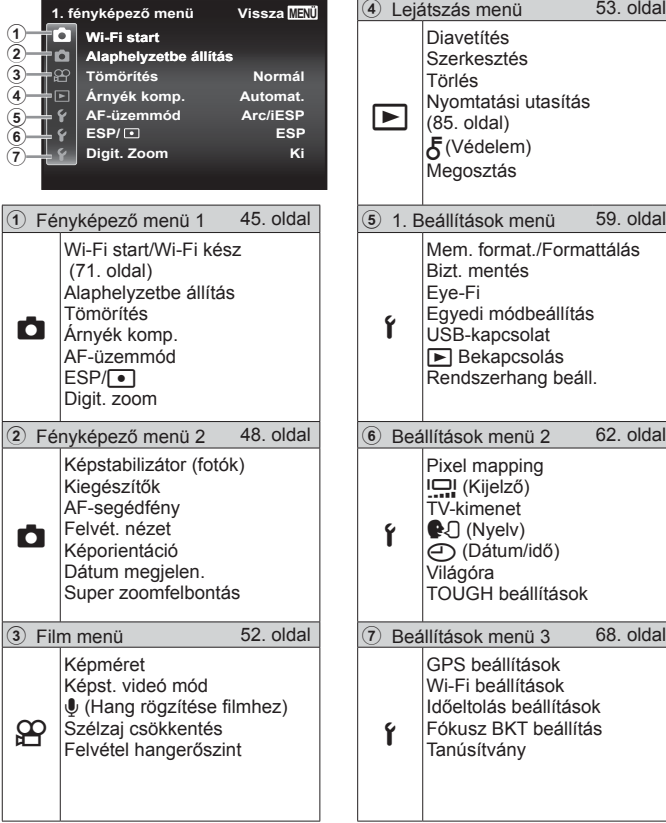

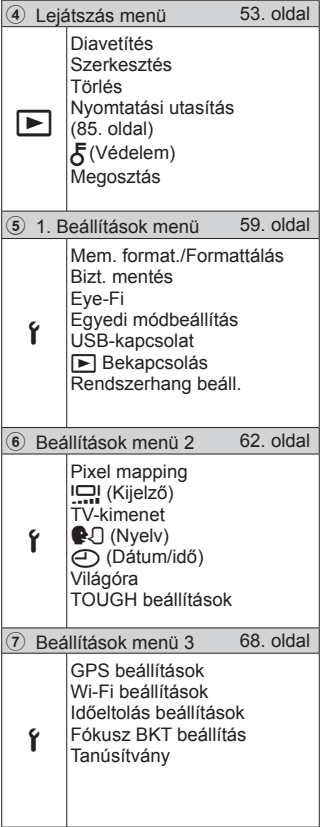

## **A beállítási menü használata**

Nyomja meg a MENU gombot felvételkészítés vagy lejátszás közben a beállítási menü megjelenítéséhez.

A beállítási menü hozzáférést biztosít különböző fényképezőgép-beállításokhoz, beleértve a felvétel és a lejátszás funkcióit, az idő- és dátumbeállításokat és a megjelenítési lehetőségeket. Egyes elemek nem minden felvételkészítési módban érhetők el.  $\mathbb{R}$  "Az egyes felvétel módok esetén elérhető beállítások listája" (109. oldal)

- 1 Nyomja meg a **MENU** gombot.
	- Megjelenik a beállítás menü.

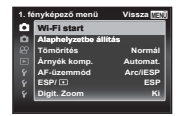

**2** Nyomia meg a  $\triangleleft$  (nyílgomb) gombot az oldalfülek kiválasztásához. Az  $\Delta \nabla$  (nyílgomb) gombokkal jelölje ki a kívánt oldalfület, majd nyomja meg a  $\triangleright$  gombot.

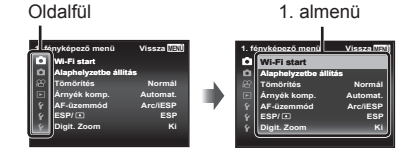

 $3$  A kívánt 1. almenü kiválasztásához használja az  $\triangle \triangledown$ (nyílgomb) gombokat, majd nyomja meg az  $\circledast$  gombot.

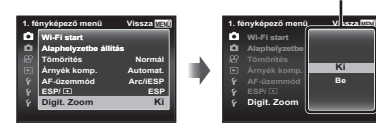

**4** A kívánt 2. almenü kiválasztásához használja az  $\Delta \nabla$  (nyílgomb) gombokat, majd nyomja meg az  $(x)$  gombot.

- A beállítás elvégzése után a kijelző visszatér az 1. almenüre.
- Előfordulhatnak további műveletek.
- 5 A beállítás befejezéséhez nyomja meg a MENU gombot.

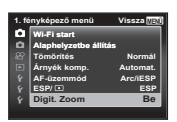

2. almenü

• A funkció alapértelmezett beállításai színnel kiemelten jelennek meg.

### z **Fényképezőgép menü 1**

### **A felvételi funkciók visszaállítása az alapértelmezett beállításokra** z **[Alaphelyzetbe állítás]**

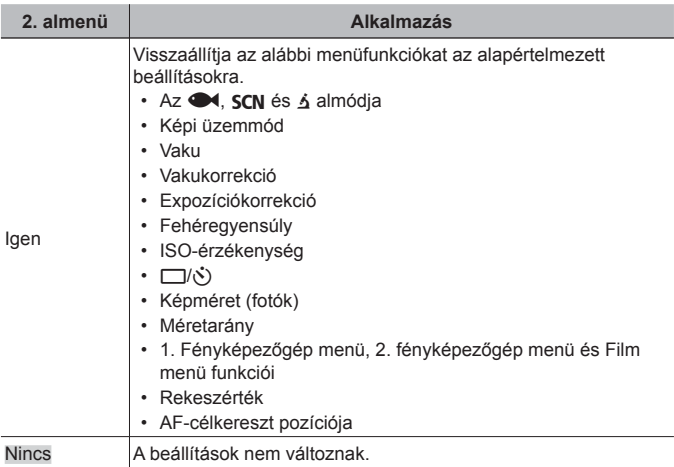

### **Képminőség kiválasztása fotókhoz** z **[Tömörítés]**

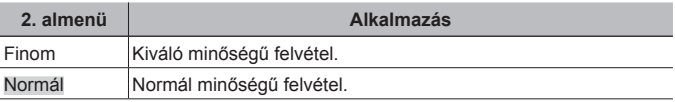

• "A tárolható felvételek száma (állóképek)/Felvételi idő (filmek) a belső memóriában és kártyákon" (103. oldal)

### **Ellenfényben levő témák világosítása** z **[Árnyék komp.]**

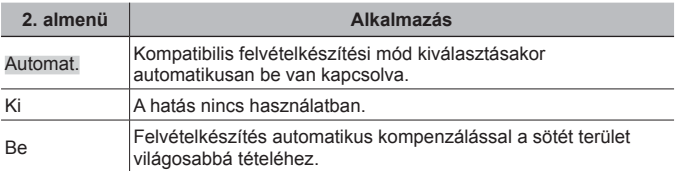

• Ha az [ESP/ $\lceil \cdot \rceil$ ] beállítása [ $\lceil \cdot \rceil$ ], az [Árnyék komp.] automatikusan [Ki] beállításon rögzül.

### **A fókuszálási terület kiválasztása** z **[AF-üzemmód]**

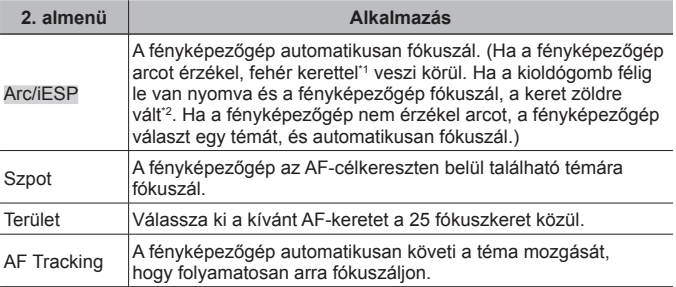

\*1 Előfordulhat, hogy egyes témáknál nem vagy csak idővel jelenik meg a keret.

\*2 Ha a keret pirosan villog, a fényképezőgép nem tud fókuszálni. Próbáljon újra fókuszálni a témára.

### **A fényerő mérési módszerének kiválasztása** z **[ESP/**n**]**

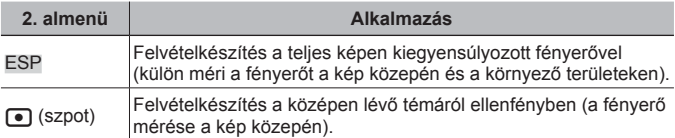

• Az [ESP] beállítás esetén a kép közepe sötétnek tűnhet, ha erős ellenfényben készíti el a felvételt.

#### **Felvételkészítés az optikai zoom mértékénél erősebb nagyítással** z **[Digit. zoom]**

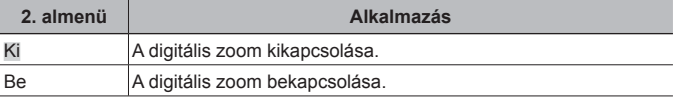

• A [Digit. zoom] funkció kiválasztott beállítása befolyásolja a zoomjelző megjelenését (51. oldal).

- Ez a beállítás nem érhető el, ha a képtovábbítási beállítás [ $\frac{1}{\ln 2}$ ] és [ $\frac{1}{\ln 2}$ ].
- Ez a beállítás csak [Vivid], [Natural] és [Muted] képi üzemmód esetén érhető el.

### z **Fényképező menü 2**

### **A fényképezőgép felvételkészítés közbeni elmozdulása miatt létrejövő elmosódás javítása** z **[Képstab.]**

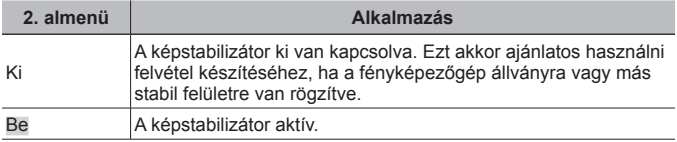

• Előfordulhat, hogy a fényképezőgép elmozdulásának csökkentésekor a fényképezőgépből zaj hallható.

• A képstabilizátor nem hatásos a fényképezőgép túl erős mozgása esetén.

• Különlegesen nagy expozíciós idők esetén, például éjszakai képek esetében, a [Képstab.] funkció hatékonysága csökken.

### **A külön megvásárolható kiegészítők használata**  z **[Kiegészítők beállítása]**

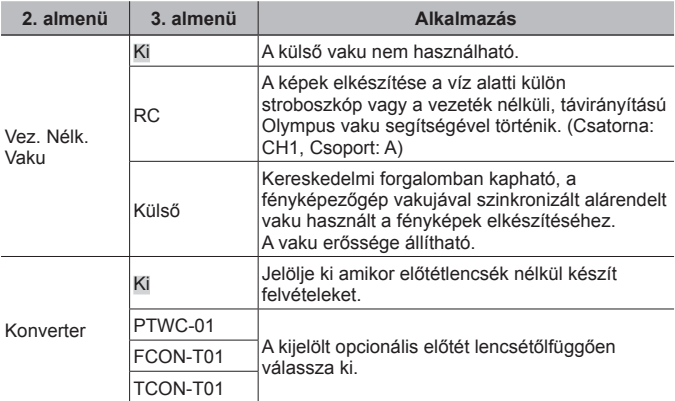

• "Fényképezés az Olympus vezeték nélküli RC vakurendszerrel" (104. oldal)

• "A konverter/LED-fényterelő használata" (105. oldal)

#### **A segédfény használata sötét téma fényképezéséhez**  z **[AF-segédfény]**

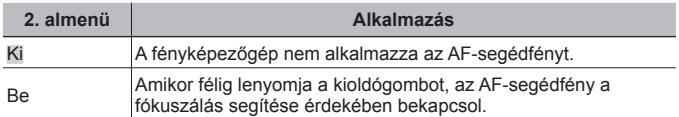

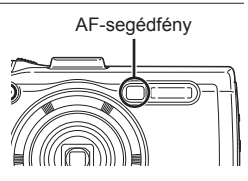

### **A felvétel megjelenítése közvetlenül rögzítés után**  z **[Felvét. nézet]**

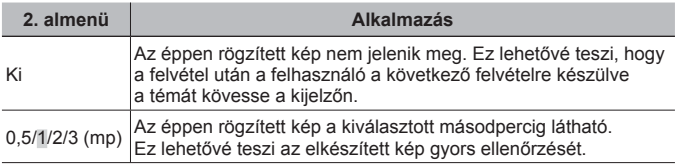

#### **A fényképezőgép függőleges helyzetében készített képek automatikus forgatása lejátszás közben** z **[Képorientáció]**

- Felvételkészítés közben a  $\blacktriangleright$  Lejátszás menü [f] beállítása (56. oldal) automatikusan kerül megadásra.
- Előfordulhat, hogy ez a funkció nem működik megfelelően, ha a fényképezőgép lefelé vagy felfelé néz felvétel közben.

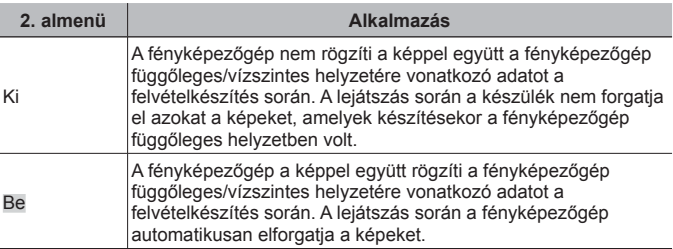

### **A felvétel dátumának bélyegzése a képre** z **[Dátum Megjelen.]**

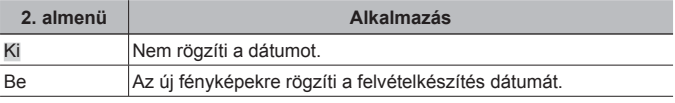

• Ha nincs beállítva a dátum és az idő, a [Dátum Megjelen.] beállítás nem adható meg.

 $\mathbb{R}$   $[\n\bigoplus]$  (63. oldal)

- Az időfelirat később nem távolítható el.
- A IDátum Megielen.] nem állítható be, ha a képtovábbítási beállítás  $\Box$ il, [[d], vagy [ $\overline{q}$ ]], és a képi üzemmód nem [Vivid], [Natural], vagy [Muted].

#### **Az optikai zoommal készített felvételeknél nagyobb méretű, kismértékben gyengébb képminőségű képek készítése**  z **[Super zoomfelbontás]**

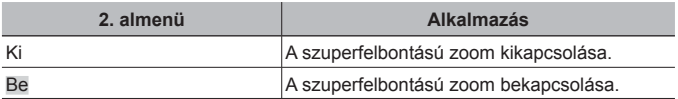

- A [Super zoomfelbontás] csak akkor érhető el, ha a [Képméret] [nam] értékű.
- Ez a beállítás nem érhető el, ha a képtovábbítási beállítás [ $\frac{1}{\|H\|}$ ] és [ $\frac{1}{\|H\|}$ ].
- Ez a beállítás csak [Vivid], [Natural] és [Muted] képi üzemmód esetén érhető el.

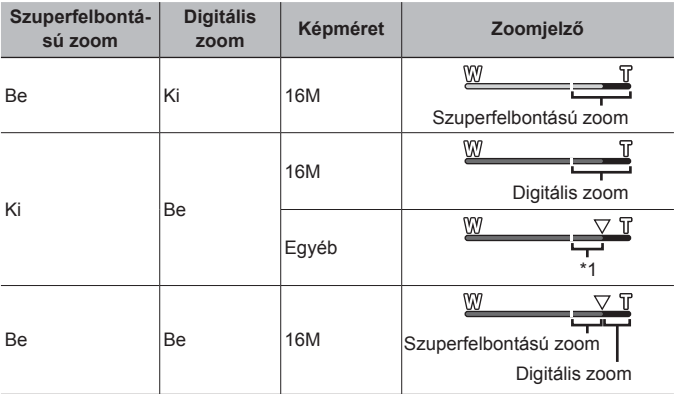

- \*1 A pixelszám időigényesebb feldolgozásának köszönhetően nem romlik a képminőség. A nagyítási arány a kép méretbeállításától függően változik.
- Ha akkor készít felvételt, amikor a zoomjelző piros színű, a kép "szemcsés" lehet.

### A **Film menü**

### **A mozgóképek képméretének kiválasztása** A **[Képméret]**

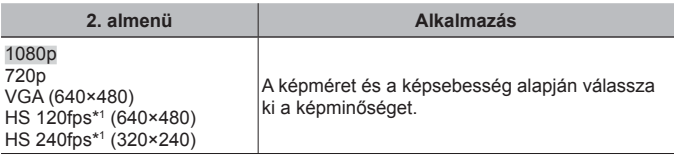

\*1 HS: Gyorsan mozgó témák filmezése lassított lejátszáshoz. Ez a beállítás [Vivid], [Natural] vagy [Muted] képi üzemmód esetén érhető el.

• "A tárolható felvételek száma (állóképek)/Felvételi idő (filmek) a belső memóriában és kártyákon" (103. oldal)

#### **A fényképezőgép felvételkészítés közbeni elmozdulása miatt létrejövő elmosódás javítása** A **[Képst. videó mód]**

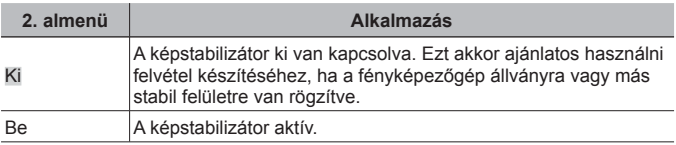

• A képstabilizátor nem hatásos a fényképezőgép túl erős mozgása esetén.

### **Hang rögzítése film felvétele közben**  $\mathcal{P}$ **[** $\bigcup$ **]**

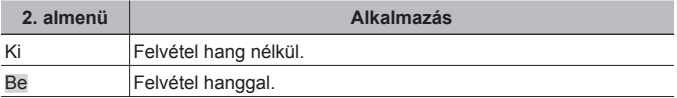

• A [Dioráma] képüzemmódban és a HS filmmódban a készülék nem rögzít hangot.

#### **A szélzaj csökkentése a rögzített hangban film készítésekor**  A **[Szélzaj csökkentés]**

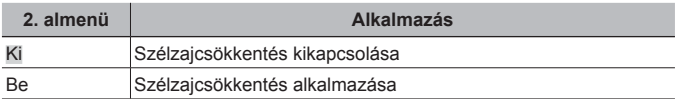

### **A mikrofonhangerő beállítása** A **[Felvétel hangereje]**

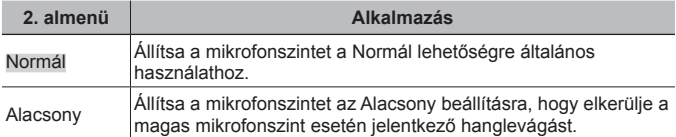

### q **Lejátszás menü**

### **Képek automatikus lejátszása**  $\boxed{\blacktriangleright}$  **[Diavetítés]**

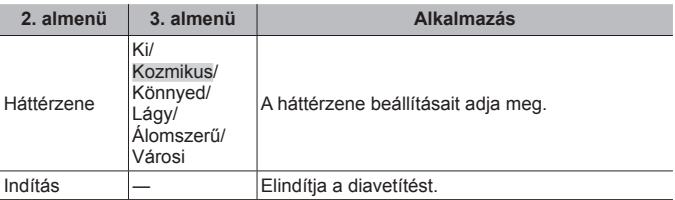

- Diavetítés közben nyomja meg a  $\triangleright$  (nyílgomb) gombot egy képpel történő előrelépéshez, vagy nyomja meg a  $\triangleleft$  gombot egy képpel történő visszalépéshez.
- A diavetítés leállításához nyomja meg a **MENU** vagy az  $\textcircled{\tiny{\textsf{R}}}$  gombot.

### **Fotók szerkesztése** q **[Szerkesztés]**

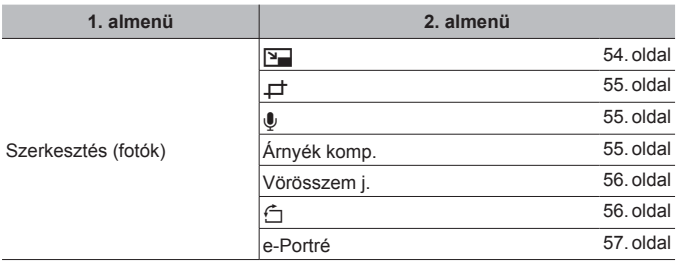

### **A képméret módosítása** q **[**Q**]**

Ez a nagy felbontású képeket másik, kisebb méretű képként menti el, hogy azok e-mail mellékletként vagy más alkalmazásokban is felhasználhatók legyenek.

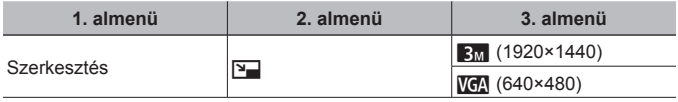

- $\overline{1}$  A  $\overline{1}$  (nyílgomb) gombokkal válasszon ki egy képet.
- 2 Az  $\Delta \nabla$  (nyílgomb) gombokkal válassza ki a képméretet, majd nyomja meg  $az \circledcirc$  gombot.
	- Az átméretezett kép mentése másik képként történik.

# **Kép levágása**  $\boxed{\blacktriangleright}$  [ $\boxed{\bot}$ ]

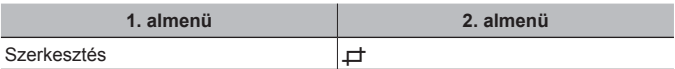

- $\circled{1}$  A  $\diamondsuit$  (nyílgomb) gombokkal válassza ki a képet, majd nyomja meg az  $\circledast$  gombot.
- 2 A zoom karral jelölje ki a levágás keretének méretét. A keretet az △▽**√** (nyílgomb) gombokkal mozgathatja.
- 3 A levágandó terület kiválasztása után nyomja meg  $az \nightharpoonup a$  gombot.
	- A szerkesztett kép mentése másik képként történik.

### **Hang hozzáadása fotókhoz** q **[**R**]**

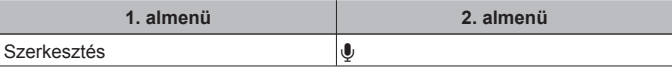

- $\circled{1}$  A  $\circled{1}$  (nyílgomb) gombokkal válasszon ki egy képet.
- 2 A mikrofont irányítsa a hang forrása felé.
- $3$  Nyomja meg az  $\infty$  gombot.
	- A rögzítés elindul.
	- A kép lejátszása közben a készülék kb. 4 másodperces hangot ad hozzá (rögzít) a felvételhez.

#### **Hangfelvételek lejátszása**

Képpel rögzített hanganyag lejátszásához válassza ki a képet, majd nyomja le az  $(x)$  gombot.

• Az  $\wedge \nabla$  (nyílgomb) gombokkal állítsa be a hangerőt.

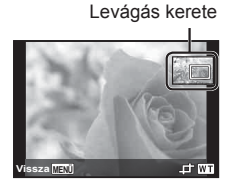

Mikrofon **OCO** STEREO C

#### **Olyan területek világosítása, amelyek az ellenfény vagy más**  *ok miatt sötétek*  $\boxed{▶}$  [Árnyék komp.]

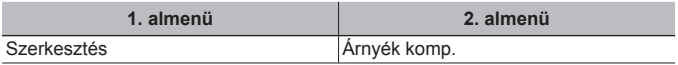

- 1 A  $\triangleleft$  (nyílgomb) gombokkal válassza ki a képet, majd nyomja meg az  $\circledast$ gombot.
	- A szerkesztett kép mentése másik képként történik.
	- A felvételtől függően előfordulhat, hogy a szerkesztés eredménytelen.
	- A javítási folyamat csökkentheti a kép felbontását.

#### **A vaku használatakor keletkezett vörösszemhatás javítása** q **[Vörösszem j.]**

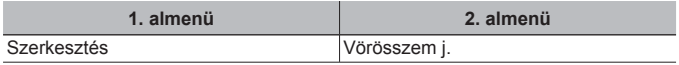

- 1 A  $\triangleleft$  (nyílgomb) gombokkal válassza ki a képet, majd nyomja meg az  $\circledast$ gombot.
	- A szerkesztett kép mentése másik képként történik.
	- A felvételtől függően előfordulhat, hogy a szerkesztés eredménytelen.
	- A javítási folyamat csökkentheti a kép felbontását.

## **Képek elforgatása**  $\boxed{\blacktriangleright}$  [ $\boxed{\triangle}$ ]

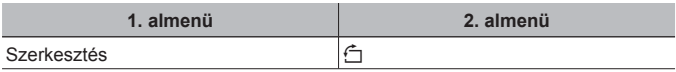

- $\circled{1}$  A  $\circled{1}$  (nyílgomb) gombokkal válasszon ki egy képet.
- $(2)$  A kép elforgatásához nyomja meg az  $(9)$  gombot.
- 3 Szükség esetén további képek beállításainak megadásához ismételje meg az  $(1)$ . és a  $(2)$ . lépést, majd nyomja meg a **MENU** gombot.
	- A készülék tárolja a felvétel új tájolását, még akkor is, ha ki van kapcsolva.

### **Az arctónus kiegyenlítése** q **[e-Portré]**

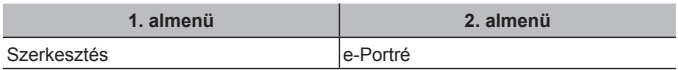

- $\circled{1}$  A  $\triangleleft$  (nyílgomb) gombokkal válassza ki a képet, majd nyomja meg az  $\circledast$ gombot.
	- Egyes képek nem módosíthatók, például ha az arcok érzékelése nem lehetséges.
	- A szerkesztett kép mentése másik képként történik.

### **Képek törlése [F]** [Törlés]

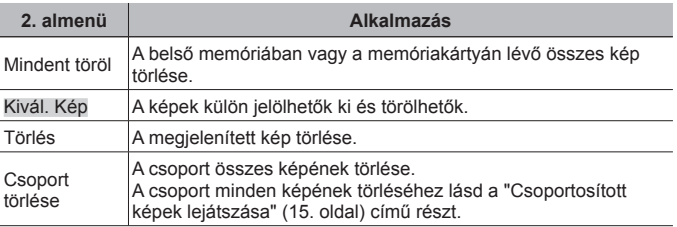

- Ha a belső memóriából szeretné törölni a felvételeket, ne helyezze be a kártyát a fényképezőgépbe.
- Írásvédett képeket nem lehet törölni.

#### **A képek egyenkénti kijelöléséhez és törléséhez használja a [Kivál. Kép] gombot.**

- $\Omega$  Az  $\Delta \nabla$  (nyílgomb) gombbal válassza a [Kivál. Kép] lehetőséget, és nyomja meg  $az \circledcirc$  gombot.
- $(2)$  Az  $\wedge \nabla \triangleleft \triangleright$  (nyílgomb) gombokkal válassza ki a törölni kívánt képet, majd nyomja meg az  $\circledast$  gombot, hogy a rendszer  $\sqrt{}$  jelet adjon a képhez.
	- Az egyképes megjelenítéshez való visszatéréshez tolja a zoom kart a T állásba.

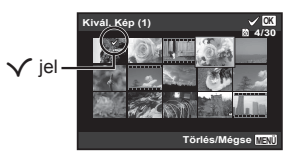

- 3 A 2. lépés ismételgetésével válassza ki a törölni kívánt képeket, majd a kiválasztott képek törléséhez nyomja meg a MENU gombot.
- $\overline{4}$  Az  $\wedge \nabla$  (nyílgomb) gombokkal válassza ki az [lgen] lehetőséget, majd nyomja meg az  $(x)$  gombot.
	- A  $\checkmark$  iellel jelölt képek törlődnek.

#### **Minden kép törlése [Mindent töröl]**

- $\overline{1}$  Az  $\Delta \nabla$  (nyílgomb) gombokkal válassza ki a [Mindent töröl] lehetőséget, és nyomia meg az  $(\infty)$  gombot.
- $\Omega$  Az  $\Delta \nabla$  (nyílgomb) gombokkal válassza ki az [Igen] lehetőséget, majd nyomja meg az <a>
<sub>c</sub><br/>  $\alpha$  gombot.

# Képek írásvédelme **[**►] [ $\overline{\delta}$ ]

- Az írásvédett képek nem törölhetők a [Törlés] (13, 57. oldal), [Kép kiválasztása], [Csoport törlése] vagy a [Mindent töröl] (57. oldal) funkcióval , azonban a [Memória formattálása]/[Formattálás] (59. oldal) funkció az összes képet törli.
- $\overline{1}$  A  $\overline{1}$  (nyílgomb) gombokkal válasszon ki egy képet.
- $(2)$  Nyomja meg az  $($ <sup>o</sup> gombot.
	- A beállítások visszavonásához nyomja meg újra az  $\infty$  gombot.
- $\overline{3}$  Szükség esetén további képek törlés elleni védelméhez ismételje meg az  $\overline{1}$ . és a  $(2)$ . lépést, majd nyomja meg a **MENU** gombot.
	- Ha védelemmel látja el a csoportos képeket, a csoport összes képe egyszerre védelmet kap. A csoport egyes képeinek megvédésére bontsa ki a képeket.  $\mathbb{R}$  "Csoportosított képek lejátszása" (15. oldal)

### **Képek átviteli sorrendjének beállítása** q **[Megosztás]**

A megosztás beállításával a kiválasztott képeket a készüléket okostelefonhoz csatlakoztatva egyszerre másolhatja át a [Privát] beállítással (74. oldal). Ha az okostelefont [Egyszeri] (74. oldal) beállítással használja, csak a megosztásra kijelölt képeket tekintheti meg.

- $(1)$  A  $\triangleleft$  (nyílgomb) gombokkal válassza ki a megosztani kívánt képet, majd a  $\infty$  gomb megnyomásával jelenítse meg a  $\leq$  jelet.
- $(2)$  Az  $(1)$  lépést megismételve válassza ki az összes megosztani kívánt képet. majd nyomja meg a MENU gombot a [Megosztás] funkció befejezéséhez.
	- $\cdot$   $\leq$  jel látható a megosztásra kiválasztott képeken.
	- [ $\frac{1600}{1600}$ ] értékű képméretnél a megosztásra kijelölt képek között a RAWfájlok nem szerepelnek.

A Legfeljebb mintegy 200 képet jelölhet ki megosztásra.

### d **1. beállítások menü**

### **Adatok teljes törlése** d **[Mem. format.]/** d **[Formattálás]**

- Formázás előtt ellenőrizze, hogy nem maradt-e fontos adat a belső memóriában vagy a memóriakártyán.
- Első használat előtt vagy más fényképezőgéppel vagy számítógéppel történő használat után a kártyákat formázni kell ezzel a fényképezőgéppel.
- A belső memória formázása előtt győződjön meg arról, hogy a memóriakártyát eltávolította a készülékből.

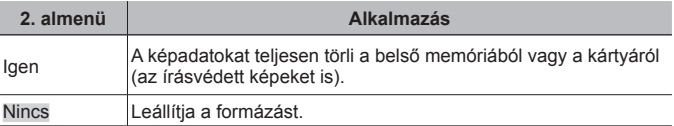

#### **Képek másolása a belső memóriából memóriakártyára**  d **[Bizt. mentés]**

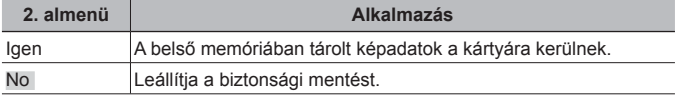

**Eye-Fi kártya használata**  $\hat{\mathbf{r}}$  **[Eye-Fi]** 

| 2. almenü  | <b>Alkalmazás</b>                       |
|------------|-----------------------------------------|
| Mind       | Az összes képet áthelyezi.              |
| Kivál. Kép | Csak a kiválasztott képeket helyezi át. |
| Off        | Az Eye-Fi kommunikáció kikapcsolása.    |

• Az Eye-Fi kártya használatakor olvassa el figyelmesen az Eye-Fi kártya kezelési útmutatóját, és kövesse az utasításokat.

- Az Eye-Fi kártyát azon ország törvényeinek és szabályozásainak megfelelően használja, ahol a fényképezőgépet használja.
- Ahol az Eye-Fi kommunikáció használata tiltott, például repülőgépen, vegye ki az Eye-Fi kártyát a fényképezőgépből, vagy állítsa az [Eye-Fi] beállítást [Ki] értékre.
- Ez a fényképezőgép nem támogatja az Eye-Fi kártya Endless módját.

#### Az egyedi beállítások elmentése *† [Egyedi módbeállítások]*

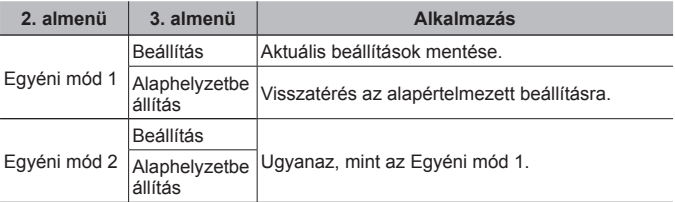

#### **A fényképezőgép más eszközökhöz való csatlakoztatási módjának kiválasztása** d **[USB-kapcsolat]**

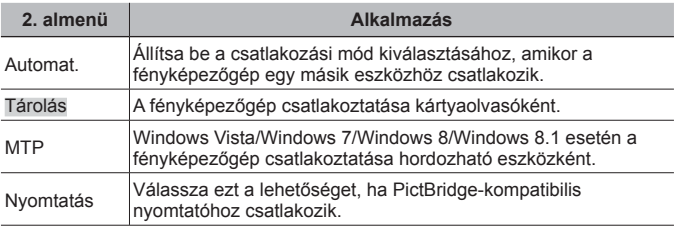

• A mellékelt szoftver használatakor válassza a [Tárolás] lehetőséget.

• A számítógéphez való csatlakozási móddal kapcsolatosan lásd: "A fényképezőgép számítógéphez történő csatlakoztatása" (89. oldal).

### **A fényképezőgép bekapcsolása a**  $\blacktriangleright$  **gombbal** d **[**q **Bekapcsolás]**

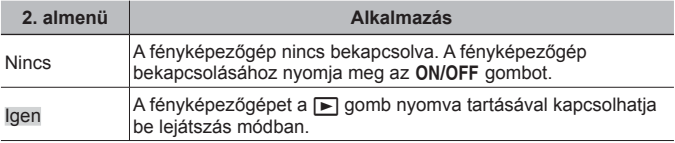

### **A fényképezőgép hangjának és hangerejének kiválasztása**  d **[Rendszerhang beáll.]**

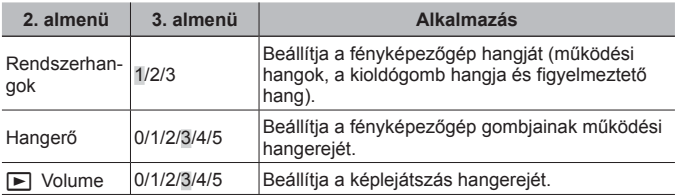

### d **2. beállítások menü**

### **A képfeldolgozási funkció beállítása** d **[Pixel mapping]**

- Ez a funkció gyárilag van beállítva, és a készülék megvásárlása után közvetlenül nincs szükség újabb beállításra. Évente egyszeri alkalmazása javasolt.
- A legjobb eredmény elérése érdekében a képek elkészítése vagy megtekintése után, a képpont-feltérképezés előtt várjon legalább egy percet. Ha a fényképezőgépet a képpont-feltérképezés közben kikapcsolja, mindenképp végezze el újra a műveletet.

#### **A képfeldolgozási funkció beállítása**

Nyomja meg az « gombot, amikor az [Indítás] (2. almenü) megjelenik.

• Elkezdődik a képfeldolgozási funkció ellenőrzése és beállítása.

### **A kijelző fényerejének beállítása** d **[**s**]**

 $\overline{1}$  Az  $\wedge \nabla$  gombokkal (nyílgombok) állítsa be a fényerőt, miközben figyeli a kijelzőt; ezt követően nyomja meg az  $\circledast$  gombot.

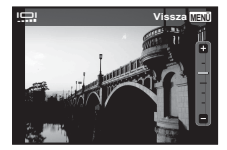

### **Képek lejátszása televízión**  $f$  **[TV-kimenet]**

 A tv-készülékek videojelrendszere országonként és régiónként változhat. A fényképezőgép felvételeinek tv-készüléken való lejátszása előtt állítsa be a videokimenetet a tv-készülék videojeltípusának megfelelően.

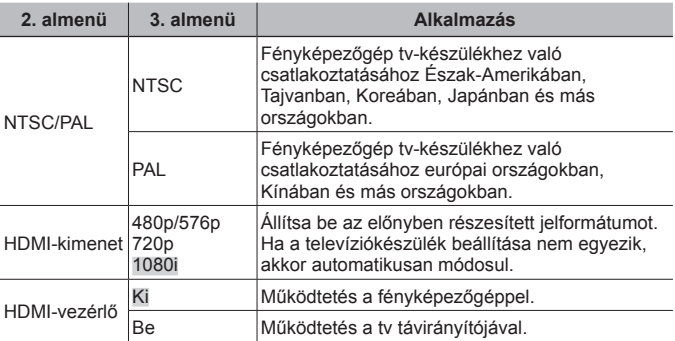

• A számítógéphez való csatlakozási mód részleteit lásd: "Felvételek megtekintése tv-készüléken" (80. oldal).

### **A kijelző nyelvének módosítása** d **[**l**]**

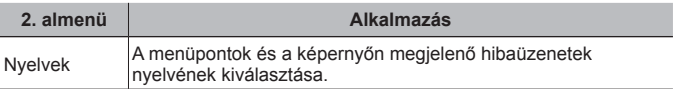

### **A** dátum és az idő beállítása f  $I \oplus I$

- $\overline{1}$  Az [É] alatt látható év kiválasztásához nyomja meg a vezérlőgyűrű  $\Delta \nabla$  részét.
- $(2)$  Az [É] beállítás mentéséhez nyomja meg a vezérlőgyűrű  $\triangleright$  részét.
- 3. Az 1. és a 2. lépéssel megegyező módon, a vezérlőgyűrű  $\wedge \nabla \triangleleft \triangleright$ részének megnyomásával adja meg az [H] (hónap), a [N] (nap), a [Idő] (óra és perc), valamint az [É/H/N] (dátumformátum) beállítást, majd nyomja meg az  $\circledast$  gombot.
- A nagyobb pontosságú időbeállításhoz nyomja meg az  $\circledast$  gombot, amint a másodpercmutató a 00-hoz ér.

#### **A dátum és az idő ellenőrzése**

Nyomja meg az **INFO** gombot a fényképezőgép kikapcsolt állapotában. Kb. 30 másodpercig a pontos idő jelenik meg.

### Az otthoni és egyéb időzónák kiválasztása *f* [Világóra]

• Nem állíthatja be az időzónát a [Világóra] paranccsal, ha előtte nem állítja be a fényképezőgépen az időt az  $\Theta$ ] segítségével.

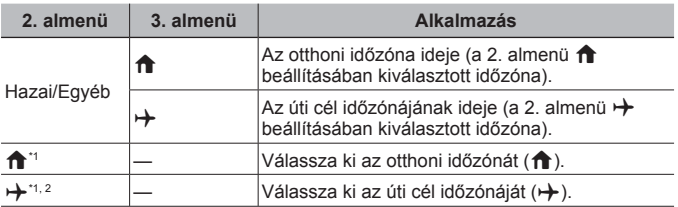

- \*1 Ahol használják a nyári időszámítást, a  $\Delta \nabla$  (nyílgomb) gombokkal be- és kikapcsolható a nyári időszámítás ([Nyári]).
- \*2 Időzóna kiválasztásakor a fényképezőgép automatikusan kiszámítja az időkülönbséget a kiválasztott időzóna és az otthoni időzóna  $(\hat{\mathbf{f}})$  között az úti célként megjelölt időzóna  $(\rightarrow)$  pontos idejének megjelenítéséhez.

### **A kifejezetten nehéz körülményekhez kifejlesztett funkciók beállítása** *f* **[TOUGH beállítások]**

#### **Az aktuális magasság/vízmélység (lég-/víznyomás) megjelenítése (Manométer)**

• A leolvasott értékek hibahatára az időjárási viszonyoktól függ. A megjelenített értékek csak tájékoztató célt szolgálnak.

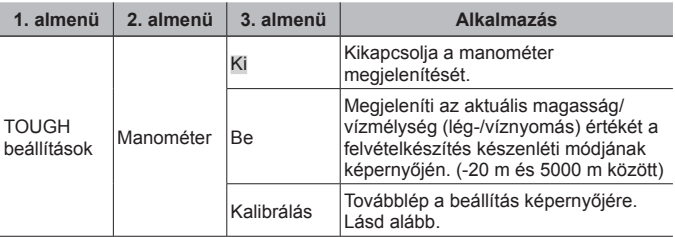

• Ha a beállítás értéke [Be], egy figyelemfelhívó üzenet jelenik meg a képernyőn, ha a vízmélység értéke megközelíti a 12 métert, amit figyelmeztető üzenet követ, ha a mélység túllépte a 15 métert.

#### **A magasság/vízmélység megjelenítésének beállítása**

- $\overline{1}$  Az  $\Delta \nabla$  (nyílgomb) gombokkal válassza a [Kalibrálás] lehetőséget, majd nyomja meg az  $\circledast$ gombot.
- $(2)$  Az  $\triangle \nabla$  (nyílgomb) gombokkal válassza ki az aktuális magasságot/vízmélységet, majd a beállításhoz nyomia meg az (o gombot.

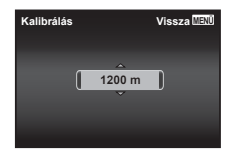

#### **Magasság, mélység stb. mértékegységeinek beállítása. (m/ft)**

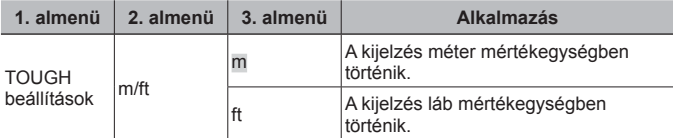

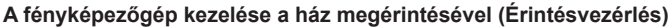

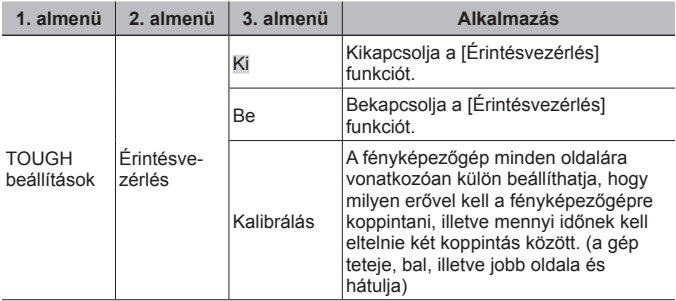

#### **Kezelés felvételkészítési módban (Példa: Képi üzemmód)**

- 1 Koppintson egyszer a fényképezőgép jobb vagy bal oldalára.
	- Megjelenik a képiüzemmód-választó képernyő.
- 2 A különböző funkciók kiválasztásához koppintson a fényképezőgép jobb, illetve bal oldalára.

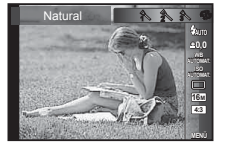

3 A kiválasztás megerősítéséhez koppintson kétszer a fényképezőgép hátuljára.

**Felvétel készítése:** Koppintson kétszer a fényképezőgép hátuljára (csak a [<sup>6</sup>] Hó] mód esetén).

- Koppintson határozottan a fényképezőgépre az ujjai hegyével.
- Ha a fényképezőgép például állványra van rögzítve, előfordulhat, hogy az érintéses vezérlés nem működik megfelelően.
- Ahhoz, hogy megelőzze a fényképezőgép esetleges leejtését az érintéses vezérlés alatt, a csuklószíjjal rögzítse a csuklójára.

#### **Használat lejátszás módban**

Ha a fényképezőgépet kétszer határozottan a tetejére koppintva lejátszás üzemmódba kapcsolja, az alábbi műveleteket hajthatja végre.

**Következő kép megjelenítése:** Koppintson egyszer a fényképezőgép jobb oldalára.

**Előző kép megjelenítése:** Koppintson egyszer a fényképezőgép bal oldalára.

**Gyors előre- és visszatekerés:** Döntse a fényképezőgépet jobbra vagy balra.

**Visszatérés a felvételkészítési módba:** Koppintson kétszer a fényképezőgép tetejére.

#### **Az érintéses vezérlés beállítása**

- 1 Válassza a [Kalibrálás] menüpontot a 3. almenüben, majd nyomja meg az  $\circledast$  gombot.
- $\overline{2}$  Az  $\wedge \nabla$  gombokkal (nyílgomb) válassza ki a beállítani kívánt részt, majd nyomja meg az @ gombot.
- 3 Az  $\triangle \nabla$  gombokkal (nyílgombok) válassza ki az [Egy.] beállítást, maid nyomia meg az  $\triangleright$  gombot.
- $\overline{4}$  Az  $\wedge \nabla$  gombokkal (nyílgombok) válassza ki az [Szak.] beállítást, majd nyomja meg az  $\circledast$  gombot.
- Ellenőrizze, hogy sikerült-e megfelelően beállítani a fényképezőgépet. Ezt úgy teheti meg, hogy a beállítások elvégzése után a fényképezőgépre koppint.

#### **A LED-megvilágítás használata kiegészítő fényforrásként (LED-megvilágítás)**

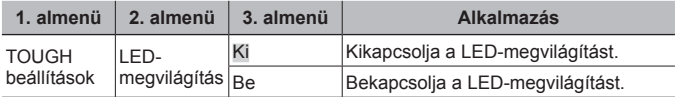

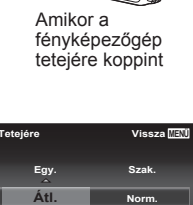

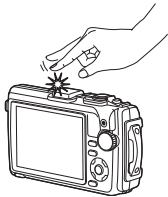

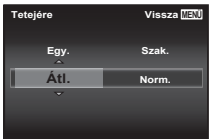

#### **A LED-megvilágítás használata**

Tartsa lenyomva az **INFO** gombot, amíg a LED-megvilágítás be nem kapcsol.

• Ha valamilyen műveletet végez a fényképezőgépen, miközben világít a LEDmegvilágítás, a lámpa kb. 90 másodpercig világít (ha a fényképezőgép ki van kapcsolva, akkor legfeljebb 30 másodpercig).

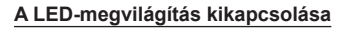

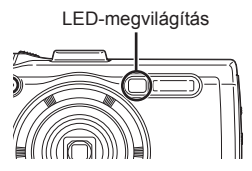

Nyomja le és tartsa lenyomva az **INFO** gombot, amíg a LED-megvilágítás ki nem kapcsol.

### d **3. beállítások menü**

### **A felvételkészítés helyére és idejére vonatkozó információk**  rögzítése az elkészített képekre *† [GPS beállítások]*

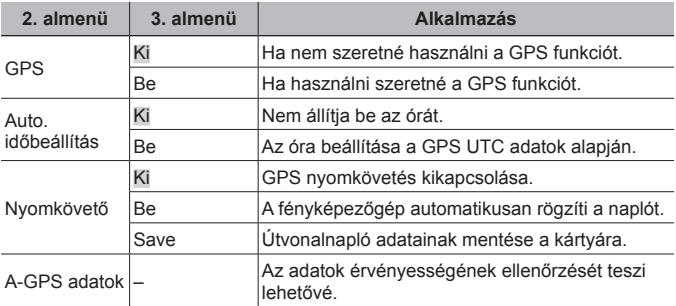

• Az [Auto. időbeállítás] csak akkor alkalmazható, ha a [Világóra] beállítás értéke  $\bigoplus$  (otthoni időzóna).

• A GPS- és a követő funkcióval kapcsolatban lásd: "A GPS-funkció használata (GPS beállítások)" (78. oldal).

### **A Wi-Fi beállítása** d **[Wi-Fi beállítások]**

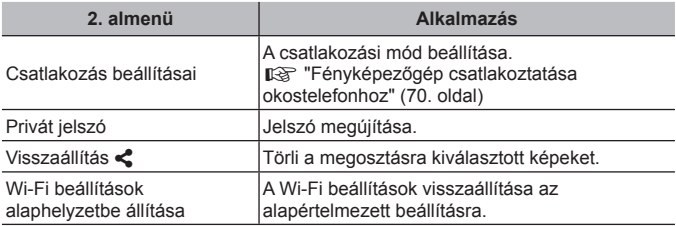

• A működési módszereket lásd: "A csatlakoztatási mód megváltoztatása" (74. oldal).

### **Az időeltolási beállítások megadása** d **[Időeltolás beállítások]**

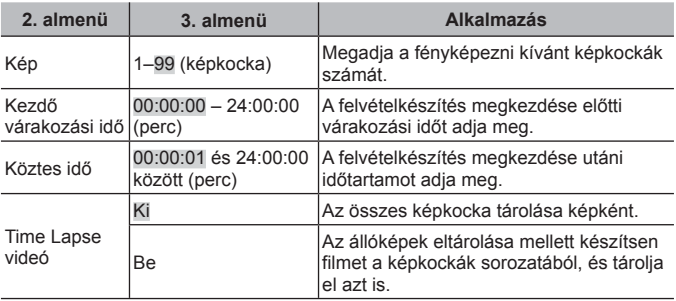

#### **A fókuszált automatikus sorozatfelvétel készítésének beállítása** d **[Fókusz BKT beállítása]**

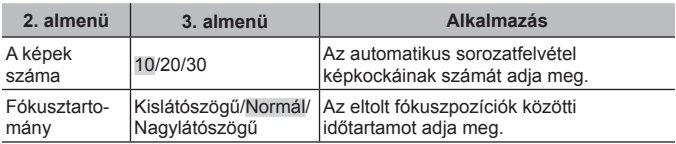

### **A tanúsítványjelek ellenőrzése** d **[Tanúsítvány]**

A tanúsítványjel egy része (biztonsági szabványok stb. kapcsán) látszik.

# **Fényképezőgép csatlakoztatása okostelefonhoz**

Ha a fényképezőgépet vezeték nélküli LAN-funkcióján keresztül okostelefonhoz csatlakoztatja, az erre a célra szolgáló alkalmazással felvételkészítés közben és az után még több funkció közül válogathat.

#### **A speciális, OLYMPUS Image Share (OI.Share) alkalmazással végezhető műveletek**

- A fényképezőgépen lévő képek másolása az okostelefonra A fényképezőgépen tárolt képeket áttöltheti az okostelefonra.
- Okostelefonnal vezérelt felvételkészítés Az okostelefonnal távvezérelheti a fényképezőgépet, és felvételeket készíthet.
- Kiváló minőségű képfeldolgozás Az okostelefonra töltött képekre művészi szűrőket és nyomatokat tehet.
- Fényképezőgépen lévő képek ellátása GPS-helymegjelölőkkel Az okostelefonon tárolt GPS-naplót a fényképezőgépre másolva GPS-címkékkel láthatja el a képeket.

A részletekért látogasson el a következő oldalra: http://oishare.olympus-imaging.com/

 A vezeték nélküli LAN-funkció használata előtt olvassa el a következőt: "A vezeték nélküli LAN-funkció használata" (115. oldal).

A Ha a vezeték nélküli LAN-funkciót nem abban az országban használja, ahol a fényképezőgépet vásárolta, előfordulhat, hogy a fényképezőgép nem felel meg a helyi vezeték nélküli adatátvitelre vonatkozó szabályozásnak. Az ilyen szabályozásnak való megfelelőség hiányáért az Olympus semmilyen felelősséget nem vállal.

 A többi vezeték nélküli adatátviteli módszerhez hasonlóan itt is fennáll az adatok illetéktelen kézbe kerülésének kockázata.

 A fényképezőgép vezeték nélküli LAN-funkciója nyilvános vagy otthoni hozzáférési ponthoz való csatlakozásra nem alkalmas.

 A vezeték nélküli LAN-antenna a fényképezőgép alján helyezkedik el. Az antennát ne vigye fémtárgyak közelébe.

 A vezeték nélküli LAN-kapcsolat erősen igénybe veszi az akkumulátort. Ha az akkumulátor gyengül, előfordulhat, hogy az adatátvitel közben a kapcsolat megszakad.

 A mágneses mezőt, statikus elektromosságot, illetve rádióhullámokat keltő berendezések, például mikrohullámú sütők vagy hordozható telefonok közelében a csatlakozás nehézkes vagy lassú lehet.

# **Csatlakozás okostelefonhoz**

- **1** Indítsa el az okostelefonra telepített OI.Share App alkalmazást.
- **2** Válassza a [Wi-Fi indítás] pontot az **f** 1. fényképezőgépmenüben, majd nyomja meg az  $\circledast$  gombot.
	- A [Wi-Fi indítás] funkció a MENU gombot nyomva tartva is elindítható.
- **3** A Wi-Fi csatlakozás előkészítéséhez kövesse a fényképezőgép kijelzőjén megjelenő utasításokat.
- **4** Azzal az okostelefonnal, amelyen aktiválta az OI.Share alkalmazást, olvassa le a fényképezőgép kijelzőjén megjelenő QR-kódot. A csatlakozás automatikusan létrejön.

#### **Nem lehet leolvasni a QR-kódot**

A csatlakoztatás előtt az okostelefon Wi-Fi beállításainál adjon meg SSID azonosítót és jelszót (az SSID és a jelszó a QR-kód kijelzésének bal alsó sarkában látható). Az okostelefon Wi-Fi beállításaival kapcsolatban tekintse meg a telefon használati útmutatóját.

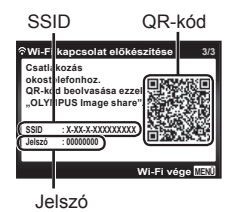

• A kapcsolat bontásához nyomja meg a fényképezőgép MENU gombját.

#### **Hibaüzenet Wi-Fi kapcsolat közben**

Csatlakoztassa a fényképezőgépet ismét az okostelefonhoz.

- 1 Kapcsolja ki az okostelefon Wi-Fi funkcióját.
- 2 Kapcsolja be ismét a Wi-Fi funkciót. Még mielőtt másik kapcsolatot létrehozna, válassza ki a TG-4 SSID azonosítóját.

# **Képek másolása okostelefonra**

A fényképezőgépen kiválasztott képeket átmásolhatja okostelefonjára. A fényképezőgépen előre kiválaszthatja a megosztani kívánt képeket. ■ [Megosztás] (59. oldal)

- **1** Csatlakoztassa a fényképezőgépet okostelefonhoz. (71. oldal)
- **2** Az OI.Share alkalmazásban érintse meg a Képátvitel gombot.
	- Megielenik a fényképezőgépen lévő képek listája.
	- Ha hibaüzenet jelenik meg:  $\mathbb{R}$  "Hibaüzenet Wi-Fi kapcsolat közben" (71. oldal)
- **3** Válassza ki az átmásolni kívánt képeket, majd nyomja meg a Mentés gombot.
	- A mentés után az okostelefonról kikapcsolhatja a fényképezőgépet.

# **Okostelefonnal távvezérelt felvételkészítés**

A fényképezőgépet az okostelefonnal vezérelve is készíthet felvételeket. A funkció csak [Privát] módban használható.

- **1** Csatlakoztassa a fényképezőgépet okostelefonhoz. (71. oldal)
- **2** Érintse meg a Távvezérlés gombot az OI.Share alkalmazásban.
	- Ha hibaüzenet jelenik meg:  $\mathbb{R}$  "Hibaüzenet Wi-Fi kapcsolat közben" (71. oldal)
- **3** A felvétel elkészítéséhez érintse meg a kioldógombot.
	- Az elkészített képeket a készülék a fényképezőgép belső memóriájában vagy a memóriakártyán tárolja.

Az elérhető felvételkészítési funkciók némileg korlátozottak.
# **Helymeghatározási információ hozzáadása a képekhez**

A GPS-naplóadatok rögzítése közben készített képeket GPS-címkékkel láthatja el, ha az okostelefonon lévő GPS-naplóadatokat átmásolja a fényképezőgépre.

A funkció csak [Privát] módban használható.

- **1** A felvételkészítés előtt indítsa el az OI.Share alkalmazást, és kapcsolja be a Hely hozzáadása funkciót a GPS-naplóadatok mentésének elindításához.
	- A GPS-naplóadatok mentésének megkezdése előtt a fényképezőgépet csatlakoztatni kell az Ol.Share alkalmazáshoz az időbeállítás szinkronizálásához.
	- A GPS-naplóadatok mentése közben zavartalanul használhatja a telefont és az egyéb alkalmazásokat. Az Ol.Share alkalmazásból ne lépjen ki.
- **2** A felvételkészítés végén kapcsolja ki a Helyadatok hozzáadása funkciót.

Ezzel befejeződött a GPS-naplóadatok mentése.

- **3** Csatlakoztassa a fényképezőgépet okostelefonhoz. (71. oldal)
- **4** Az Ol.Share alkalmazással másolja át az elmentett GPS-naplóadatokat a fényképezőgépre.
	- A készülék az átmásolt GPS-naplóadatok alapján látja el a memóriakártyán, illetve a belső memóriában lévő képeket GPS-címkékkel.
	- Részletes lejátszáskor a helyadatokkal ellátott képeken megjelenik a földrajzi szélesség és hosszúság értéke.
	- Ha hibaüzenet jelenik meg:  $\mathbb{R}$  "Hibaüzenet Wi-Fi kapcsolat közben" (71. oldal)

 A helymeghatározási adatok csak GPS-funkcióval rendelkező okostelefonnal vehetők fel.

Filmekhez nem lehet helymeghatározási adatokat fűzni.

# **A csatlakoztatási mód megváltoztatása**

A fényképezőgép kétféleképpen csatlakoztatható okostelefonhoz: [Privát] – ilyenkor a kapcsolódás mindig ugyanazokkal a beállításokkal jön létre, illetve az [Egyszeri], ahol minden alkalommal más beállítást kell megadni. A [Privát] beállítást saját okostelefonjájoz való csatlakozáskor, míg az [Egyszeri] lehetőséget képek más okostelefonjára való másolásakor érdemes választania.

- Az alapértelmezett gyári beállítás a [Privát].
- **1** Válassza a [Wi-Fi beállítások] pontot a  $\gamma$  3. beállítások menüben, majd nyomja meg az  $\circledast$  gombot.
- **2** Válassza a [Csatlakozás beállításai] lehetőséget, majd nyomja meg a  $\triangleright$  (nyílgomb) gombot.
- **3** Válassza ki a vezeték nélküli LAN-csatlakozási módot, és nyomja meg az  $(\infty)$  gombot.
	- [Privát]: Csatlakozás egy okostelefonhoz (az első csatlakozást követően ugyanazokkal a beállításokkal automatikusan csatlakozik). Az OI.Share valamennyi funkciója használható.
	- [Egyszeri]: Csatlakozás több okostelefonhoz (minden alkalommal más csatlakozási beállítások használata). Csak az Ol.Share képátviteli funkciója használható. Csak a fényképezőgéppel megosztásra beállított képek tekinthetők meg.
	- [Választás]: Használni kívánt módszer kiválasztása minden alkalommal.
	- [Ki]: A Wi-Fi funkció kikapcsolása.

# **A jelszó módosítása**

A [Privát] üzemmód jelszavának módosítása.

- **1** Válassza a [Wi-Fi beállítások] pontot a  $\gamma$  3. beállítások menüben, majd nyomja meg az  $\circledast$  gombot.
- **2** Válassza a [Privát jelszó] menüpontot, majd nyomja meg a  $\triangleright$ (nyílgomb) gombot.
- **3** Kövesse a kezelési utasításban leírtakat, majd nyomja meg a  $\Delta$  (nyílgomb) gombot.
	- Ezzel új jelszót állít be.

# **Megosztás törlése**

A képek megosztása törölhető.

- **1** Válassza a IWi-Fi beállítások] pontot a **f** 3. beállítások menüben, majd nyomia meg az  $\circledast$  gombot.
- 2 Válassza a [Visszaállítás <) menüpontot, majd nyomja meg a  $\triangleright$  (nyílgomb) gombot.
- **3** Válassza az Ilgen] lehetőséget, és nyomia meg az <sup>(\*)</sup> gombot.

# **A vezeték nélküli LAN-beállítások alaphelyzetbe állítása**

A [Wi-Fi beállítások] menüpont tartalmának inicializálása.

- **1** Válassza a [Wi-Fi beállítások] pontot a **f** 3. beállítások menüben, majd nyomja meg az  $\circledast$  gombot.
- **2** Válassza a [Wi-Fi beállítások alaphelyzetbe állítása] lehetőséget, majd nyomja meg a  $\triangleright$  (nyílgomb) gombot.
- **3** Válassza az [Igen] lehetőséget, és nyomja meg az  $\circledcirc$  gombot.

# **A GPS-funkció használata**

A fényképezőgép GPS-funkciójának segítségével a képekre helyadatokat menthet, vagy nyomkövetésre használhatja a készüléket.

- A helyadatokkal ellátott képeken megjelenik a földrajzi szélesség és hosszúság értéke.
- A fényképezőgép GPS-navigációra nem alkalmas.

 A GPS-funkció használata előtt olvassa el a következőt: "GPS funkció, elektronikus iránytű" (117. oldal).

 Bizonyos országokban és területeken az állami szervek előzetes hozzájárulása nélkül törvénybe ütközhet a helyadatok vétele. Emiatt előfordulhat, hogy bizonyos területeken értékesített fényképezőgépek nincsenek alkalmassá téve a helyadatok megjelenítésére. Ha a fényképezőgépet külföldre viszi, érdemes tudni, hogy bizonyos országok korlátozzák ennek a funkciónak a használatát. Mindig tartsa be a helyi előírásokat és szabályokat.

 Kapcsolja ki a GPS-szolgáltatást, ha repülőgépen utazik, vagy olyan helyet keres fel, ahol tilos a GPS-eszközök használata. [GPS beállítások] (68. oldal)

 A fényképezőgép a Quasi-Zenith Satellites System és a GLONASS rendszerrel is használható.

# **A GPS-funkció használata előtt (A-GPS adatok)**

A fényképezőgép és az adatátvitel állapotától függően a helyadatok vétele eltarthat egy ideig. Az A-GPS funkció alkalmazásakor a helymeghatározáshoz szükséges idő néhány másodpercről néhány tizedmásodpercre csökkenhet. Az A-GPS adatok az "OLYMPUS Image Track" (OI.Track) okostelefonos alkalmazással vagy az "OLYMPUS A-GPS Utility" segédprogrammal frissíthetők.

- Állítsa be pontosan a fényképezőgépen a dátumot.
- Állítsa a fényképezőgépet privát csatlakoztatásra (74. oldal).
- Az A-GPS adatokat 4 hetente frissíteni kell. Ha az adatok frissítése óta eltelt valamennyi idő, előfordulhat, hogy a helyadatok megváltoztak. Mindig a lehető legfrissebb A-GPS adatokat használia.
- Az A-GPS adatok szolgáltatása előzetes értesítés nélkül leállhat.

#### **Az A-GPS adatok frissítése okostelefonnal**

Frissítés előtt telepítse az "OLYMPUS Image Track" (OI.Track) okostelefonos alkalmazást az okostelefonjára. Az A-GPS adatok frissítésével kapcsolatban keresse fel az alábbi webhelyet. http://oitrack.olympus-imaging.com/

Csatlakoztassa a fényképezőgépet az okostelefonhoz az itt leírtak szerint: "Csatlakozás okostelefonhoz" (71. oldal).

#### **Az A-GPS adatok frissítése számítógéppel**

Töltse le az OLYMPUS A-GPS Utility szoftvert a következő weboldalról, majd telepítse a számítógépre.

http://sdl.olympus-imaging.com/agps/

Az adatok frissítésének módjával kapcsolatban tekintse meg a fenti webhelyen elérhető OLYMPUS A-GPS Utility felhasználói útmutatójában írottakat.

#### **Hibaüzenet Wi-Fi kapcsolat közben**

Csatlakoztassa a fényképezőgépet ismét az okostelefonhoz.  $\mathbb{R}$  71. oldal

# **A GPS-funkció használata (GPS beállítások)**

- **1** A d Beállítások menü 3 menüben (68. oldal) válassza a  $IGPS$  beállítások] pontot, és nyomia meg az  $\circledast$  gombot.
- **2** Válassza a [GPS] lehetőséget, majd nyomja meg az (ox) gombot.
- **3** Válassza a [Be] lehetőséget, majd nyomja meg az  $(\alpha)$  gombot.
	- $\cdot$  A mérés közben a  $\overline{\text{GPS}}$  villog. A helymegállapítás végén megjelenik a GPS. valamint a helyadatok.
	- Ha megtörtént a hely bemérése, a fényképezőgép felvételkészítéskor a képeket ellátia a helyadatokkal.

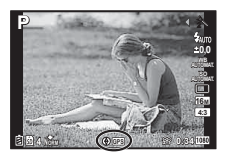

- Ne takarja el a GPS-antennát a kezével vagy fémtárgyakkal.
- Amennyiben a GPS-funkciót az első alkalommal használja, vagy az A-GPS nem volt frissítve, illetve régóta nem volt használva, a helymeghatározás akár több percig is eltarthat.
- A felvételkészítési kijelzőn megjelennek a földrajzi szélesség és hosszúság adatai. Ha nem kíván helyadatokat fűzni a képhez, a [GPS] beállítást állítsa [Ki] értékre.
- A fényképezőgép a filmeket nem látja el helyadatokkal.
- Ha a IGPSI funkció beállítása [Be], az akkumulátor hamarabb lemerül.

#### **Az elektronikus iránytű használata (Mérési helyadatok képernyője)**

- 1 Nyomja meg és tartsa nyomva az **INFO** gombot, amíg a felvételkészítési képernyő látható.
- A mérési helyadatok képernyője jelenik meg.

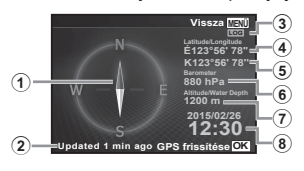

- 1 Elektronikus iránytű
- 2 Frissítés állapota
- 3 GPS helymeghatározás aktív
- 4 Szélesség
- 5 Hosszúság
- 6 Lég-/víznyomás (65. oldal)
- 7 Magasság/vízmélység (65. oldal)
- 8 Aktuális dátum és pontos idő
- A kijelző a következő sorrendben változik az **INFO** gomb minden egyes megnyomásakor: Normál → Részletes → Nincs adat. → Mérési helyadatok.
- A mérési helyadatok frissítéséhez nyomia meg az  $\circledast$  gombot a mérési helyadatok képernyőjén.
- A mérési helyadatok ellenőrzéséhez nyomja meg az **INFO** gombot a fényképezőgép kikapcsolt állapotában.

#### **Adatrogzítő funkció használata a nyomkövetés (útvonal) megjelenítéséhez**

- $\overline{1}$  Válassza a IGPS beállítások] pontot a f Beállítási menü 3 menüben(68. oldal), majd nyomja meg az  $\circledast$  gombot.
- $(2)$  Válassza a [Nyomkövető] lehetőséget, majd nyomia meg az  $(*)$  gombot.
	- Ha a fényképezőgép kártyája nincs behelyezve, akkor a lehetőség nem válaszható ki.
- $\circled{3}$  A helyadatok sorozatának (naplóadatok) rögzítési módját az  $\circled{6}$  gombbal választhatia ki.

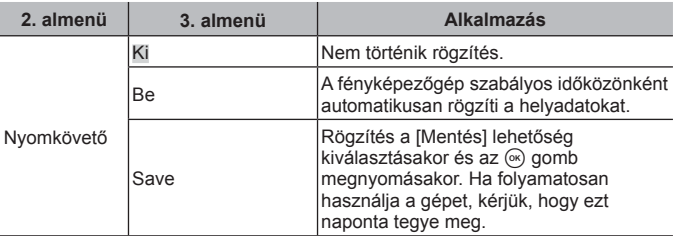

- Az útvonalnaplókat a memóriakártya GPSLOG mappájában tárolja a készülék.
- Az útvonalkövetés automatikusan megszakad, ha:
	- Az akkumulátor lemerül.
	- A fényképezőgép több mint 24 órán keresztül ki van kapcsolva.
- Ha a [Nyomkövető] funkció beállítása [Be], a GPS-vevő akkor is áramot vesz fel az akkumulátorból, ha a fényképezőgép ki van kapcsolva.

#### **GPS-naplók alapján követett mozgás megejelenítése**

A GPS-naplóadatok rögzítését követően az adatok az OLYMPUS Viewer 3 vagy az Ol.Track alkalmazás segítségével megjeleníthetők.

• A lekövetett mozgás a fényképezőgépen nem jeleníthető meg.

# **A fényképezőgép csatlakoztatása egy másik eszközhöz**

# **Felvételek megtekintése tv-készüléken**

AV-kábelt (külön kapható) használva a rögzített képeket a tv-készülékén is megtekintheti. Nagy felbontású tv-készüléken nagy felbontású képeket akkor tekinthet meg, ha a HDMI-kábellel csatlakoztatja a fényképezőgéphez.

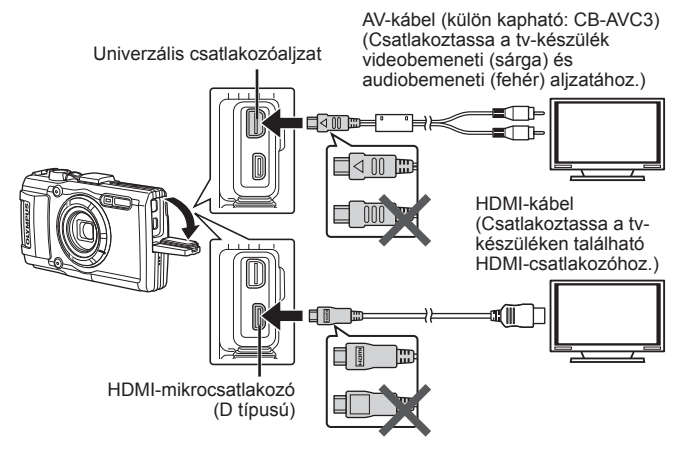

- **1** Csatlakoztassa a fényképezőgépet a kábellel a tv-készülékhez.
	- Válassza a fényképezőgép videó üzemmódját, mielőtt AV-kábellel csatlakoztatia a fényképezőgépet.  $\mathbb{R}$  ITV kimenetl (63. oldal)
- **2** Válassza ki a tv-készülék bemeneti csatornáját.
	- A fényképezőgép kijelzője kikapcsol, ha a kábelt csatlakoztatja.
	- Nyomja meg a  $\blacktriangleright$  gombot, amikor AV-kábelen keresztül csatlakoztatja a készüléket.
- A tv-készülék bemeneti forrásának módosításával kapcsolatban további információt a tv-készülék kezelési útmutatójában talál.
- A tv-készülék beállításaitól függően előfordulhat, hogy a megjelenő képek és információk levágásra kerülnek.
- Ha a fényképezőgép úgy van csatlakoztatva, hogy egy A/V és egy HDMIkábel is be van kötve, a készülék a HDMI-kábelt részesíti előnyben.
- Ne csatlakoztassa egyidejűleg az USB-kábelt és a HDMI-kábelt.
- Ha a fényképezőgép egy HDMI-kábelen keresztül csatlakozik, akkor kiválaszthatja a digitális videó jeltípusát. Válasszon egy formátumot, amely megfelel a tv-készüléken kiválasztott bemeneti formátumnak.

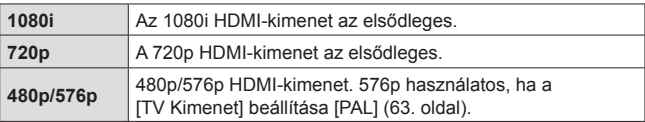

# **A tv-távirányító használata**

A fényképezőgép tv-távirányítóval is működtethető, ha a fényképezőgépet HDMI-vezérlést támogató tv-készülékhez csatlakoztatta.

- **1** Válassza a [TV Kimenet] funkciót a **f** 2. Beállítások menüben(44. oldal).
- **2** Válassza a [HDMI vezérlő] funkciót, és válassza a [Be] beállítást.
- **3** Működtesse a fényképezőgépet a tv távirányítójáról.
	- A fényképezőgépet a tv-készüléken megjelenő kezelési útmutató utasításait követve működtetheti.
	- Előfordulhat, hogy egyes tv-készülékek nem támogatják az összes funkciót.
- Nem rögzíthet fényképeket vagy filmeket, amikor csatlakoztatva van a HDMI-kábel.
- Ne csatlakoztassa a fényképezőgépet más HDMI-kimeneti eszközhöz. Ez károsíthatja a fényképezőgépet.
- Nincs HDMI-kimenet, amikor USB-kábellel csatlakozik a számítógéphez vagy nyomtatóhoz.

# **Képek nyomtatása**

# **Közvetlen nyomtatás (PictBridge)**

Ha a fényképezőgépet USB-kábellel PictBridge-kompatibilis nyomtatóhoz csatlakoztatia, közvetlenül kinyomtathatia kész felvételeit.

Csatlakoztatás előtt állítsa az IUSB kapcsolat] beállítását INvomtatás] lehetőségre (61. oldal) a beállítás menüben.

### **A fényképezőgép csatlakoztatása**

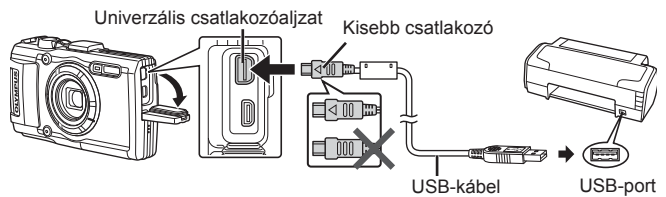

- Nyomtatáskor az akkumulátor legyen teljesen feltöltve.
- Filmek nyomtatása nem lehetséges.

### ■ Egyszerű nyomtatás

- **1** A  $\triangleleft\triangleright$  (nyílgomb) gombbal jelenítse meg a fényképezőgépen a nyomtatni kívánt képeket.
- **2** Csatlakoztassa a fényképezőgépet a nyomtatóhoz a mellékelt USB-kábellel.
	- Ha az egyszerű nyomtatás kezdőképernyője nem jelenik meg, a nyomtató újracsatlakoztatása előtt válassza a [Nyomtatás] pontot a beállítási menü [USB kapcsolat] (61. oldal) lehetőségénél.

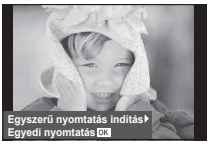

- **3** Nyomia meg a  $\triangleright$  (nyílgomb) gombot.
	- A nyomtatás befejezésekor megjelenik a képválasztó képernyő. Ha újabb képet szeretne nyomtatni, a  $\triangleleft$  (nyílgomb) gombokkal válassza ki a képet, majd nyomja meg az  $(\infty)$  gombot.
	- A kilépéshez húzza ki az USB-kábelt a fényképezőgépből, amikor a képválasztó képernyő látható.

#### Egyedi nyomtatás

- **1** Csatlakoztassa a fényképezőgépet a nyomtatóhoz a mellékelt USB-kábellel, és kapcsolja be a fényképezőgépet.
	- Miután bekapcsolta a fényképezőgépet, egy párbeszédablak jelenik meg, amely arra kéri, hogy válasszon kiszolgálót. Ha ez nem jelenik meg, válassza a [Nyomtatás] pontot az [USB kapcsolat] lehetőségnél (61. oldal) a beállítás menüben.

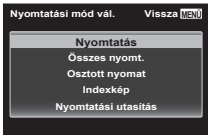

**2** A nyomtatási beállítások kiválasztásánál kövesse a kezelési utasításban leírtakat.

#### **A nyomtatási mód kiválasztása**

Válassza ki a nyomtatás típusát (nyomtatási mód). A nyomtatáshoz az alábbi üzemmódok állnak rendelkezésre:

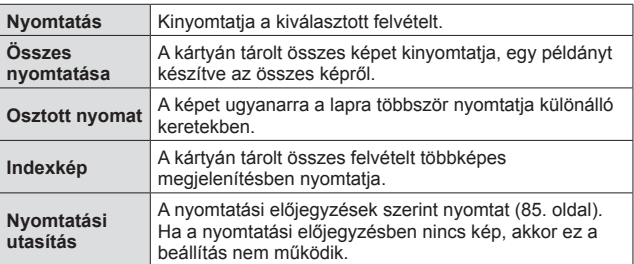

### **A nyomtatópapír menüpont beállítása**

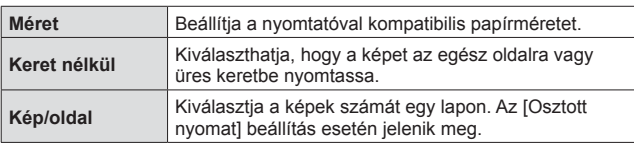

Ez a beállítás a nyomtató típusától függ. Amennyiben a nyomtatón csak STANDARD beállítás létezik, a beállítások nem módosíthatók.

### **A nyomtatandó képek kiválasztása**

Válassza ki a nyomtatni kívánt képeket. A kiválasztott képeket később is ki lehet nyomtatni (egyképes előjegyzés mód), vagy a kijelzőn megjelenő képet azonnal ki lehet nyomtatni.

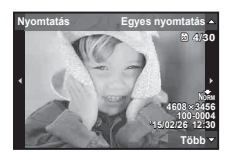

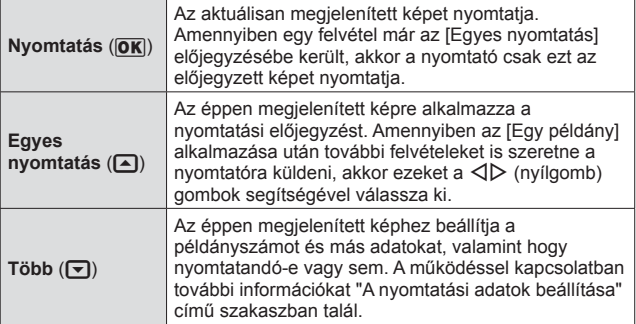

#### **A nyomtatási adatok beállítása**

Válassza ki, hogy kívánja-e a nyomtatási adatokat, pl. a dátumot és az időt vagy a fájlnevet a képre nyomtatni.

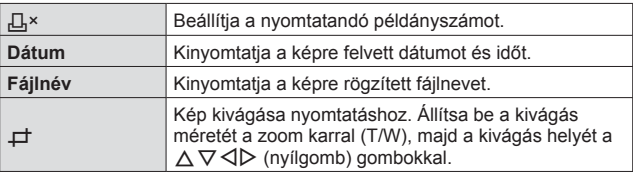

- **3** A kinyomtatandó képek és a nyomtatási adatok beállítása után válassza a [Nyomtatás] funkciót, majd nyomja meg az  $\circ$ gombot.
	- A nyomtatás törléséhez és leállításához nyomia meg az  $\circledast$  gombot. A nyomtatás folytatásához válassza a [Folytatás] lehetőséget.

### Nyomtatási feladat törlése

A nyomtatási feladat törléséhez válassza ki a [Mégse] lehetőséget, majd nyomja meg az <sup>(a)</sup> gombot. Ne feledie, hogy a nyomtatási utasítás összes módosítása törlődik. A nyomtatási feladat törléséhez és az előző lépésre való visszatéréshez, ahol módosíthatja az aktuális nyomtatási utasítást, nyomja meg a MENU gombot.

# **Nyomtatási előjegyzés (DPOF)**

A nyomtatási előjegyzések esetében a nyomtatandó példányszámot és a dátumnyomtatási opciókat a memóriakártyán található kép tartalmazza. Ezáltal könnyedén nyomtathat a DPOF-technológiát támogató nyomtatón vagy üzletben kizárólag a kártyán található nyomtatási előjegyzések használatával, számítógép vagy fényképezőgép használata nélkül.

- Nyomtatási előjegyzés csak a memóriakártyán tárolt képekhez állítható be.
- Más, a DPOF-technológiát támogató készülékkel beállított DPOFelőjegyzések ezzel a fényképezőgéppel nem módosíthatók. Az átállítást az eredeti készülékkel végezze. Ha új DPOF-előjegyzéseket készít ezzel a fényképezőgéppel, törli a másik eszközzel végzett előjegyzéseket.
- Kártyánként legfeljebb 999 képhez állíthat be nyomtatási előjegyzést.

## **Egyképes nyomtatási előjegyzések [** $\Box$ **]**

- **1** Jelenítse meg a beállítási menüt.
	- "A beállítási menü használata" (44. oldal)
- 2 A lejátszás menüben **D** válassza ki a [Nyomtatási Utasítás] elemet, majd nyomja meg az  $\circledcirc$  gombot.
- **3** Az  $\triangle$   $\nabla$  (nyílgomb) gombokkal válassza ki az [ $\Box$ ] lehetőséget, majd nyomja meg az  $(x)$  gombot.

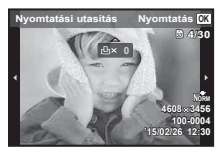

- $\triangle$  A  $\triangle$  (nyílgomb) gombokkal jelölje ki azt a képet, amelyet nyomtatási előjegyzésbe kíván tenni. Az  $\wedge \nabla$  (nyílgomb) gombokkal adja meg a példányszámot. Nyomja meg az  $(x)$  gombot.
- **5** Az  $\Delta \nabla$  (nyílgomb) gombokkal válassza ki a  $\Theta$ ] (dátumnyomtatás) elemet a kijelzőn, és nyomja meg az  $(x)$  gombot.

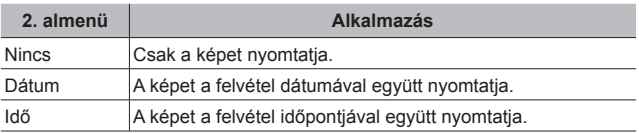

- Képek nyomtatása során a beállítás a képek között nem módosítható.
- **6** Az  $\triangle \triangledown$  (nyílgomb) gombokkal válassza ki a [Beállítás] lehetőséget, majd nyomja meg az  $\infty$  gombot.

#### A kártyán szereplő összes képről egy-egy példány nyomtatásának előjegyzése [ $\frac{[A]}{[A]}$ ]

- **1** Kövesse a [几] funkció leírásában (86. oldal) szereplő 1. és 2. lépést.
- **2** Az  $\triangle \nabla$  (nyílgomb) gombokkal válassza ki az [ $\triangle$ ] lehetőséget, maid nyomia meg az  $(k)$  gombot.
- **3** Kövesse a [<] leírásában szereplő 5. és 6. lépést.

#### Az összes nyomtatási előjegyzési adat visszaállítása

- **1** Kövesse a [几] funkció leírásában (86. oldal) szereplő 1. és 2. lépést.
- **2** Válasszon a [凸] és az [凸] lehetőség közül, majd nyomja meg  $az$   $\circledcirc$  gombot.
- **3** Az  $\triangle \triangledown$  (nyílgomb) gombokkal válassza ki a [Visszaáll.] lehetőséget, majd nyomja meg az  $\circledast$  gombot.

#### Nyomtatási előjegyzési adatok visszaállítása a kiválasztott felvételek esetében

- 1 Kövesse a [L, funkció leírásában (86. oldal) szereplő 1. és 2. lépést.
- **2** Az  $\triangle \nabla$  (nyílgomb) gombokkal válassza ki az [ $\Box$ ] lehetőséget, maid nyomia meg az  $(\infty)$  gombot.
- **3** Az  $\triangle \triangledown$  (nyílgomb) gombokkal válassza ki a [Megtart] lehetőséget, majd nyomia meg az  $\circledast$  gombot.
- **4** A **I** ∧ (nyílgomb) gombokkal válassza ki azt a képet, amelynek nyomtatási előjegyzését törölni kívánja. Az  $\triangle \nabla$ (nyílgomb) gombokkal állítsa a példányszámot "0" értékre.
- **5** Szükség szerint ismételgesse a 4. lépést, és ha végzett, nyomja meg az  $\circledast$  gombot.
- **6** Az  $\Delta \nabla$  (nyílgomb) gombokkal válassza ki a  $\Theta$ ] (dátumnyomtatás) elemet a kijelzőn, és nyomja meg az  $\circledast$ gombot.
	- A beállítások érvénybe lépnek a nyomtatási előjegyzési adatokkal rendelkező többi kép esetében is.
- **7** Az  $\triangle \nabla$  (nyílgomb) gombokkal válassza ki a [Beállítás] lehetőséget, majd nyomja meg az (%) gombot.

# **A fényképezőgép számítógéphez történő csatlakoztatása**

## **A fényképezőgép csatlakoztatása**

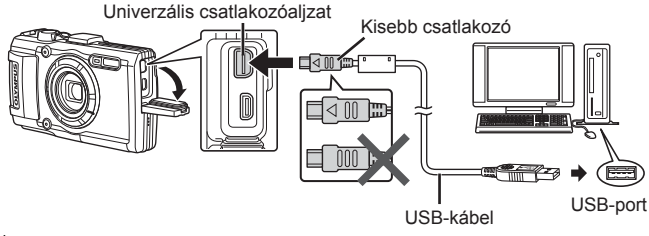

 Ha semmi nem jelenik meg a fényképezőgép kijelzőjén a fényképezőgép számítógéphez csatlakoztatása után, lehet, hogy lemerült az akkumulátor. Az akkumulátor legyen teljesen feltöltve.

- Ha a fényképezőgép nem tud csatlakozni a számítógéphez, húzza ki az USB kábelt a csatlakozó aljzatból és ellenőrizze a [USB kapcsolat] (61. oldal) beállítását, mielőtt ismét csatlakoztatná a számítógéphez.
- Mialatt a fényképezőgép a számítógéphez van csatlakoztatva, az akkumulátora USB-n keresztül töltődik. A töltési idő a számítógép teljesítményétől függően változik. (Egyes esetekben kb. 10 órát is igénybe vehet.)

# **Képek átmásolása számítógépre**

A fényképezőgép az USB Mass Storage Class szabványt alkalmazza. Ha a fényképezőgépet USB-kábellel a számítógéphez csatlakoztatja, a képeket áttöltheti a számítógépre. A következő operációs rendszerek kompatibilisek az USB-kapcsolattal:

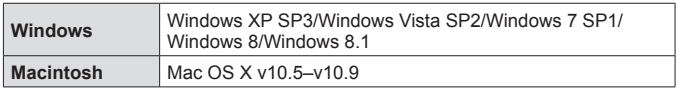

 A Microsoft már nem biztosít támogatást a Windows XP rendszerhez. A felmerülő biztonsági kockázatok miatt valamennyi műveletért a felhasználó a felelős.

**1** Kapcsolja ki a fényképezőgépet, és csatlakoztassa a számítógéphez.

• Az USB-port elhelyezkedése számítógéptől függően változik. További részleteket lásd a számítógép kezelési útmutatójában.

**2** A számítógép a fényképezőgépet új készülékként ismeri fel.

 Ha a számítógépen Windows Vista/Windows 7/Windows 8/Windows 8.1 operációs rendszer fut, válassza az [MTP] lehetőséget a beállítási menü [USB kapcsolat] pontjánál a Windows Fotótár használatához.

 Az alábbi feltételek esetén nem garantált a sikeres adatátvitel még akkor sem, ha számítógépe rendelkezik USB-porttal.

Számítógépek, amelyek bővítőkártya stb. segítségével csatlakoztatott USB porttal rendelkeznek.

Nem gyárilag telepített operációs rendszerrel rendelkező, valamint otthon összeállított számítógépek esetén.

 Amíg a fényképezőgép a számítógéphez van csatlakoztatva, a fényképezőgép kezelőszervei nem használhatók.

 $\bigwedge$  Ha a fényképezőgép csatlakoztatásakor a párbeszédpanel nem jelenik meg, a számítógéphez való újracsatlakozás előtt állítsa be a beállítási menü [USB kapcsolat] (61. oldal) elemét.

# **Szoftver telepítése**

#### Windows

**1** Helyezze be a mellékelt CD-lemezt a CD-ROM-meghajtóba.

#### **Windows XP**

• Megjelenik a telepítés párbeszédpanelje.

#### **Windows Vista/Windows 7/Windows 8/Windows 8.1**

• Megjelenik az automatikus indítás párbeszédpanelje. Kattintson az "OLYMPUS Setup" elemre a telepítés párbeszédpaneljének megjelenítéséhez.

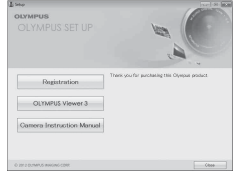

 Ha nem jelenik meg a telepítés párbeszédpanelje, válassza a "Sajátgép" (Windows XP) vagy "Számítógép" (Windows Vista/Windows 7) elemet a Start menüből. Kattintson duplán a CD-ROM (OLYMPUS Setup) ikonra az "OLYMPUS Setup" ablak megnyitásához, majd kattintson duplán a "LAUNCHER.EXE" fájlra.

A Ha megjelenik a "Felhasználói fiókok felügyelete" párbeszédpanel, kattintson az "Igen" vagy a "Folytatás" gombra.

- **2** Kövesse a számítógép képernyőjén megjelenő utasításokat.
- **3** Regisztrálja Olympus termékét.
	- Kattintson a "Regisztráció" gombra, majd kövesse a képernyőn olvasható utasításokat.

**4** Telepítse az OLYMPUS Viewer 3 alkalmazást.

- A telepítés megkezdése előtt ellenőrizze a rendszerkövetelményeket.
- Kattintson az "OLYMPUS Viewer 3" gombra, majd kövesse a képernyőn olvasható utasításokat a szoftver telepítéséhez.

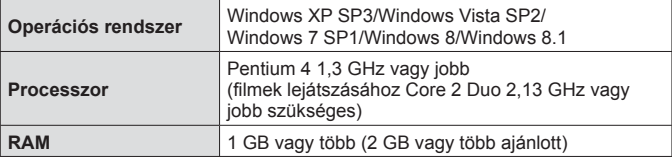

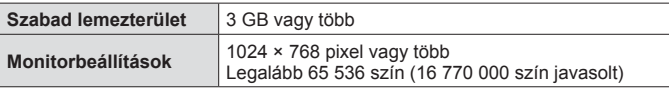

• A szoftver használatáról további információt az online súgóban talál.

#### ■ Macintosh

- **1** Helyezze be a mellékelt CD-lemezt a CD-ROM-meghajtóba.
	- A lemezen lévő tartalomnak automatikusan meg kell jelennie a Kereső fájlkezelőben. Ha nem jelenik meg, kattintson duplán az asztalon lévő CD ikonra.
	- Kattintson duplán a "Beállítás" ikonra a telepítés párbeszédpaneljének megjelenítéséhez.
- **2** Telepítse az OLYMPUS Viewer 3 alkalmazást.
	- A telepítés megkezdése előtt ellenőrizze a rendszerkövetelményeket.
	- Kattintson az "OLYMPUS Viewer 3" gombra, majd kövesse a képernyőn olvasható utasításokat a szoftver telepítéséhez.

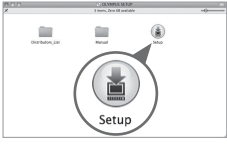

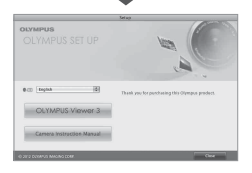

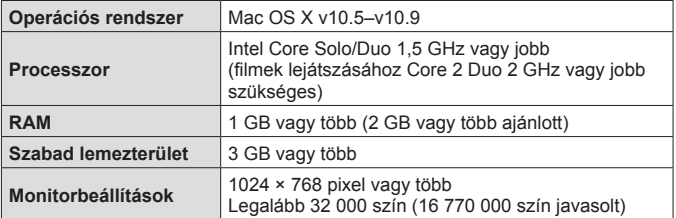

• Más nyelvek a kombinált nyelvválasztó listából választhatók ki. A szoftver használatáról további információt az online súgóban talál.

# **Használati tippek**

Ha a fényképezőgép nem működik rendeltetésszerűen, vagy ha hibaüzenet jelenik meg a képernyőn, és nem biztos a további lépésekben, olvassa el az alábbi információkat a probléma elhárításához.

### **Hibaelhárítás**

#### Akkumulátor

#### **A fényképezőgép nem működik az akkumulátor behelyezése ellenére sem.**

- Helvezze be helvesen a feltöltött akkumulátort.  $\mathbb{R}$  "Az akkumulátor és a kártya behelyezése és eltávolítása" (4. oldal)
- Alacsony hőmérsékleten az akkumulátor teljesítménye ideiglenesen lecsökkenhet. Vegye ki az akkumulátort a fényképezőgépből, és egy időre a zsebébe helyezve melegítse fel.

#### Kártya

#### **Hibaüzenet jelenik meg.**

**G** "Hibaelhárítás" (93. oldal)

### ■ Kioldógomb

#### **A fényképezőgép nem készít felvételt, amikor lenyomja a kioldógombot.**

- Lépjen ki a készenléti állapotból. Az akkumulátor töltési szintjének megőrzése érdekében a fényképezőgép automatikusan készenléti állapotba vált és kikapcsolja a kijelzőt, ha a bekapcsolt fényképezőgéppel 3 percig nem végez semmilyen műveletet. Ebben a módban nem tud felvételeket készíteni, még a kioldó gomb teljes lenyomásával sem. Működtesse a zoom kart vagy valamelyik gombot, hogy a fényképezőgép visszatérjen a készenléti módból mielőtt fényképet készítene. Ha a fényképezőgépet további 5 percen át nem használják, akkor önműködően kikapcsol. Az ON/OFF gomb megnyomásával kapcsolja be a fényképezőgépet.
- Nyomja meg a  $\blacktriangleright$  gombot a felvételi módra váltáshoz.
- A felvétel készítése előtt várja meg, amíg a  $\frac{1}{2}$  (vakutöltés) jel már nem villog.
- Ha a fényképezőgépet sokáig használják, belső hőmérséklete megemelkedhet, ami automatikus leálláshoz vezethet. Ilyen esetben várja meg, amíg a fényképezőgép kellően lehűl.

A fényképezőgép külső hőmérséklete használat közben emelkedhet, ez azonban normális, és nem jelez meghibásodást.

# **■ Kijelző**

**Nehezen látható.**

• Páralecsapódás történhetett. Mielőtt felvételt készítene, kapcsolja ki a készüléket, és várja meg, amíg a készülék átveszi a környezet hőmérsékletét, és kiszárad.

#### **A képen több helyen is tükröződik a fény.**

• Ha sötét környezetben vakuval készít felvételt, a képen a levegő porszemcséin tükröződik a vaku fénye.

### Dátum és idő funkció

#### **A dátum és az idő beállításai visszaállnak az alapértelmezett beállításra.**

- Ha az akkumulátort körülbelül 3 napra<sup>-1</sup> eltávolítia a készülékből, a dátum és az idő beállításai visszaállnak az alapértelmezett beállításra, és ismét be kell állítania azokat.
	- \*1 Az, hogy a dátum és idő beállításai mikor állnak vissza alapbeállításokra, attól függ, hogy mennyi ideig volt az akkumulátor a készülékben. L<sup>3</sup> "A fényképezőgép bekapcsolása és a kezdeti beállítások elvégzése" (7. oldal)

### ■ Objektív

#### **Az objektív bepárásodik.**

• A gyors hőmérséklet-változás miatt az objektív bepárásodhat (páralecsapódás történhet).

Mielőtt felvételt készítene, kapcsolja ki a készüléket, és várja meg, amíg a készülék átveszi a környezet hőmérsékletét, majd kiszárad.

#### Vegyes rendelkezések

#### **Az iránytű tájolása nem megfelelő, vagy az iránytű tűje villog.**

• Az iránytű erős elektromágneses mezők közelében nem működik megfelelően. Ilyet létrehozhat televízió, mikrohullámú sütő, nagy elektromos motor, rádióadó vagy nagyfeszültségű vezeték. Néha ilyen esetekben is helyreállítható a normális működés, ha a fényképezőgépet nyolcas alakban, csuklóját forgatva mozgatja.

## **Hibaüzenet**

• Ha az egyik alábbi üzenet jelenik meg a képernyőn, tekintse meg a követendő lépéseket.

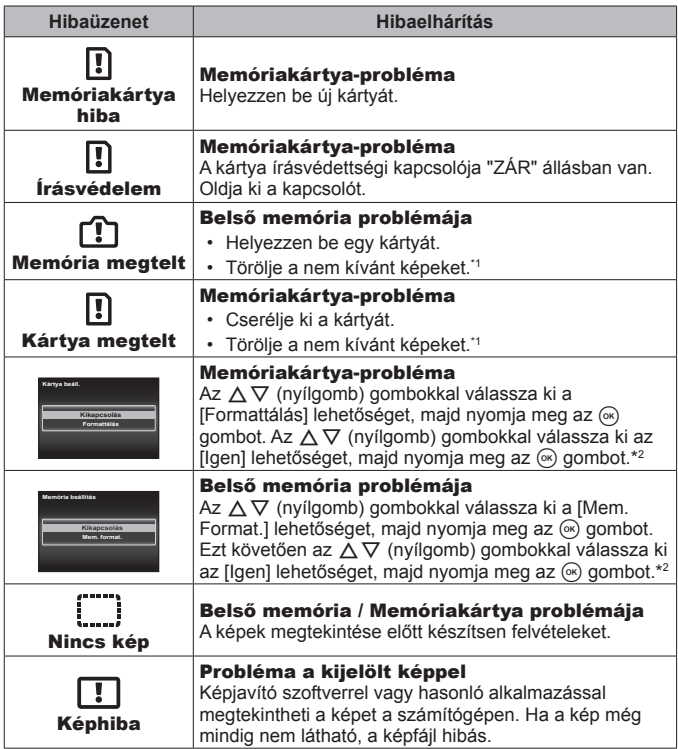

- \*1 Fontos képek törlése előtt töltse le azokat számítógépre.
- \*2 Minden adat törlődik.

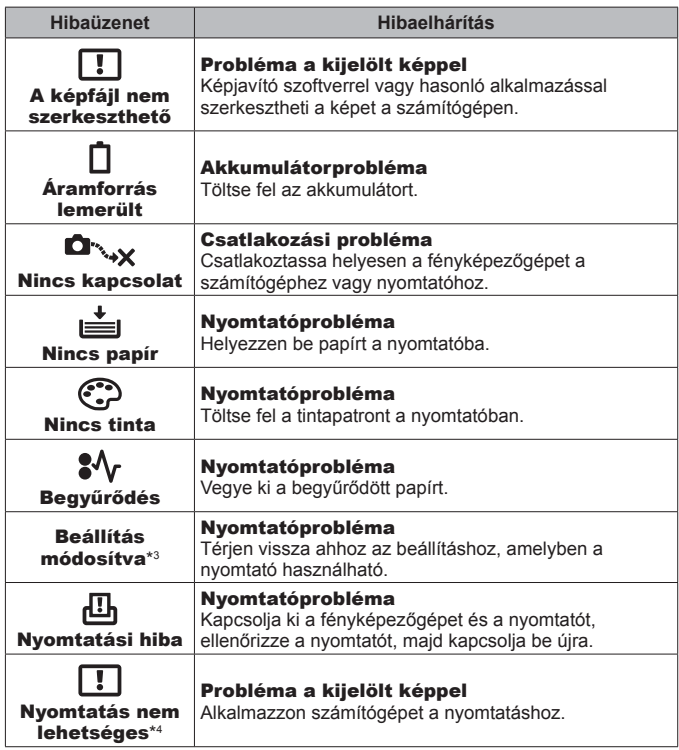

- \*3 Akkor jelenik meg például, ha a nyomtató papírtálcáját kihúzta. A fényképezőgép nyomtatási beállításainak megadása közben ne működtesse a nyomtatót.
- \*4 Előfordulhat, hogy a fényképezőgép nem tud más fényképezőgépekkel készített felvételeket nyomtatni.

# **Felvételi tippek**

Ha nem tudja, hogyan készítse el az elképzelt képet, olvassa el az alábbi információkat.

#### Fókuszálás

#### **Fókuszálás a témára.**

- **Felvétel készítése a kijelző középpontján kívül eső témáról.** Miután ráfókuszált egy tárgyra a témával azonos távolságban, komponálja meg a felvételt, majd készítse el a képet. A kioldó gomb félig történő lenyomása  $\mathbb{R}$  9. oldal
- Az [AF üzemmód] beállítását módosítsa [Arc/iESP] értékre. <sup>[</sup>§746. oldal
- Felvétel készítése **[AF Tracking] módban.**  $\mathbb{R}$  35. oldal A fényképezőgép automatikusan követi a téma mozgását, hogy folyamatosan arra fókuszáljon.
- **Árnyékban lévő téma lefényképezése.**  $\mathbb{R}$  49. oldal Az AF-segédfény használata könnyebb fókuszálást biztosít.
- **Felvételkészítés témákról nehézkes autofókuszálás mellett.**  A következő esetekben, miután ráfókuszált egy erős kontrasztú tárgyra a témával azonos távolságban, témára (a kioldógombot félig lenyomva), komponálja meg a felvételt, majd készítse el a képet.

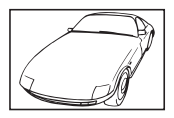

Gyenge kontrasztú téma Rendkívül erős fény

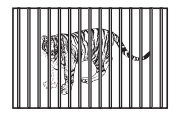

Különböző távolságra elhelyezkedő témák

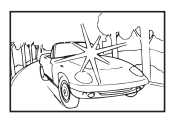

a kép közepén

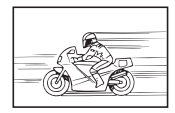

Gyorsan mozgó témák A téma nem az

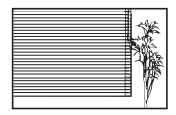

Függőleges vonalakat nem tartalmazó téma \*1

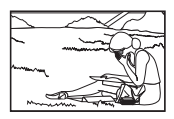

AF-keretben van

\*1 A felvétel megkomponálásához a fényképezőgépet tarthatja függőlegesen is fókuszálás közben, majd a felvétel elkészítéséhez visszaállíthatja vízszintes pozícióba.

#### **Elmozdulás**

#### **Felvételkészítés a fényképezőgép bemozdulása nélkül**

• Felvételkészítés a **[Képstab.] funkcióval.**  $\mathbb{R}$  48. oldal

A fényképezőgép érzékeli a készülék elmozdulását, hogy csökkentse a kép életlenségét, még akkor is, ha az ISO-érzékenységet nem növelte meg. Ez a funkció akkor is működik, ha erős nagyítással készít felvételeket.

- Filmfelvétel a [Képst. videó mód] használatával. **[**§ 52. oldal
- **Válassza a [** $\sqrt{3}$  **Sport] lehetőséget a motívumprogramban.**  $\mathbb{Q}^3$  **24. oldal** A [ $\sqrt{8}$ ] Sport] mód rövidebb expozíciós időt alkalmaz, ezáltal csökkenthető a mozgó téma által okozott elmosódás.
- Felvételkészítés nagy ISO-érzékenység mellett.  $\mathbb{R}$  39. oldal Ha a nagy ISO-érzékenység beállítást választja, olyan helyeken is készíthet rövid expozíciós idejű felvételeket, ahol a vaku nem használható.

### Expozíció (fényerő)

#### **Felvételkészítés megfelelő fényerővel.**

• **Felvételkészítés ellenfényben levő témáról**

Az arcok és a hátterek még ellenfénnyel szemben történő fényképezésnél is világosak.

 $[Árnv. komp.]\n\mathbb{R}$  46. oldal

[**图 Backlight HDR] 图 25. oldal** 

- Felvételkészítés [Arc/iESP] használatával. [§746. oldal Megfelelő expozíció érhető el az ellenfényben lévő arcnál, és az arc világosabb lesz.
- Felvételkészítés a [Spotmérés] funkcióval. <sup>[2</sup>87. oldal A készülék a kép közepén lévő témához állítja a fényerőt, így az ellenfény nem befolyásolja a képet.
- **Felvételkészítés [Derítő] vakuval.**  $\mathbb{R}$  **30. oldal** Az ellenfényben lévő téma világosabb lesz.
- **Felvételkészítés fehér homokos tengerpartról vagy havas jelenetről.**   $\mathbb{R}$  24. oldal

Válassza a motívumprogramoknál a [Z Vízpart és hó], [<sup>1</sup>] Hó] beállítást.

• Felvételkészítés expozíciókorrekcióval. **[**§ 31. oldal Állítsa be a fényerőt a felvétel közben a képernyőt figyelve. Normál esetben a fehér témákról (például hó) készült felvételek a tényleges témánál sötétebb képeket eredményeznek. Az expozíció-korrekció pozitív (+) irányba változtatásával a fehér színeket valósághűbben jelenítheti meg. Fekete tárgyakról készült felvételek esetén viszont a negatív irányba (-) érdemes módosítani a beállításon.

### Színárnyalat

**Felvételkészítés valósághű színárnyalatokkal.**

• Felvételkészítés a fehéregyensúly használatával. **IS 39. oldal** Normál esetben a legtöbb körülmény mellett a [WB Automat.] beállítás használatával érhető el a legjobb eredmény, néhány témánál azonban ajánlatos kipróbálni más beállításokat is. (Ez különösen vonatkozik például tiszta égbolt esetén napernyő alatt, illetve vegyes természetes és mesterséges megvilágítás mellett készített képekre stb.)

### Képminőség

#### **Élesebb képek készítése.**

- **Felvételkészítés optikai zoommal vagy szuperfelbontású zoommal.** Felvételkészítésnél kerülje a digitális zoom (47. oldal) használatát.
- Felvételkészítés alacsony ISO-érzékenység mellett.  $\mathbb{R}$  39. oldal Nagy ISO-érzékenységnél zaj keletkezhet (az eredeti képen nem szereplő kis színpontok és egyenetlen színhatás jelenik meg), így a kép szemcsésnek tűnhet.

### **Lejátszási és szerkesztési tippek**

#### **■ Lejátszás**

**Felvételek lejátszása a belső memóriából és a memóriakártyáról.**

• **Távolítsa el a kártyát, és jelenítse meg belső memóriában lévő képeket.**   $\mathbb{R}$  4. oldal

**Képek megtekintése kiváló minőségben HD tv-készüléken.**

• **Csatlakoztassa a fényképezőgépet a tv-készülékhez HDMI-kábellel.**   $R \gtrapprox 80$ . oldal

#### Szerkesztés

**Fotóhoz rögzített hang törlése.**

• **A hang felülírása csenddel a kép lejátszásakor.**   $\mathbb{R}$  $\mathbb{R}$  55. oldal

# **Információ**

# **A fényképezőgép tisztítása és tárolása**

# **A fényképezőgép ápolása**

#### **Burkolat:**

- Puha kendővel finoman törölje le. Ha a fényképezőgép nagyon szennyezett, enyhén szappanos vízbe merített, jól kicsavart kendővel törölje meg. Törölje meg a fényképezőgépet a nedves ruhával, majd száraz ruhával törölje szárazra. Ha a fényképezőgépet vízparton használta, tiszta vízzel átitatott és jól kicsavart kendővel tisztítsa meg.
- Előfordulhat, hogy valamilyen szennyeződés kerül a fényképezőgépre, ha szennyezett, poros vagy homokos helyen használta. Ha ilyen állapotban használja tovább a fényképezőgépet, az károkat okozhat a fényképezőgépben.

Az ilyen sérülések elkerülése érdekében az alábbi módszerrel mossa le a fényképezőgépet.

- 1 Csukja le és reteszelje le jól az akkumulátor-/kártyatartó és csatlakozó fedelét. (4. oldal)
- 2 Töltsön fel egy vödröt vagy más tárolót édesvízzel, és merítse bele a fényképezőgépet lefelé állva, és alaposan rázza meg fényképezőgépet. És közvetlen, erős vízsugár alá tartva és a gombokat megnyomva mossa le a fényképezőgépet.

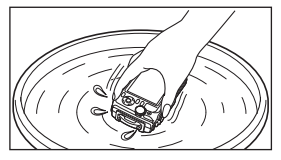

#### **Kijelző:**

• Puha kendővel finoman törölje le.

#### **Objektív:**

• A kereskedelemben kapható kompresszorral fújja le a lencséről a port, majd objektív-tisztítószerrel finoman törölje le.

 Ne tisztítsa erős oldószerrel, pl. benzollal és alkohollal, vagy vegyszeres kendővel.

Az objektív felszínén penész képződhet, ha szennyezett marad.

#### **Akkumulátor/USB-hálózati adapter:**

• Puha, száraz kendővel finoman törölje le.

## **Tárhely**

- Ha a fényképezőgépet hosszabb időre elteszi, vegye ki belőle az akkumulátort és a kártvát, húzza ki belőle az adaptert, és tegye a készüléket hűvös, száraz, jól szellőző helyre.
- Időnként helyezze be az akkumulátort, és ellenőrizze, hogy a készülék megfelelően működik-e.

 Ne hagyja a fényképezőgépet olyan helyen, ahol vegyi anyagokat tárolnak, mivel ez a készülék korrózióját okozhatja.

### **Külön megvásárolható töltő használata**

Az akkumulátor töltésére egy külön megvásárolható töltő (UC-90) is használható.

## **A töltő és az USB-hálózati adapter használata külföldön**

- A töltő és az USB-hálózati adapter a legtöbb háztartási elektromos hálózatról használható 100 V és 240 V AC közötti tartományban (50/60Hz) szerte a világon. Azonban attól függően, hogy melyik országban vagy területen tartózkodik, a hálózati csatlakozó formája változhat, ezért előfordulhat, hogy a töltőt és az USB-hálózati adaptert csak átalakítón keresztül tudja a fali csatlakozó aljzathoz csatlakoztatni. A részletekkel kapcsolatban forduljon a helyi villamossági szaküzlethez vagy az utazási irodához.
- Ne használjon feszültség-átalakítót, mivel kárt okozhat a töltőben és az USB-hálózati adapterben.

# **A kártya használata**

### **A fényképezőgéppel kompatibilis kártyák**

SD/SDHC/SDXC/Eye-Fi (vezeték nélküli LAN-funkcióval) kártya (kereskedelmi forgalomban kapható) (a kompatibilis kártyák részleteit az Olympus weboldalon találja.)

## **Eye-Fi kártya**

- Az Eye-Fi kártyát azon ország törvényeinek és szabályozásainak megfelelően használja, ahol a fényképezőgépet használja. Vegye ki az Eye-Fi kártyát a fényképezőgépből, vagy kapcsolja ki a kártyafunkciókat repülőgépek fedélzetén vagy más olyan helyeken, ahol tilos annak használata.
- Az Eye-Fi kártya használat közben felforrósodhat.
- Eye-Fi kártya használatakor előfordulhat, hogy az akkumulátor gyorsabban merül.
- Eye-Fi kártya használatakor előfordulhat, hogy a fényképezőgép lassabban működik.

#### **SD/SDHC/SDXC-kártya írásvédettségi kapcsolója**

Az SD/SDHC/SDXC-kártyán található egy írásvédettségi kapcsoló.

Ha a kapcsolót a "ZÁR" állásba állítja, nem tud a kártyára írni, arról adatokat törölni vagy azt formázni. Állítsa vissza a kapcsolót az írás engedélyezéséhez.

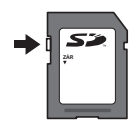

#### **Formattálás**

Első használat előtt vagy más fényképezőgéppel vagy számítógéppel történő használat után a kártyákat formázni kell ezzel a fényképezőgéppel.

#### **A kép mentési helyének ellenőrzése**

A memóriajelző mutatja, hogy felvételkészítés vagy lejátszás közben a belső memória vagy a memóriakártya van-e használatban.

#### **Az aktuális memória kijelzése**

rta: A belső memória van használatban

**励**: A memóriakártva van használatban

 Még ha el is végzi a [Memória formátuma]/[Formátum], [Törlés], [Kép. választása], [Mindent töröl], vagy [Csoport törlése] műveleteket, a kártyán lévő adatok nem törlődnek teljesen. A kártya kidobása esetén rongálja meg azt, nehogy személyes adataihoz valaki hozzáférjen.

 Átkapcsolás a kártya és belső memória között nem lehetséges. Ha a belső memóriát használja, akkor először vegye ki a kártyát.

### **A kártya olvasási / rögzítési funkciója**

Fényképezés közben az aktuális memória kijelzése pirosan világít olyankor, amikor a fényképezőgép az adatokat a memóriába írja. Soha ne nyissa ki az akkumulátor-/kártyatartó fedelét, és ne húzza ki az USB-kábelt. Ezzel nemcsak a képadatok sérülhetnek meg, hanem a belső memória, illetve a kártya is használhatatlanná válhat.

# **A tárolható felvételek száma (állóképek)/Felvételi idő (filmek) a belső memóriában és kártyákon**

A tárolható fotók száma és a filmek felvételi ideje körülbelüli érték. A tényleges kapacitás a felvételi körülményektől és a használt kártyától függően változik.

#### **Fotók\*1**

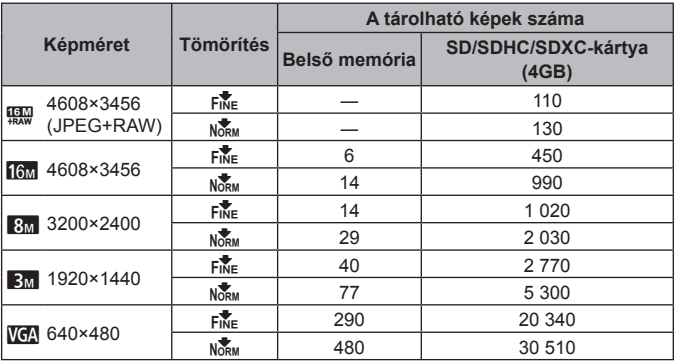

\*1 Példák képméretre 4:3-as képarány mellett.

#### **Filmek**

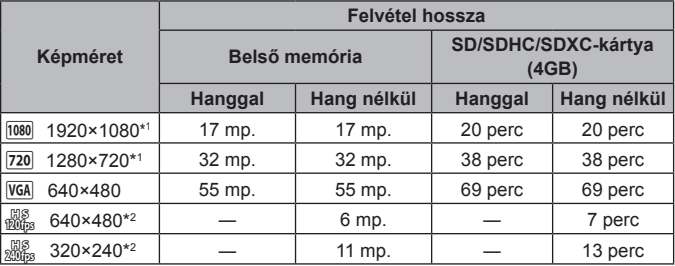

\*1 A felvétel hossza a megadott HD minőségben legfeljebb 29 perc.

\*2 A felvétel hossza a megadott HS minőségben legfeljebb 20 mp.

• Egy film maximális fájlmérete a kártya kapacitásától függetlenül 4 GB.

#### **Az elkészíthető felvételek számának növelése**

A nem kívánt képeket törölheti, vagy a fényképezőgépet számítógéphez vagy más eszközhöz csatlakoztatva a képeket átmentheti, majd a belső memóriából vagy a memóriakártyáról törölheti azokat.

[Törlés] (13, 57. oldal), [Kép. választása], [Mindent töröl], [Csoport törlése] (57. oldal), [Memória formátuma]/[Formátum] (59. oldal)

# **Külön megvásárolható tartozékok használata**

### **Fényképezés az Olympus vezeték nélküli RC vakurendszerrel**

Felvételeket és víz alatti felvételeket vezeték nélküli vakuval is készíthet az Olympus vezeték nélküli RC vakurendszerrel kompatibilis vaku használata esetén. Vezeték nélküli vakuval történő fényképezés esetén a beállítás körülbelül 1–2 méter között lehetséges, azonban ez a környezettől függően változik.

- A fényképezőgép a beépített vakut használja a készülék és a vaku közötti kommunikációhoz.
- Külön víz alatti stroboszkóp használatához készítsen elő egy víz alatt használható tokot, egy száloptikás kábelt és a további hozzávalókat.
- További információt a vezeték nélküli vaku és a víz alatti vaku használatával kapcsolatban a különleges külső vaku vagy a víz alatti tok használati útmutatójában talál.
- **1** Kapcsolja be az erre használatos stroboszkópot.
- **2** A stroboszkóp vakumódját állítsa távirányított (RC) értékre. Csatorna és csoport beállításakor a csatornához a CH1-et, a csoporthoz pedig az "A" csoportot válassza.
- **3** Állítsa a fényképezőgép [Vez. Nélk. Vaku] (48. oldal) funkcióját **[**  $\sharp$  RCI értékre.
- **4** Válassza ki a vaku elemet a funkció menüből, majd válassza ki az [#RC] (vezeték nélküli) lehetőséget.
	- "Vaku" (30. oldal)
- **5** Készítsen egy próbafelvételt a vaku működésének tesztelésére, és ellenőrizze a létrejövő képet.
	- Fényképezés előtt mindenképpen ellenőrizze, hogy megfelelően fel van-e töltve a fényképezőgép és a vezeték nélküli vaku.
- Ha a fényképezőgép vakuja  $\sharp$  RC] módra van állítva, a fényképezőgép a beépített vakut használja a készülék és a vezeték nélküli vaku közötti kommunikációhoz. Képek készítésére nem használható.
- Fényképek vezeték nélküli vakuval való készítéséhez irányítsa a különleges külső vaku távérzékelőjét a fényképezőgép felé, majd irányítsa a vakut a téma irányába.

## **A konverter/LED-fényterelő használata**

Kínálatunkban nagyon hangsúlyos perspektívájú, háziállatok stb. egyedi "arckifejezéseinek" megörökítésére alkalmas képek készítésére alkalmas halszemkonverter és távoli helyszínek fotózására alkalmas telekonverter is szerepel.

Makrófotózáskor LED-fényterelő segítségével küszöbölheti ki a LED világítás egyenetlen mértékét.

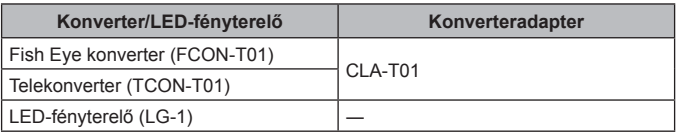

- Előtétlencsék használatához (külön megvásárolható), távolítsa el a fényképezőgéphez csatlakoztatott objektívgyűrűt (külön megvásárolható), majd csatlakoztassa a konverter adaptert a fényképezőgéphez.
- A (külön megvásárolható) LED-fényterelő az objektívgyűrű levétele után közvetlenül a fényképezőgép házához rögzíthető.

### **Az objektívgyűrű csatlakoztatásához/eltávolításához**

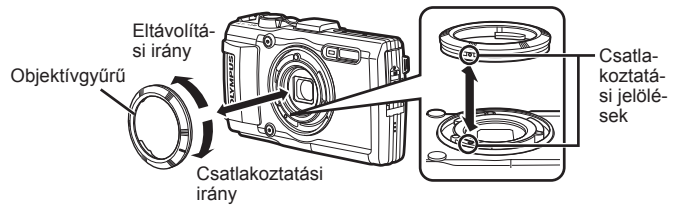

#### **A LED-fényterelő felhelyezése/eltávolítása**

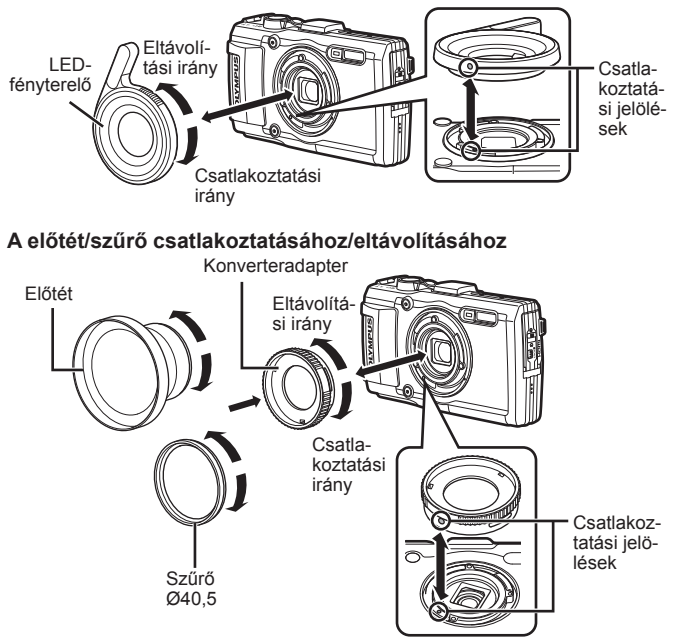

- Az objektívgyűrű, átalakító adapter vagy LED-fényterelő fényképezőgéphez történő csatlakoztatásához igazítsa egy vonalba a jelöléseket, és csavarja el a csatlakoztatás irányába, amíg a helyére nem kattan.
- A LED-fényterelő víz alatt nem használható.
- A LED-fényterelő felhelyezett állapotában ne vakuzzon.
- Részletekért kérjük, látogasson el az adott terület Olympus weboldalára.

# **Fontos információk a fényképezőgép víz- és ütésállóságával kapcsolatban**

**Vízállóság:** A fényképezőgép 15 m mélységig garantáltan vízálló\*1 , egy óra időtartamig.

A vízállósági jellemzők megváltozhatnak, ha a fényképezőgépet intenzív ütés éri. **Ütésállóság:** Az ütésállóság garantálja\*2, hogy a fényképezőgép működőképes marad, ha a szokványos használat során esetleg előforduló véletlen ütések érik. Az ütésállóság azonban nem nyújt jótállást minden meghibásodás ellen, és a fényképezőgép esztétikai sérüléseivel szemben sem. Az esztétikai hibák, például karcolások és horpadások nem esnek a jótállás hatálya alá.

Hasonlóan az egyéb elektronikus eszközökhöz, ennél a digitális fényképezőgépnél is fontos a megfelelő figyelem és karbantartás a hosszú távú hibátlan működéshez. A fényképezőgép teljesítményének megőrzése érdekében mindenképpen vigye el vizsgálatra legközelebbi hivatalos Olympus márkaszervizbe, ha a készüléket erős ütés érte. Abban az esetben, ha a fényképezőgép helytelen használat vagy gondatlanság miatt sérült meg, a jótállás nem fedezi a javítási költségeket. További információt a jótállásról az adott terület Olympus weboldalán talál.

A fényképezőgép megfelelő karbantartása érdekében mindig tartsa be az alábbi ápolási szabályokat.

- \*1 Olympus nyomásmérő berendezésekkel az IEC 529 IPX8 szabványnak megfelelően mérve – Ez azt jelenti, hogy a fényképezőgép a szokványos módon használható víz alatt egy bizonyos nyomáson.
- \*2 Az ütésállóságot az Olympus a tesztelési körülményeinek megfelelően a MIL-STD-810F szabvány 516.5-os módszerének IV. eljárásával (Transit Drop Test) mérte. Az Olympus tesztjeiről további információt az adott terület Olympus weboldalán talál.

#### **Használat előtt:**

- Ellenőrizze, hogy a fényképezőgép mentes-e a szennyeződésektől, beleértve a piszkot, a port és a homokot is.
- Zárja le szorosan az akkumulátor-/kártyatartó fedelének zárját, valamint a csatlakozófedél zárját és a LOCK gombot.
- Ne nyissa ki az akkumulátor/kártyatartó fedelét, valamint a különböző kábelcsatlakozókat takaró fedelet nedves kézzel, víz alatt, illetve párás, poros környezetben (például strandon).

#### **Használat után:**

- Ha víz alatt használta a fényképezőgépet, mindenképpen törölje szárazra, és tisztítsa meg minden szennyeződéstől.
- **Amennyiben a fényképezőgépet tengerben használta, legalább 10 percig áztassa édesvízben (az akkumulátor/kártyatartó fedelét, valamint a különböző kábelcsatlakozókat takaró fedelet eközben tartsa szorosan zárva, a retesz legyen a helyén, és az objektívgyűrű legyen eltávolítva). Ezután a fényképezőgépet hagyja megszáradni egy árnyékos, szellős helyen.**
- **Az akkumulátor-/kártyatartó fedelét vagy a csatlakozó fedelét lassan nyissa fel, a fényképezőgépet a következő ábrán látható módon tartva, hogy ne jussanak be vízcseppek a fényképezőgépbe. Ha vízcseppeket talált a**

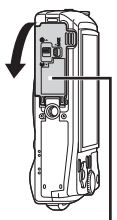

Akkumulátor-/ kártyatartó fedele

**fedél belső részén, mindenképpen törölje le azokat a fényképezőgép használata előtt.**

#### **Tárolás és karbantartás**

- Ne tegye ki a fényképezőgépet nagyon magas (40 °C vagy magas) vagy nagyon alacsony (–10 °C vagy alacsonyabb) hőmérsékletnek. Amennyiben mégis ezt teszi, romolhat a fényképezőgép vízállósága.
- Ne használjon vegyszereket a tisztításhoz, rozsdásodás megelőzésére, párásodás ellen, javításokhoz és egyéb célokra, mert romolhat a fényképezőgép vízállósága.

Amennyiben mégis ezt teszi, romolhat a fényképezőgép vízállósága.

- **Ne hagyja hosszú ideig vízben a fényképezőgépet. Ha hosszabb ideig víz éri, a fényképezőgépen külsérelmi nyomok jelenhetnek meg és/vagy vízállósági jellemzői leromolhatnak.**
- **A vízállóság megőrzése érdekében érdemes a vízálló borítót és a tömítéseket minden évben kicserélni (akárcsak az összes többi, víz alatt használható borítás esetében).**

**A vízálló borítás cseréjére felkészült Olympus viszonteladók és szervizközpontok listáját az adott terület Olympus weboldalán találja.**

 A csomagban található kellékek (például az USB-hálózati adapter) nem ütés- vagy vízállóak.
## **Az egyes felvétel módok esetén elérhető beállítások listája**

Az <sup>1</sup> és SCN módoknál elérhető beállítások listáját lásd a "A <sup>1</sup> beállítások listája" (110. oldal) és a "A SCN fényképezőgép tisztítása és tárolása" (100. oldal) résznél.

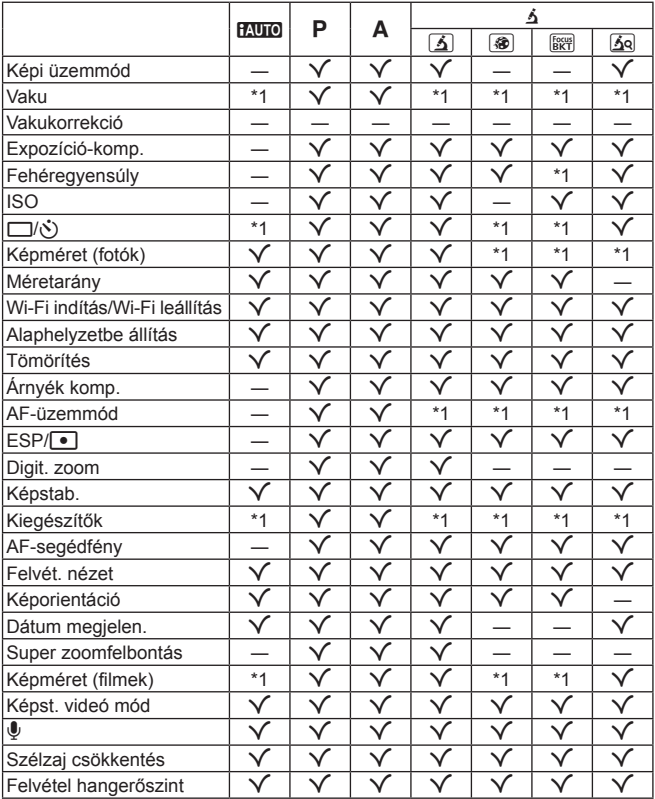

## **A** ^ **beállítások listája**

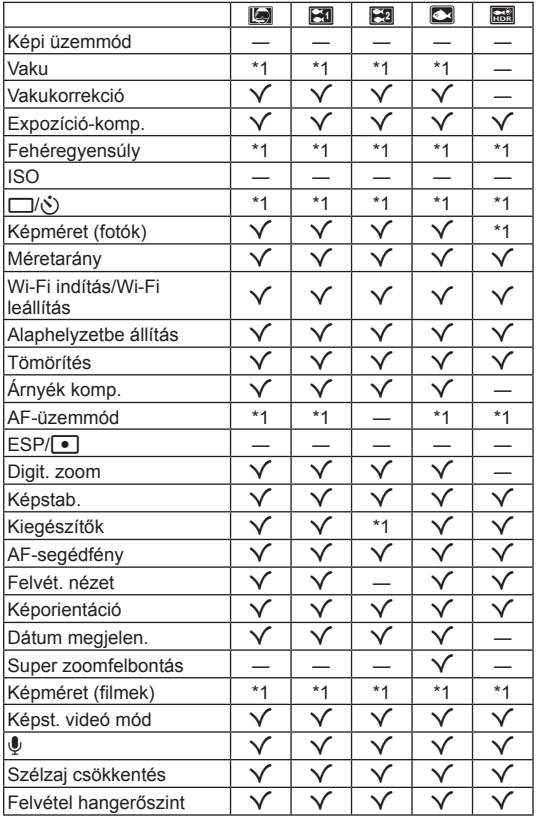

## **Az SCN beállítások listája**

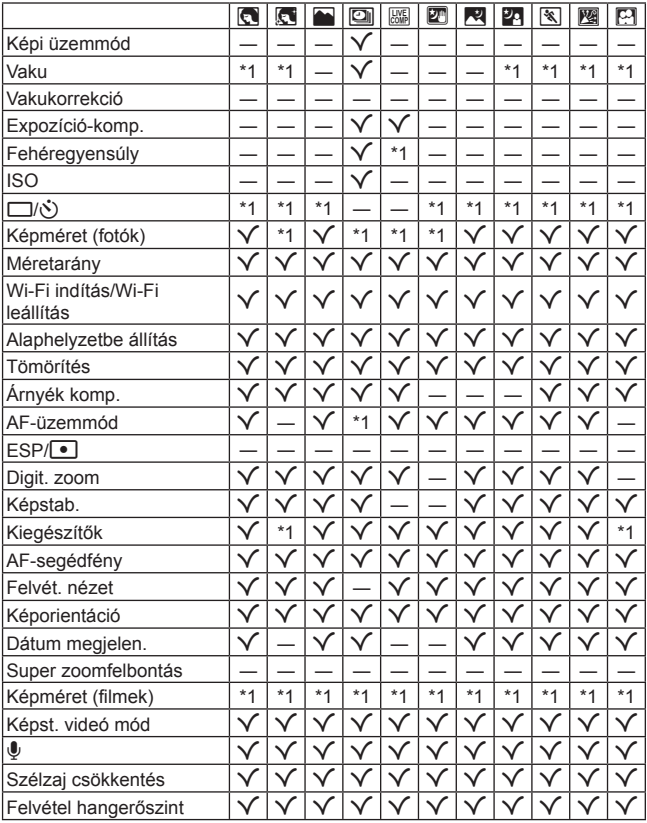

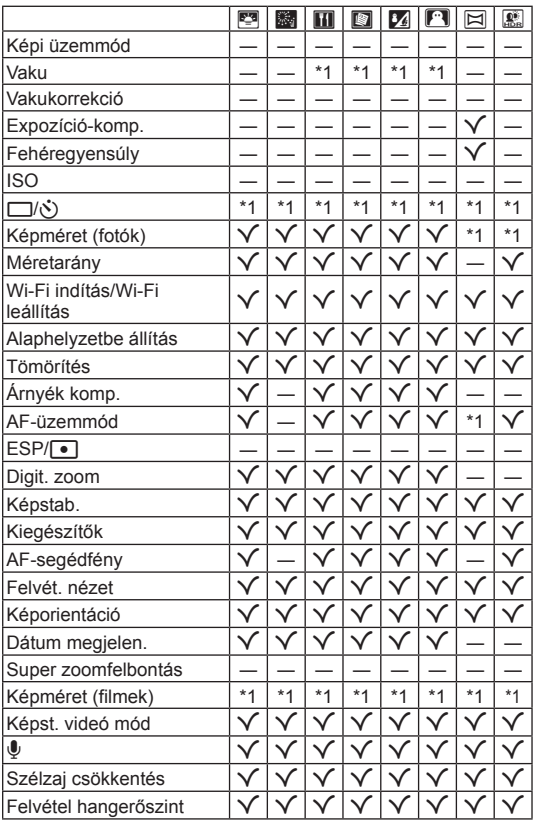

# **BIZTONSÁGI TUDNIVALÓK**

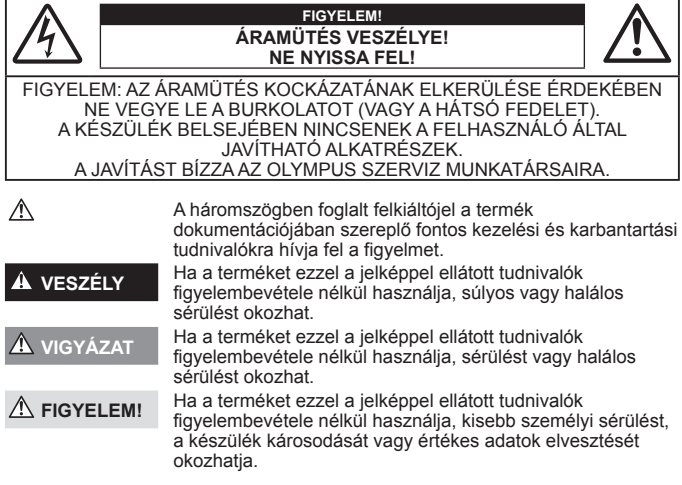

#### **VIGYÁZAT! A TŰZ ÉS AZ ÁRAMÜTÉS VESZÉLYÉNEK ELKERÜLÉSE ÉRDEKÉBEN A TERMÉKET SOHA NE SZEDJE SZÉT, NE TEGYE KI VÍZNEK ÉS NE HASZNÁLJA MAGAS PÁRATARTALMÚ KÖRÜLMÉNYEK KÖZÖTT.**

#### **Általános óvintézkedések ltalános**

- **Olvassa el a teljes útmutatót** A termék használatbavétele előtt olvassa el a kezelésre vonatkozó összes utasítást. Őrizzen meg minden útmutatót és dokumentációt, hogy azok később tájékoztatásul szolgálhassanak.
- **Tisztítás** Tisztítás előtt mindig húzza ki a termék csatlakozóját a fali aljzatból. Tisztításhoz kizárólag nedves törlőkendőt használjon. A termék tisztítására soha ne használjon folyékony vagy aeroszolos tisztítószert, illetve bármilyen szerves oldószert.
- **Tartozékok** Saját biztonsága, illetve a termék épsége érdekében kizárólag az Olympus által ajánlott tartozékokat használjon.
- **Víz és nedvesség** Az időjárásálló modellek esetében szükséges óvintézkedésekkel kapcsolatos információkat az útmutatók időjárás-állóságra vonatkozó részeiben talál.
- **Elhelyezés** A termék sérülésének elkerülése érdekében biztonságosan szerelje fel a fényképezőgépet stabil fényképezőgép-állványra vagy tartóra.
- **Áramforrás** A terméket kizárólag a csomagoláson feltüntetett paraméterekkel rendelkező áramforráshoz csatlakoztassa.
- **Villámlás** Ha az USB-hálózati adapter használata közben villámlással együtt járó vihar támad, azonnal húzza ki az adaptert a csatlakozóaljzatból.

**Idegen tárgyak** — A személyi sérülés elkerülése érdekében soha ne helyezzen fémtárgyat a termékbe.

**Hőhatás** — A terméket soha ne használja vagy tárolja bármiféle hőforrás, például radiátor, hőtároló, kályha vagy bármilyen más hőtermelő készülék vagy berendezés közelében, beleértve a sztereó hangerősítőt is.

### **VESZÉLY**

#### **Az akkumulátor kezelése z**

**Az akkumulátor szivárgása, túlmelegedése, kigyulladása, felrobbanása, illetve az általa okozott áramütés vagy égési sérülés elkerülése érdekében tartsa be az alábbi fontos útmutatásokat.**

- **•** A fényképezőgép az Olympus által szabványosított lítium-ion akkumulátorral működik. Az akkumulátort az előírt USB-hálózati adapterrel vagy töltővel töltse fel. Ne használjon semmilyen más típusú USB-hálózati adaptert vagy töltőt.
- **•** Az akkumulátort soha ne hevítse fel vagy égesse el mikrohullámú sütőben, főzőlapon vagy túlnyomásos edényben stb.
- **•** Soha ne használja a fényképezőgépet elektromágneses eszközökön vagy azok közelében. Ellenkező esetben túlmelegedés, égés vagy robbanás következhet be.
- **•** Ne érintse össze a csatlakozókat fémtárgyakkal.
- **•** Az akkumulátorok használata vagy tárolása közben ügyeljen arra, hogy azok ne érintkezhessenek fémből készült tárgyakkal, így például ékszerekkel, dísztűkkel, kapcsokkal, cipzárral, kulcsokkal stb. A rövidzárlat túlmelegedéshez, robbanáshoz vagy égéshez vezethet, ami égési vagy egyéb sérülést okozhat.
- **•** Ne tartsa az akkumulátort közvetlen napfénynek kitett, ill. magas hőmérsékletű helyen, így például felforrósodott járműben, hőforrás közelében stb.
- Az akkumulátor szivárgásának, illetve pólusai károsodásának elkerülése érdekében vegye figyelembe az akkumulátor használatával kapcsolatos összes tudnivalót. Az akkumulátort ne próbálja szétszedni vagy bármilyen formában módosítani, például forrasztással stb.
- **•** Amennyiben az akkumulátorból kiszivárgó folyadék a szembe kerül, azonnal öblítse ki tiszta, hideg csapvízzel, és azonnal forduljon orvoshoz.
- **•** Ha nem tudja eltávolítani az akkumulátort a fényképezőgépből, lépjen kapcsolatba egy hivatalos forgalmazóval vagy márkaszervizzel. Az akkumulátort ne próbálja meg erővel kiszedni. Az akkumulátor külsejének sérülése (karcolódása stb.) az akkumulátor felmelegedéséhez vagy felrobbanásához vezethet.
- **•** Az akkumulátort mindig úgy tárolja, hogy kisgyermekek vagy háziállatok ne férhessenek hozzá. Ha véletlenül mégis lenyelnék az akkumulátort, forduljon azonnal orvoshoz.

### **VIGYÁZAT!**

#### **A fényképez fényképezőgép kezelése**

- **Ne használja a fényképezőgépet gyúlékony vagy robbanékony gáz közelében.**
- **Ne használja vagy tartsa a fényképezőgépet poros vagy nedves helyen.**
- **A vakut és a LED-et (az AF-segédfényt is beleértve) ne használja, ha embereket (csecsemőt, kisgyermeket stb.) közelről fényképez.**
- **•** Legyen legalább 1 méterre a fotóalany arcától. Ha a fotóalany szeméhez túl közel használja a vakut, a látásának pillanatnyi elvesztését okozhatja.
- **Ne pillantson a napba vagy más erős fényforrásba a fényképezőgépen keresztül.**
- **Ne engedje, hogy csecsemők és kisgyermekek hozzáférjenek a fényképezőgéphez.**
- **•** A fényképezőgépet mindig úgy használja és tárolja, hogy csecsemők és kisgyermekek ne férhessenek hozzá. Ezáltal elkerülheti az alábbi veszélyes helyzeteket, amelyek súlyos sérülést okozhatnak: **•** Belegabalyodhatnak a csuklópántba, amely fulladást okozhat.
	- **•** Véletlenül lenyelhetik az akkumulátort, a kártyát vagy más kisméretű alkatrészeket.
	- **•** Véletlenül saját vagy más gyermek szemébe villanthatják a vakut.
	- **•** A fényképezőgép mozgó alkatrészei megsebesíthetik őket.
- **Kizárólag SD/SDHC/SDXC-memóriakártyát vagy Eye-Fi kártyát használjon. Soha ne használjon más típusú memóriakártyát.**

Ha véletlenül más típusú kártyát helyez a fényképezőgépbe, lépjen kapcsolatba a hivatalos forgalmazóval vagy márkaszervizzel. A kártyát ne próbálja meg erővel kiszedni.

- **Ha az USB-hálózati adapter túl forró, vagy bármiféle szokatlan szagot, hangot vagy füstöt észlel, azonnal húzza ki a tápkábelt a fali csatlakozóból, és hagyja abba az adapter használatát. Ezután lépjen kapcsolatba a hivatalos forgalmazóval vagy márkaszervizzel.**
- **Működtetés közben ne takarja le a vakut a kezével.**

#### **Az akkumulátor kezelése z**

- **•** Az akkumulátort tartsa mindig szárazon.
- **•** Az akkumulátor szivárgásának, túlmelegedésének, kigyulladásának vagy felrobbanásának megelőzése érdekében mindig a termékhez javasolt akkumulátort használja.
- **•** Az akkumulátort óvatosan, a kezelési útmutatónak megfelelően helyezze be a fényképezőgépbe.
- **•** Amennyiben az akkumulátor nem töltődik fel a megadott idő alatt, hagyja abba töltést, és ne használja többet az akkumulátort.
- **•** Ne használjon karcolódott vagy sérült burkolatú akkumulátort, és ne karcolja meg az akkumulátort.
- **•** Az akkumulátort ne tegye ki leejtés vagy ütögetés által okozott erős ütésnek vagy folyamatos rezgésnek. Ellenkező esetben robbanás, túlmelegedés vagy égés következhet be.
- **•** Ha az akkumulátor szivárog, szokatlan szaga van, elszíneződött, ill. deformálódott, vagy ha használat közben bármilyen rendellenességet tapasztal rajta, ne használja tovább a fényképezőgépet, és azonnal lépjen távol a tűztől.
- **•** Ha az akkumulátorból folyadék szivárgott a ruhájára vagy a bőrére, vegye le a beszennyeződött ruhadarabot és az érintett bőrfelületet azonnal öblítse le tiszta, hideg csapvízzel. Ha a folyadék marást okozott a bőrön, azonnal forduljon orvoshoz.

#### **A vezeték nélküli LAN-funkció használata használata**

**• Kórházban, illetve orvosi eszközök közelében kapcsolja ki a fényképezőgépet.**

A fényképezőgép által keltett rádióhullámok zavarhatják az orvosi műszerek működését, ezzel balesethez vezető meghibásodást okozhatnak.

**• Repülőgép fedélzetén kapcsolja ki a fényképezőgépet.**

A vezeték nélküli eszközök repülőgépen történő használata veszélyeztetheti a repülőgép biztonságos üzemeltetését.

### **FIGYELEM!**

#### **A fényképez fényképezőgép kezelése**

- **Ha a fényképezőgépből származó bármiféle szokatlan szagot, hangot vagy füstöt észlel, azonnal hagyja abba a használatát.**
- **•** Az akkumulátort soha ne vegye ki puszta kézzel, mert megégetheti a kezét vagy tűz üthet ki.
- **•** A fényképezőgép hordozása közben használja elővigyázatosan a csuklószíjat, mivel az könnyen beleakadhat az útjába kerülő tárgyakba, és súlyos kárt okozhat.
- **Ne tegye a fényképezőgépet olyan helyre, ahol rendkívül magas hőmérsékletnek lehet kitéve.**
- **•** Mivel ezáltal károsodhatnak az alkatrészek, és a fényképezőgép akár ki is gyulladhat. Ne használja a töltőt, ha le van takarva (pl. takaróval). Ezáltal azok túlmelegedhetnek, és így tüzet okozhatnak.
- **Használja elővigyázatossággal a fényképezőgépet, hogy elkerülje a kisebb égési sérüléseket.**
- **•** A fémalkatrészeket tartalmazó, túlmelegedett fényképezőgép kisebb égési sérülést okozhat. Kérjük, vegye figyelembe a következőket:
	- **•** Hosszú ideig tartó használat során a fényképezőgép felforrósodik. A felforrósodott fényképezőgép érintése kisebb égési sérülést okozhat.
- **•** Ha a fényképezőgép rendkívül alacsony hőmérsékletnek van kitéve, a burkolat hőmérséklete alacsonyabb lehet a környezet hőmérsékleténél. Lehetőleg viseljen kesztyűt a fényképezőgép alacsony hőmérsékleten történő használata közben.
- **•** A termék nagy precizitású alkatrészeinek védelme érdekében soha ne hagyja a fényképezőgépet az alábbi helyeken, függetlenül attól, hogy használja vagy csak tárolja azt:
- **•** Olyan helyen, ahol a hőmérséklet és/vagy a páratartalom magas, illetve erősen ingadozik. Közvetlen napsütésnek kitett helyen, tengerparton, zárt gépkocsiban, hőforrás (kályha, radiátor stb.) vagy párásító berendezés közelében.
- **•** Homokos vagy poros környezetben.
- **•** Gyúlékony vagy robbanékony anyagok közelében.
- **•** Nedves helyen, például fürdőszobában vagy esőben. Időjárásálló termékek használata esetén olvassa el a hozzájuk tartozó útmutatót is.
- **•** Erős rezgésnek kitett helyen.
- **•** Ne ejtse le a fényképezőgépet, és ne tegye ki erős ütésnek vagy rezgésnek.
- **•** Amikor a fényképezőgépet állványra szereli, vagy onnan leszereli, az állvány csavarját forgassa, ne a fényképezőgépet.
- **•** Szállítás előtt vegye le a fényképezőgépet az állványról, és távolítson el róla minden nem OLYMPUS gyártmányú tartozékot.
- **•** Ne érintse meg a fényképezőgép elektromos érintkezéseit.
- **•** Ne hagyja a fényképezőgépet úgy, hogy az közvetlenül a nap felé van irányítva. Ez a lencsék vagy a zárszerkezet károsodását, a színek fakulását, a képalkotó eszközön szellemképhatást, illetve adott esetben tűz keletkezését okozhatja.
- **•** Az objektívre ne gyakoroljon erős nyomást vagy húzóerőt.
- **•** Mielőtt a fényképezőgépet hosszabb időre elteszi, vegye ki belőle az akkumulátort. A készülék belsejében a páralecsapódás, illetve a penész képződésének elkerülése érdekében a fényképezőgépet hűvös, száraz helyen tárolja. Ha a fényképezőgépet hosszabb tárolás után újból előveszi, bekapcsolással és a kioldógomb lenyomásával ellenőrizze, hogy megfelelően működik-e.
- **•** Előfordulhat, hogy a fényképezőgép nem működik megfelelően, ha olyan helyen használja, ahol mágneses/elektromágneses mezőnek, rádióhullámoknak vagy magasfeszültségnek van kitéve, például televíziókészülékek, mikrohullámú sütők, videojátékok, hangszórók, nagy monitorok, televízió- vagy rádiótornyok, illetve nagyfeszültségű távvezetékek tartóoszlopainak közelében. Ebben az esetben a további használat előtt kapcsolja ki a fényképezőgépet, majd kapcsolja be újra.
- **•** Minden esetben tartsa be a fényképezőgép kezelési útmutatójának üzemeltetési környezetre vonatkozó előírásait.

#### **Az akkumulátor kezelése z**

- Az akkumulátort feltöltés előtt mindig vizsgálja meg figyelmesen, hogy nem szivárog-e, illetve nem mutatkozik-e rajta elszíneződés, alakváltozás vagy más rendellenesség.
- **•** Hosszú ideig tartó használat során az akkumulátor felforrósodhat. A kisebb égési sérülések elkerülése érdekében ne vegye ki a fényképezőgépből közvetlenül használat után.
- **•** Mindig vegye ki a fényképezőgépből az akkumulátort, ha hosszabb időre használaton kívül helyezi.
- **•** Ha az akkumulátort hosszabb időre elteszi, hűvös helyen tárolja.
- **•** A fényképezőgép egy Olympus lítiumion akkumulátorral működik. Csak a megadott típusú és eredeti akkumulátort használja.

Ha az akkumulátort nem megfelelő akkumulátorra cseréli, robbanásveszély állhat fenn.

- **•** A fényképezőgép áramszükséglete nagyban függ attól, hogy mely funkcióit használja.
- **•** Az alábbiakban felsorolt helyzetekben a készülék folyamatosan áramot fogyaszt, és az akkumulátor gyorsan lemerülhet:
	- **•** Ha többször használja egymás után a zoom funkciót.
	- **•** Ha a kioldógombot többször egymás után félig lenyomja felvételi módban, ami aktiválja az autofókuszt.
	- **•** Ha a kijelzőn hosszú ideig megjelenít egy felvételt.
	- **•** Ha a fényképezőgépet nyomtatóhoz csatlakoztatja.
- **•** Ha a fényképezőgépet lemerülőben levő akkumulátorral használja, a készülék kikapcsolhat anélkül, hogy megjelenne az akkumulátor lemerülésére vonatkozó figyelmeztetés.
- **•** Az Olympus lítiumion akkumulátor csak az Olympus digitális fényképezőgéphez használható. Ne használja az akkumulátort más eszközökkel.
- **•** Ha az akkumulátor pólusaira nedvesség vagy zsír kerül, megszakadhat az érintkezés a fényképezőgéppel. Használat előtt törölje le alaposan az akkumulátort száraz kendővel.
- **•** Az akkumulátort mindig töltse fel, ha első alkalommal használja, vagy ha hosszú ideig használaton kívül volt.
- **•** Ha alacsony hőmérsékleten akkumulátorral működteti a fényképezőgépet, próbálja meg a lehetőségek szerint melegben tartani a készüléket és a tartalék akkumulátort. Az alacsony hőmérsékleten lemerült akkumulátor szobahőmérsékletre való felmelegedés után adott esetben ismét működőképessé válhat.
- **•** Hosszabb időre, különösen külföldre tervezett utazás előtt gondoskodjon tartalék akkumulátorról. Utazás közben nehézséget okozhat a megfelelő akkumulátor beszerzése.
- **•** Járuljon hozzá bolygónk erőforrásainak megőrzéséhez: kérjük, gondoskodjon az akkumulátor környezetbarát eltávolításáról. A használhatatlan akkumulátor eldobása előtt takarja le azok pólusait, és mindig tartsa be a helyi törvényeket és előírásokat.
- **Ne engedje, hogy gyerekek vagy állatok nyúljanak az akkumulátorhoz (az akkumulátort nyalogatni, szájba venni vagy rágni nem szabad).**

#### **USB-hálózati adapter SB-hálózati**

- **•** A mellékelt F-5AC USB-hálózati adapter kizárólag ennek a fényképezőgépnek a töltésére alkalmas. Más fényképezőgépek nem tölthetők ezzel az USB-hálózati adapterrel.
- **•** A fényképezőgépen kívül más készülékhez ne csatlakoztassa a mellékelt F-5AC USB-hálózati adaptert.
- **•** Dugaszolható típusú USB-hálózati adapter esetén:
- Csatlakoztassa a mellékelt F-5AC típusú USB-hálózati adaptert rendeltetésszerűen függőleges pozícióban a fali csatlakozóaljzathoz.

#### **Csak a megadott akkumulátort, akkumulátortölt sak őt és USB-hálózati adaptert használja**

Nyomatékosan javasoljuk, hogy a fényképezőgéphez kizárólag eredeti, az Olympus által ajánlott akkumulátort, akkumulátortöltőt és USB-hálózati adaptert használjon. Nem eredeti akkumulátor, akkumulátortöltő és/vagy USB-hálózati adapter használata tüzet vagy személyi sérülést okozhat szivárgás, felmelegedés, gyulladás vagy az akkumulátor károsodása következtében. Az Olympus nem vállal felelősséget olyan balesetekért vagy károkért, amelyek nem eredeti Olympus tartozéknak minősülő akkumulátor, akkumulátortöltő és/vagy USB-hálózati adapter használatából fakadnak.

#### **A vezeték nélküli LAN-funkció használatára vonatkozó óvintézkedések óvintézkedések**

Ha a vezeték nélküli LAN-funkciót nem abban az országban használja, ahol a fényképezőgépet vásárolta, előfordulhat, hogy a fényképezőgép nem felel meg a helyi vezeték nélküli adatátvitelre vonatkozó szabályozásnak.

Az ilyen szabályozásnak való megfelelőség hiányáért az Olympus semmilyen felelősséget nem vállal.

#### $GPS$  funkció, elektronikus iránytű

- **•** Az égboltra akadálymentes rálátással nem rendelkező helyeken (épületek belsejében, a föld vagy a víz alatt, erdőben, magas épületek között), illetve ahol erős mágneses vagy elektromos mező van jelen (pl. új nagyfeszültségű vezetékek, mágnesek, elektromos berendezések, 1,5 GHz-en működő mobiltelefonok közelében) előfordulhat, hogy a funkció nem képes méréseket végezni, vagy hibásan működik.
- **•** A mérési adatokat vagy a képeket megjelenítő kijelzőn látható magasságadatokat a fényképezőgép a házban elhelyezett nyomásmérők mérései alapján állapítja meg. A készülék a magasságot nem a GPS-rendszer alapján határozza meg.
- **•** Az erős mágneses vagy elektromos mezők (például televíziók, mikrohullámú sütők, nagy villanymotorok, rádióadótornyok és nagyfeszültségű vezetékek erőtere) hibát okozhatnak az elektronikus iránytű működésében. Az elektronikus iránytű működésének helyreállításához tartsa erősen a fényképezőgépet, és mozgassa 8-as alakban, miközben forgatja a csuklóját.
- **•** Mivel a GPS-rendszer és az elektronikus iránytű működésével szemben a pontosság nem követelmény, semmilyen garancia nincsen arra, hogy a mért értékek (vagyis a földrajzi szélesség és hosszúság, az iránytű által mutatott irány stb.) valóban pontosak.

#### **Kijelző**

- **•** Ne gyakoroljon erős nyomást a kijelzőre; ellenkező esetben a kép elmosódhat, és ez a lejátszási mód hibáját vagy a kijelző károsodását okozhatja.
- **•** A kijelző tetején / alján megjelenhet egy fénysáv, de ez nem jelenti a fényképezőgép meghibásodását.
- **•** Ha egy témára átlósan irányítja a fényképezőgépet, a kép szélei cikkcakkosan jelenhetnek meg a kijelzőn. Ez nem jelenti a fényképezőgép meghibásodását, lejátszás módban alig lesz érzékelhető.
- **•** Alacsony hőmérsékletű környezetben hosszú ideig tarthat, amíg a kijelző bekapcsol, illetve színei ideiglenesen elváltozhatnak. A fényképezőgép rendkívül hideg környezetben történő használata esetén ajánlott időnként melegbe vinni a készüléket. A kijelző teljesítménye az alacsony hőmérséklet miatt gyenge lehet, de normál hőmérsékleten normalizálódik.
- **•** A termék kijelzője rendkívüli pontossággal készült, azonban a kijelzőn lehet beégett vagy nem működő képpont. Ezek a képpontok nincsenek hatással a menteni kívánt képre. A jellemzők miatt a szögtől függően is előfordulhat egyenetlenség a színekben vagy a fényerőben, de ezt a kijelző szerkezete okozza. Ez nem jelenti a fényképezőgép meghibásodását.

#### **Jogi és egyéb megjegyzések**

- **•** Az Olympus semmilyen kártérítéssel vagy juttatással nem tartozik jelen termék törvényszerű felhasználójának a termék nem megfelelő használata esetén, és harmadik személy által, a termék nem megfelelő használata esetén támasztott követelésekkel szemben kötelezettséget nem vállal.
- **•** Az Olympus semmilyen kártérítéssel vagy juttatással nem tartozik jelen termék törvényszerű felhasználójának felvételek elvesztése miatt támasztott követelések esetén.

#### **Felelősségvállalási nyilatkozat**

- **•** Az Olympus semmilyen felelősséget nem vállal jelen írásos dokumentumok, illetve a szoftver közvetlen vagy közvetett tartalmáért, és semmilyen körülmények között nem vállal kötelezettséget a termék értékesíthetőségéért, bármilyen egyedi célra való alkalmasságáért, továbbá semmilyen ebből eredő, előre nem látott vagy közvetett kárért (beleértve többek között az üzleti veszteséget, üzlet létrejöttének megakadályozását vagy üzleti információ elvesztését), amely ezen írásos dokumentumok, a szoftver vagy a készülék használatából, illetve használatának megakadályozásából ered. Egyes országokban a valamiből következő és előre nem látott károkért történő felelősségvállalás vagy közvetett garanciavállalás elhárítása vagy korlátozása nem megengedett, a fentebbi nyilatkozat ezért adott esetben nem vonatkozik Önre.
- **•** Az Olympus jelen útmutatóra minden jogot fenntart.

#### **Figyelem igyelem**

A szerzői joggal védett anyagok jogtalan sokszorosítása, illetve használata adott esetben megsérti az érvényes szerzői jogokat. Az Olympus nem vállal felelősséget a jogtalan fényképezésért, használatért, illetve egyéb tevékenységért, amely megsérti a szerzői jogok tulajdonosainak jogait.

#### **Szerzői jogok**

Minden jog fenntartva. Jelen írott dokumentumok és jelen szoftver egyetlen része sem sokszorosítható vagy alkalmazható semmilyen formában és módon (elektronikus vagy mechanikus úton, fénymásolva, rögzítve vagy bármilyen módon tárolva adattároló és visszakereshető rendszerben) az Olympus előzetes írásbeli engedélye nélkül. Jelen írott dokumentum, illetve a szoftver által tartalmazott információk használatáért és az abból eredő következményekért semmilyen felelősséget nem vállalunk. Az Olympus fenntartja a jogot arra, hogy minden külön értesítés és kötelezettség nélkül megváltoztassa a jelen dokumentum, illetve a szoftver tulajdonságait és tartalmát.

#### **Az USA Szövetségi Távközlési Hivatalának (FCC) közleménye**

Jelen készülék tesztelt, és eleget tesz az FCC-szabályzat 15. részében foglalt, a B osztályú digitális készülékek határértékeire vonatkozó előírásoknak. Ezek a határértékek úgy vannak meghatározva, hogy elfogadható védelmet nyújtsanak a lakás villamos hálózatának káros interferenciáival szemben. A készülék rádiófrekvenciás energiát hoz létre, használ és sugározhat. Ha a készülék telepítése és használata nem az útmutatások szerint történik, ez káros interferenciát idézhet elő a rádiós kommunikációban. Mindezek ellenére nem szavatolható, hogy egy adott hálózatban nem lép fel interferencia. Amennyiben be- és kikapcsoláskor a készülék interferenciával zavarja a rádió-, illetve televízióadás vételét, a felhasználónak azt javasoljuk, hogy ezt az alább felsorolt intézkedések némelyikének vagy mindegyikének végrehajtásával próbálja kiküszöbölni:

- **•** Változtassa meg a vevőantenna irányát, vagy helyezze át.
- **•** Növelje a távolságot a fényképezőgép és a vevőkészülék között.
- **•** Csatlakoztassa a készüléket olyan hálózati aljzatra, amely a vevőegységtől független.
- **•** Kérje a forgalmazó vagy tapasztalt rádió-/televízió-műszerész segítségét.
- **•** A fényképezőgép USB-aljzattal ellátott személyi számítógéphez történő csatlakoztatására csak az Olympus által mellékelt USB-kábelt használja.

#### **FCC figyelmeztetés gyelmeztetés**

Minden olyan változtatás vagy módosítás, amelyet a megfelelőségért felelős személy nem hagyott kifejezetten jóvá, érvényteleníti a felhasználó jogosultságát a berendezés használatára.

Ezt az adót tilos másik antenna vagy adó közelébe telepíteni vagy azzal együtt üzemeltetni.

Ez a készülék eleget tesz az FCC/IC (az Amerikai Egyesült Államok távközlési felügyelete/Kanada állami szabályozó testülete) szabályozatlan környezetre meghatározott rádiófrekvenciás határértékeinek, és megfelel az OET65 előírás C mellékletében foglalt FCC rádiófrekvenciás (RF) kitettségre vonatkozó irányelveknek és az IC rádiófrekvenciás (RF) kitettségre vonatkozó RSS-102 előírásoknak. A készülék igen alacsony szintű RF-energiát állít elő, ezért úgy ítéljük meg, hogy tesztelés nélkül is alatta marad az elvárt SAR (Specific Absorption Ratio – Fajlagos elnyelési tényező) értéknek.

#### **Észak-, közép- és dél-amerikai és a karibi térségben él szak-, ő vásárlóink számára számára**

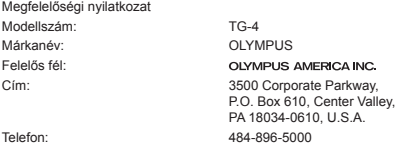

Megfelel az FCC Szabványnak OTTHONI VAGY IRODAI HASZNÁLATRA

Ez a készülék megfelel az FCC szabályok 15. részében írottaknak, illetve összhangban van az Industry Canada licenc hatálya alá nem tartozó RSS szabványaival is. A működésre az alábbi két feltétel vonatkozik:

- (1) Ez a készülék nem okozhat zavaró interferenciát.
- (2) Ennek a készüléknek bármilyen jellegű interferenciát el kell viselnie, beleértve a készülék nem megfelelő működését okozó interferenciát is.

Ez a B osztályú digitális készülék megfelel a kanadai ICES-003 szabványnak. CAN ICES-3(B)/NMB-3(B)

#### **AZ AMERIKAI KONTINENSRE VONATKOZÓ KORLÁTOZOTT OLYMPUS JÓTÁLLÁS - AZ OLYMPUS AMERICA INC. TERMÉKEI**

Az Olympus jótállást vállal arra, hogy a mellékelt Olympus® képfeldolgozási termék(ek) és a hozzá(juk) tartozó Olympus® tartozékok (egyenként a "Termék", együttesen a "Termékek") anyagukban és kivitelezésükben rendeltetésszerű használat és karbantartás esetén hibától mentesek lesznek a vásárlás dátumától számított egy (1) éven át.

Ha a Termékek bármelyike hibásnak bizonyul az egy évig tartó jótállási időszak alatt, a vásárlónak a hibás Terméket az alább leírt eljárás szerint vissza kell juttatnia az Olympus által kijelölt hivatalos Olympus márkaszervizbe (lásd: "MI A TEENDŐ, HA JAVÍTÁSRA VAN SZÜKSÉG").

Az Olympus saját belátása alapján saját költségére kijavítja, kicseréli vagy módosítja a hibás Terméket, ha az Olympus által végrehajtott vizsgálat és gyári ellenőrzés során kiderül, hogy (a) a hiba rendeltetésszerű használat során keletkezett és (b) a Termék a jelen korlátozott jótállás hatálya alá esik.

Az Olympus jótállási felelőssége és a vásárló követelése kizárólag a hibás Termékek javítására, cseréjére és beállítására terjedhet ki.

A termék javítása vagy cseréje nem eredményezheti az itt leírt garanciális időszak meghosszabbítását, hacsak ezt jogszabályok elő nem írják. Ha jogszabály nem tilja ezt, akkor a termék kijelölt Olympus márkaszervizbe történő eljuttatásáért a vásárló felel, és a szállítási költségek is őt terhelik.

Az Olympus nem kötelezhető megelőző karbantartás, telepítés, eltávolítás vagy karbantartás elvégzésére. Az Olympus fenntartja a jogot, hogy (i) helyreállított, felújított és/vagy üzemképes használt (az Olympus minőségbiztosítási szabványainak megfelelő) alkatrészeket használjon fel a jótállás keretében vagy más javítások során és (ii) belső vagy külső kialakításbeli és/vagy szolgáltatásbeli módosításokat végezzen a termékeken anélkül, hogy a Terméken az ilyen módosításokért felelősséget vállalna.

#### **MI NEM TARTOZIK A KORLÁTOZOTT JÓTÁLLÁS HATÁLYA ALÁ**

Az Olympus nem vállal jótállást, valamint a korlátozott jótállás nem vonatkozik semmilyen kifejezett vagy hallgatólagos, illetve törvénnyel szabályozott módon a következőkre:

- (a) nem az Olympus által gyártott és/vagy az "OLYMPUS" márkajelzéssel el nem látott termékek és tartozékok (a más gyártóktól származó és esetleg az Olympus által forgalmazott termékekre és tartozékokra vonatkozóan az adott termékek és tartozékok gyártójának kell jótállást biztosítania, saját jótállási feltételei és időtartamai szerint);
- (b) bármely, az Olympus által felhatalmazott szerviz személyzetébe nem tartozó emberek által szétszerelt, javított, szakszerűtlenül szerelt, módosított Termékek, ha a mások által végzett javítás az Olympus írásbeli beleegyezése nélkül történt;
- (c) a Termékek olyan hibái és sérülései, amelyeket kopás, szakadás, nem rendeltetésszerű használat, helytelen használat, gondatlanság, homok, folyadékok, fizikai behatás, helytelen tárolás, az előírt működési és karbantartási műveletek elvégzésének elmulasztása, az akkumulátor/elem szivárgása, a nem "OLYMPUS" márkájú tartozékok és fogyóeszközök használata, vagy a Termék nem kompatibilis eszközökkel történő használata okozott;
- (d) szoftverprogramok;
- (e) tartozékok és fogyóeszközök (nem kizárólagosan beleértve a lámpákat, a tintát, a papírt, a filmet, a nyomatokat, a negatívokat, a kábeleket és az akkumulátorokat); és/vagy
- (f) olyan Termékek, amelyek nem rendelkeznek érvényesen elhelyezett és rögzített Olympus sorozatszámmal, kivéve az olyan modelleket, amelyen az Olympus nem helyez el és nem rögzít sorozatszámokat.
- (g) Észak-, Közép- vagy Dél-Amerikán vagy a karibi térségen kívül található kereskedő által szállított vagy vásárolt termékek és/vagy
- (h) Olyan termékek, amelyek nem az észak-, dél- vagy közép-amerikai, illetve a karibi térségbeli piacra készültek, és hivatalosan nem forgalmazhatók ezeken a piacokon (vagyis szürkeimportból származó áruk).

A JÓTÁLLÁSI FELELŐSSÉG KIZÁRÁSA, A KÁROK KORLÁTOZÁSA ÉS A TELJES JÓTÁLLÁSI MEGÁLLAPODÁS MEGERŐSÍTÉSE, A KEDVEZMÉNYEZETT SZEMÉLYE

A FENT LEÍRT KORLÁTOZOTT JÓTÁLLÁSON TÚL AZ OLYMPUS NEM VÁLLAL ÉS VISSZAUTASÍT MINDEN MÁS KIJELENTÉST, GARANCIÁT, FELTÉTELT ÉS JÓTÁLLÁST A TERMÉKEKKEL KAPCSOLATBAN, LEGYEN AZ KÖZVETLEN VAGY KÖZVETETT, KIFEJEZETT VAGY HALLGATÓLAGOS, VAGY BÁRMELY TÖRVÉNYI, ELŐÍRÁSBÓL FAKADÓ, ÜZLETI VAGY MÁS HASZNÁLAT ESETÉN, NEM KIZÁRÓLAGOSAN BELEÉRTVE A TERMÉKEK (VAGY BÁRMELY ALKATRÉSZÉNEK) ALKALMASSÁGÁRA, TARTÓSSÁGÁRA, KIALAKÍTÁSÁRA, MŰKÖDÉSÉRE VAGY ÁLLAPOTÁRA, A TERMÉK ELADHATÓSÁGÁRA, ADOTT CÉLRA VALÓ ALKALMASSÁGÁRA, VALAMINT BÁRMELY SZABADALOM, SZERZŐI JOG VAGY MÁS FELHASZNÁLT VAGY TARTALMAZOTT JOGTULAJDON MEG NEM SÉRTÉSÉRE VONATKOZÓ JÓTÁLLÁST VAGY KIJELENTÉSEKET.

A TÖRVÉNYI SZABÁLYOZÁSOKBÓL KÖVETKEZMÉNYKÉPP ADÓDÓ EGYÉB JÓTÁLLÁSI KÖTELEZETTSÉGEK IDŐTARTAMA ENNEK A KORLÁTOZOTT JÓTÁLLÁSNAK A HOSSZÁRA KORLÁTOZÓDIK.

EGYES ÁLLAMOK NEM ISMERIK EL A FELELŐSSÉGKIZÁRÁSOKAT VAGY A JÓTÁLLÁS KORLÁTOZÁSÁT ÉS/VAGY A FELELŐSSÉG KORLÁTOZÁSÁT, EZÉRT A FENTI FELELŐSSÉGKIZÁRÁSOK ÉS KIZÁRÓ RENDELKEZÉSEK EGYES HELYZETEKBEN NEM ÉRVÉNYESEK.

A VÁSÁRLÓ RENDELKEZHET A FENTIEKTŐL ELTÉRŐ ÉS/VAGY TOVÁBBI JOGOKKAL ÉS JOGORVOSLATOKKAL, AMELYEK ÁLLAMONKÉNT VÁLTOZHATNAK.

A VÁSÁRLÓ ELFOGADJA ÉS EGYETÉRT AZZAL, HOGY AZ OLYMPUS NEM VONHATÓ FELELŐSSÉGRE OLYAN KÁROKÉRT, AMELYEK A VÁSÁRLÓT A KÉSEDELMES SZÁLLÍTÁS, TERMÉKHIBA, A TERMÉK KIALAKÍTÁSA, KIVÁLASZTÁSA VAGY GYÁRTÁSA, KÉP- VAGY ADATVESZTESÉG, VAGY MÁS OKBÓL EREDŐ KÁROSODÁS MIATT ÉRIK, FÜGGETLENÜL ATTÓL, HOGY A FELELŐSSÉGVÁLLALÁS SZERZŐDÉSBEN VÁLLALT, VALAMELY KÖTELEZETTSÉG ELMULASZTÁSÁBÓL (BELEÉRTVE A GONDATLANSÁGOT ÉS A SZIGORÚAN VETT TERMÉKFELELŐSSÉGET), VAGY MÁS MÓDON KELETKEZETT. SEMMILYEN ESETBEN SEM FELELŐS AZ OLYMPUS BÁRMELY KÖZVETETT, VÉLETLENSZERŰ, KÖVETKEZMÉNYKÉPP JELENTKEZŐ VAGY SPECIÁLIS KÁROKÉRT (KORLÁTOZÁS NÉLKÜL BELEÉRTVE AZ ELMARADT NYERESÉGET ÉS A HASZNÁLHATÓSÁGOT ÉRINTŐ KIESETT IDŐT), FÜGGETLENÜL ATTÓL, HOGY AZ OLYMPUS TUDATÁBAN VAN-E AZ ILYEN VESZTESÉGEK VAGY KÁROK LEHETŐSÉGÉNEK.

Az Olympus értékesítői, képviselői, ügynökei és más személyek által tett kijelentések és jótállás – amennyiben nem felelnek meg vagy ütköznek a korlátozott jótállás feltételeivel, illetve kiegészítik azokat – csak akkor kötelezik felelősségvállalásra az Olympust, ha írásban történtek, és azt az Olympus egy erre jogosult tisztségviselője kifejezetten jóváhagyta.

Ez a korlátozott jótállás a teljes és kizárólagos jótállási nyilatkozat, amelyet az Olympus a Termékekhez biztosít, és egyben felülír minden, a benne tárgyalt témára vonatkozó korábbi és egyidejű szóbeli vagy írásos megállapodást, megegyezést, javaslatot és kommunikációt.

A korlátozott jótállásban foglalt lehetőségek kizárólag az eredeti vásárló számára biztosítottak, és nem ruházhatók át.

#### **MI A TEENDŐ, HA JAVÍTÁSRA VAN SZÜKSÉG**

A Temék javításra történő leadásának megszervezése érdekében a vásárlónak fel kell vennie a kapcsolatot a lakhelye szerinti régióban kijelölt Olympus ügyfélszolgálattal. Az adott régióban területileg illetékes Olympus ügyfélszolgálatot az alábbi webhelyen vagy telefonszámon éri el:

Kanada:

www.olympuscanada.com/repair / 1-800-622- 6372

Egyesült Államok: www.olympusamerica.com/repair / 1-800-622- 6372

Latin-Amerika:

www.olympusamericalatina.com

Mielőtt a Terméket javítás céljából az Olympushoz küldené, a vásárlónak a Terméken tárolt összes képet és egyéb adatot át kell másolnia vagy át kell mentenie egy másik kép- vagy adattároló eszközre.

AZ OLYMPUS SEMMILYEN ESETBEN SEM FELELŐS A JAVÍTÁSRA BEKÜLDÖTT TERMÉKEN TALÁLHATÓ KÉPEK VAGY ADATOK MENTÉSÉÉRT, TÁROLÁSÁÉRT VAGY KEZELÉSÉÉRT, SEM A JAVÍTÁS ALATT ELVESZETT VAGY SÉRÜLT KÉPEKKEL VAGY ADATOKKAL KAPCSOLATOS KÁROKÉRT KÖZVETETT, VÉLETLENSZERŰ, KÖVETKEZMÉNYKÉPP JELENTKEZŐ VAGY SPECIÁLIS KÁROKÉRT (KORLÁTOZÁS NÉLKÜL BELEÉRTVE AZ ELMARADT NYERESÉGET ÉS A HASZNÁLHATÓSÁGOT ÉRINTŐ KIESETT IDŐT), FÜGGETLENÜL ATTÓL, HOGY AZ OLYMPUS TUDATÁBAN VAN-E AZ ILYEN VESZTESÉGEK VAGY KÁROK LEHETŐSÉGÉNEK.

A szállítás közben keletkező károk elkerülése érdekében a vásárlónak a Terméket gondosan be kell csomagolnia, és bőségesen ki kell párnáznia. A megfelelően becsomagolt terméket az Olympus ügyfélszolgálatától kapott útmutatásoknak megfelelően juttassa el az Olympushoz vagy a hivatalos Olympus márkaszervizhez.

Ha a terméket javításra küldi, a csomagnak az alábbiakat kell tartalmaznia:

- 1) A vásárlás dátumát és helyét igazoló számla. Kézzel írott számlát nem áll módunkban elfogadni;
- 2) A jelen korlátozott jótállást igazoló dokumentum egy példánya **a Termék sorozatszámának megjelölésével, amely megegyezik a Terméken olvasható sorozatszémmal** (hacsak nem olyan típusról van szó, amelyen az Olympus nem helyez el sorozatszámot, és nem rögzíti azt);
- 3) A probléma részletes leírása és
- 4) Mintanyomatok, negatívok, digitális nyomatok (vagy lemezen tárolt fájlok), ha rendelkezésre állnak, és kapcsolódnak a problémához

KÉSZÍTSEN MÁSOLATOT AZ ÖSSZES DOKUMENTUMRÓL. Sem az Olympus, sem pedig az Olympus hivatalos márkaszervize nem vállal felelősséget a szállítás során elveszett vagy sérült dokumentumokért.

Amikor a javítás befejeződött, a Terméket díjmentesen visszajuttatjuk a vásárlónak.

#### **ADATVÉDELEM DATVÉDELEM**

A jótállási igény feldolgozásához Ön által megadott bármilyen információt bizalmasan kezeljük és csakis a jótállás keretében történő javítások feldolgozása és elvégzése céljából használjuk fel és hozzuk mások tudomására.

#### **Európai vásárlóink számára urópai**

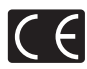

A "CE" jelölés garantálja, hogy a termék megfelel az európai uniós biztonsági, egészség- és környezetvédelmi, valamint fogyasztóvédelmi követelményeknek. A "CE" jelöléssel ellátott fényképezőgépek az európai piacon kerülnek forgalomba. Az OLYMPUS CORPORATION és az Olympus Europa SE & Co. KG ezennel kijelenti, hogy a jelen, TG-4 típusú termék megfelel az 1999/5/EK irányelv főbb követelményeinek és egyéb vonatkozó rendelkezéseinek. Részletes tájékoztatást az alábbi weboldalon talál: http://www.olympus-europa.com/

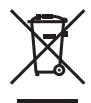

Ez a jelkép [áthúzott, kerekeken guruló szemetes – WEEE irányelv IV. melléklet] azt jelzi, hogy az EU országaiban külön kell gyűjteni az elektromos és elektronikus termékekből keletkező hulladékot.

Kérjük, ne dobja a készüléket a háztartási hulladékba. A termék eldobásánál kérjük, vegye igénybe az országában rendelkezésre álló hulladék-visszavételi és -gyűjtőhelyeket.

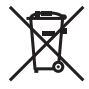

Ez a jelkép [áthúzott, kerekeken guruló szemetes – 2006/66/EK irányelv, II. melléklet] azt jelzi, hogy az EU országaiban külön kell gyűjteni az elhasznált elemeket és akkumulátorokat.

Kérjük, ne dobja az akkumulátort a háztartási hulladékba.

Az akkumulátor eldobásakor kérjük, vegye igénybe az országában rendelkezésre álló hulladék-visszavételi és -gyűjtőhelyeket.

#### **Jótállási rendelkezések**

Abban a nem túl valószínű esetben, ha a termék a megfelelő (a hozzá mellékelt írásos használati útmutató szerinti) használat ellenére hibásnak bizonyulna, az adott országban érvényes jótállási időtartamon belül az Olympus belátása szerint ingyenesen megjavítjuk vagy kicseréljük, amennyiben a terméket az OLYMPUS EUROPA SE & Co. KG értékesítési körzetén belül működő, a http://www.olympus-europa.com webhelyen szereplő Olympus forgalmazónál vásárolták. Annak érdekében, hogy az Olympus a lehető leghamarabb elvégezhesse a szükséges garanciális szolgáltatásokat, és Ön maximálisan elégedett lehessen azokkal, kérjük, figyelmesen olvassa el az alábbi információkat és utasításokat:

- 1. Ha igénybe kívánja venni ezt a garanciális szolgáltatást, kérjük, kövesse a http://consumer-service.olympuseuropa.com webhelyen a regisztrációra és nyomon követésre vonatkozóan megadott utasításokat (ez a szolgáltatás nem minden országban elérhető), vagy juttassa el a terméket a hozzá tartozó eredeti számlával vagy pénztári blokkal és a kitöltött jótállási jeggyel együtt a kereskedőhöz, ahol vásárolta vagy az OLYMPUS EUROPA SE & Co. KG illetékességi területén belüli bármely másik, a http://www.olympus-europa.com webhelyen feltüntetett Olympus márkaszervizbe az adott országban érvényes jótállási időtartam lejárta előtt.
- 2. Kérjük, ügyeljen arra, hogy az Olympus vagy a hivatalos márkakereskedő, illetve márkaszerviz megfelelően töltse ki a jótállási jegyet. Ezért kérjük, győződjön meg arról, hogy az Ön neve, a forgalmazó cég neve, valamint a sorozatszám és a vásárlás dátuma (év, hónap, nap) mind fel legyen tüntetve a jótállási jegyen, vagy hogy csatolják hozzá az eredeti számlát vagy pénztári blokkot (amelyen szerepel a forgalmazó neve, a vásárlás időpontja és a termék típusa).
- 3 A jótállási jegy nem állítható ki még egyszer, ezért őrizze biztonságos helyen.
- 4. Az Olympus semmilyen felelősséget nem vállal a termék márkakereskedőhöz vagy hivatalos Olympus márkaszervizhez történő szállításával kapcsolatban, és semmilyen ide vonatkozó költséget nem térít meg.
- 5. Az alábbiakra a jelen jótállás nem vonatkozik, és ilyen esetekben Önnek akkor is ki kell fizetnie a javítás díját, ha a hiba a fent meghatározott jótállási időszakban történik.
- a. Helytelen kezelés (pl. a használati utasításban nem említett műveletek végrehajtása stb.) okozta bármilyen meghibásodás;
- b. Bármely meghibásodás, amely olyan javítási, módosítási, tisztítási stb. művelet következtében keletkezett, amelyet nem az Olympus vagy nem hivatalos Olympus szakszerviz végzett;
- c. Minden olyan meghibásodás vagy sérülés esetén, amely a termék megvásárlása után, annak szállításakor, illetve leejtése, a terméket érő ütés stb. következtében keletkezett;
- d. Minden olyan meghibásodás vagy sérülés esetén, amelyet tűzvész, földrengés, árvíz, villámcsapás, illetve egyéb természeti katasztrófa, környezetszennyezés és a megszokottól eltérő feszültségforrások használata okozott;
- e. Minden olyan meghibásodás esetén, amely a termék gondatlan vagy helytelen tárolása (pl. magas hőmérsékletű vagy nedvességtartalmú környezetben, rovarriasztó szerek – pl. naftalin –, illetve veszélyes gyógyszerek közelében való tárolás), helytelen karbantartása stb. során keletkezett;
- f. Minden olyan meghibásodás esetén, amelyet az akkumulátor lemerülése stb. okozott;
- g. Minden olyan meghibásodás esetén, amelyet a termék vázába került homokszemcse, sár, víz. stb. okozott;
- 6. Az Olympus garanciális felelőssége kizárólag a termék javítására, illetve cseréjére korlátozódik. A cég a jótállás keretében nem vállal semmilyen felelősséget a termék meghibásodása következtében keletkezett, közvetett, illetve következményszerűen abból eredő, a vásárlót érintő veszteségért vagy kárért, különösképpen a lencsék, filmek, a termékkel együtt használt más felszerelés vagy tartozék elvesztéséért vagy sérüléséért, továbbá adatok elvesztése, illetve a javítási késedelem okozta veszteségért. Ez a meglévő törvényes rendelkezéseket nem érinti.

#### **Ázsiai vásárlóink számára zsiai**

#### **Jótállási rendelkezések**

- 1 Amennyiben a termék a mellékelt karbantartási és kezelési útmutatónak megfelelő, rendeltetésszerű használat ellenére meghibásodna, akkor annak javítása, illetve cseréje (az Olympus döntése szerint) a vásárlás időpontjától számított egy éven belül díjmentes. Ha igénybe kívánja venni a jótállási szolgáltatást, a garancialevél kíséretében vigye el a terméket az egy éves jótállási időn belül abba az üzletbe, ahol a terméket vásárolta, illetve bármely más, az útmutatóban felsorolt hivatalos Olympus szakszervizbe, és kérje a szükséges javítások elvégzését.
- 2. A vásárlónak a terméket saját felelősségére kell eljuttatnia a forgalmazóhoz, illetve a hivatalos Olympus szakszervizbe, és az ennek során felmerülő minden költséget neki kell állnia.
- 3 Az alább felsorolt esetekre nem teried ki a jótállás, és a vásárlónak kell megfizetnie a javítás költségeit még akkor is, ha a fent megjelölt egy éves időszakon belül történt a meghibásodás.
- a. Helytelen kezelés (pl. a használati utasításnak a biztonságos kezelésre vonatkozó vagy más részeiben nem említett műveletek végzése stb.) okozta bármilyen meghibásodás;
- b. Bármely meghibásodás, amely olyan javítási, módosítási, tisztítási stb. művelet következtében keletkezett, amelyet nem az Olympus vagy nem hivatalos Olympus szakszerviz végzett;
- c. Minden olyan meghibásodás vagy sérülés esetén, amely a termék megvásárlása után annak szállításakor, pl. esés, ütés stb. következtében keletkezett;
- d. Minden olyan meghibásodás vagy sérülés esetén, amelyet tűzvész, földrengés, árvíz, villámcsapás, illetve egyéb természeti katasztrófa, környezetszennyezés és rendhagyó feszültségforrások használata okozott;
- e. Minden olyan meghibásodás esetén, amely a termék gondatlan vagy helytelen tárolása (pl. magas hőmérsékletű vagy nedvességtartalmú környezetben, rovarriasztó szerek – pl. naftalin –, illetve veszélyes gyógyszerek közelében való tárolás), helytelen karbantartása stb. során keletkezett;
- f. Minden olyan meghibásodás esetén, amelyet az akkumulátor lemerülése stb. okozott;
- g. Minden olyan meghibásodás esetén, amelyet a termék vázába bekerült homokszemcse, sár stb. okozott;
- h. Amennyiben a garancialevelet nem juttatja el a termékkel együtt a javítás helyszínére;
- i. Amennyiben a jótállási jegyen feltüntetett vásárlási időpontot, a vásárló nevét, a forgalmazó nevét vagy a szériaszámot módosították;
- j. Amennyiben a garancialevél mellett nem mutat be vásárlást igazoló dokumentumot.
- 4 A garancia csupán a termékre érvényes, és nem terjed ki semmilyen kiegészítő tartozékra, mint pl. a tokra, a csuklópántra, az objektív védőkupakjára vagy az akkumulátorra, illetve akkumulátortöltőkre.
- 5 Az Olympus jótállási felelőssége kizárólag a termék javítására, illetve cseréjére szorítkozik, és a vállalat nem vállal semmilyen felelősséget a termék meghibásodása következtében keletkezett közvetett, illetve a termék használatából eredő, a vásárlót érintő veszteségért vagy kárért, különösképpen objektívek, filmek, a termékkel együtt használt más felszerelés vagy tartozék elvesztéséért vagy sérüléséért, vagy a megkésett helyreállítás által okozott veszteségért.

#### **Thaiföldön élő vásárlóink számára**

Ez a telekommunikációs készülék megfelel az NTC műszaki követelményeknek.

#### **Szingapúrban élő vásárlóink számára**

Megfelel a következő előírásainak IDA Standards DB104634

#### **Megjegyzések;**

- 1 Ez a jótállás a fogyasztó törvényes jogait nem befolyásolja, hanem további jogokat biztosít.
- 2 Ha bármilyen aggálya merülne fel a jótállással kapcsolatban, lépjen kapcsolatba az útmutatóban felsorolt hivatalos Olympus szakszervizek egyikével.

#### **A jótállás érvényességére vonatkozó tudnivalók**

- 1 A jótállás csak abban az esetben érvényes, ha az Olympus vagy a forgalmazó cég munkatársa megfelelően kitöltötte a jótállási jegyet. Győződjön meg arról, hogy neve, a forgalmazó cég neve, a sorozatszám és a vásárlás dátuma (év, hónap, nap) fel legyen tüntetve a garancialevélen.
- 2. A jótállási jegy nem állítható ki még egyszer, ezért őrizze biztonságos helyen.
- 3 A termék vásárlási helyével megegyező országban tartózkodó vásárló általi, a javítások elvégzésére vonatkozó kérelemre az adott országban található Olympus forgalmazó által kibocsátott jótállás rendelkezései érvényesek.Ahol a helyi Olympus forgalmazó nem bocsát ki külön jótállást, vagy ha a vásárló a termék vásárlási helyével nem megegyező országban tartózkodik, az egész világra kiterjedő jótállás a fentiekben meghatározott rendelkezései érvényesek. Ahol a helyi Olympus forgalmazó nem bocsát ki külön jótállást, vagy ha a vásárló a termék vásárlási helyével nem megegyező országban tartózkodik, az egész világra kiterjedő jótállás a fentiekben meghatározott rendelkezései érvényesek.
- 4 Ahol alkalmazható, a jótállás csak abban az országban érvényes, ahol a terméket vásárolták. A jótállásban felsorolt hivatalos Olympus szakszervizek készséggel elfogadják.
- Kérjük, tekintse meg az Olympus hivatalos szakszervizeinek nemzetközi hálózatát tartalmazó mellékelt listát.

#### **Felelősségvállalási nyilatkozat**

Az Olympus semmilyen felelősséget nem vállal jelen írásos dokumentumok, illetve a szoftver közvetlen vagy közvetett tartalmáért, és semmilyen körülmények között nem vállal kötelezettséget a termék értékesíthetőségéért, bármilyen egyedi célra való alkalmasságáért, továbbá semmilyen ebből eredő, előre nem látott vagy közvetett kárért (beleértve többek között az üzleti veszteséget, üzlet létrejöttének megakadályozását vagy üzleti információ elvesztését), amely ezen írásos dokumentumok vagy a szoftver használatából, illetve használatának megakadályozásából ered. Egyes országokban a valamiből következő és előre nem látott károkért történő felelősségvállalás vagy közvetett garanciavállalás elhárítása vagy korlátozása nem megengedett, a fentebbi nyilatkozat ezért adott esetben nem vonatkozik Önre.

#### **Védjegyek édjegyek**

- **•** A Microsoft és a Windows a Microsoft Corporation bejegyzett védjegye.
- **•** A Macintosh az Apple Inc védjegye.
- **•** Az SDHC logó az SD-3C, LLC védjegye.
- **•** Az Eye-Fi az Eye-Fi, Inc. bejegyzett védjegye.
- **•** A Wi-Fi a Wi-Fi Alliance bejegyzett védjegye.
- **•** A Wi-Fi CERTIFIED logó a Wi-Fi Alliance tanúsítási jele.
- **•** Az Apical logó az Apical Limited bejegyzett védjegye.

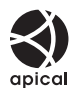

**•** Minden egyéb cég- és márkanév bejegyzett védjegy és/vagy tulajdonosuk védjegye.

THIS PRODUCT IS LICENSED UNDER THE AVC PATENT PORTFOLIO LICENSE FOR THE PERSONAL AND NONCOMMERCIAL USE OF A CONSUMER TO (i) ENCODE VIDEO IN COMPLIANCE WITH THE AVC STANDARD ("AVC VIDEO") AND/OR (ii) DECODE AVC VIDEO THAT WAS ENCODED BY A CONSUMER ENGAGED IN A PERSONAL AND NON-COMMERCIAL ACTIVITY AND/OR WAS OBTAINED FROM A VIDEO PROVIDER LICENSED TO PROVIDE AVC VIDEO. NO LICENSE IS GRANTED OR SHALL BE IMPLIED FOR ANY OTHER USE. ADDITIONAL INFORMATION MAY BE OBTAINED FROM MPEG LA, L.L.C. SEE HTTP://WWW.MPEGLA.COM

A fényképezőgép szoftvere külső gyártó által készített szoftvert is tartalmazhat. A más gyártók által készített szoftverekre azok a szerződési feltételek vonatkoznak, amelyeket a szoftverek tulajdonosai vagy licencelői neveznek meg, és amelyek szerint használhatják a szoftvert a felhasználók.

Ezeket a feltételeket és a harmadik felek egyéb szoftverekkel kapcsolatos információit a mellékelt CD-ROM-on tárolt szoftverinformációs PDF-fájlban vagy a következő címen találja:

http://www.olympus.co.jp/en/support/imsg/digicamera/download/notice/notice.cfm

**•** Az ebben az útmutatóban említett fényképezőgép fájlrendszer-szabvány a Japan Electronics and Information Technology Industries Association (JEITA) által kidolgozott DCF-szabvány ("Design rule for Camera File system").

## **Műszaki adatok**

## **Fényképezőgép**

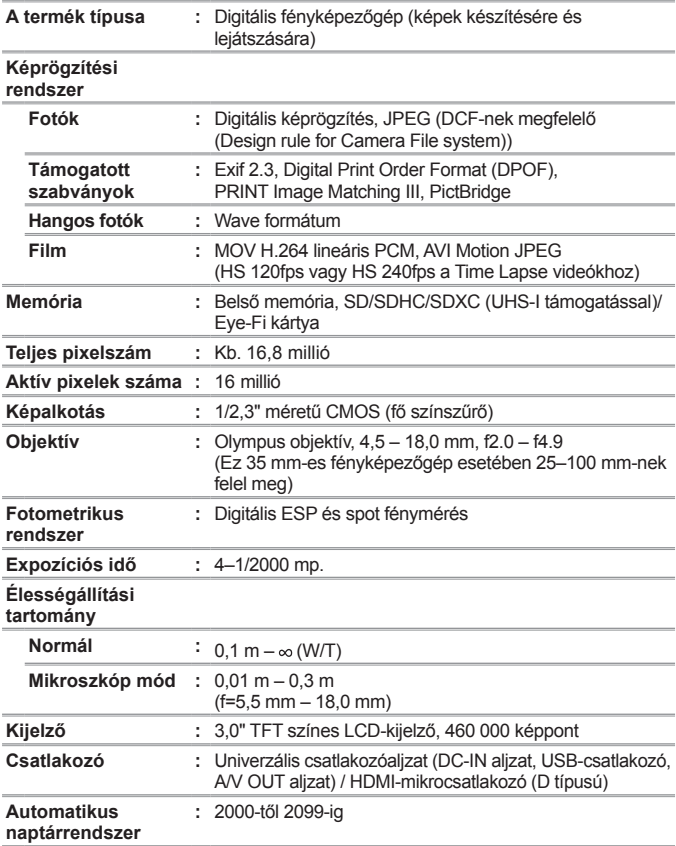

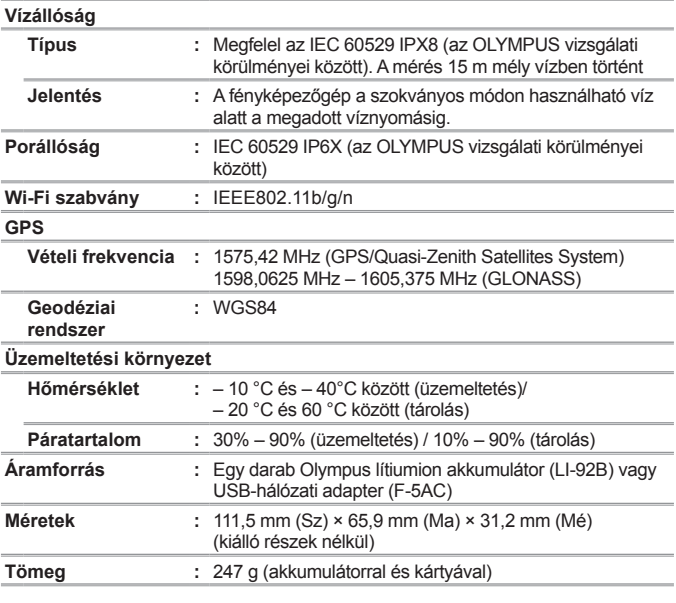

## **Lítiumion akkumulátor (LI-92B)**

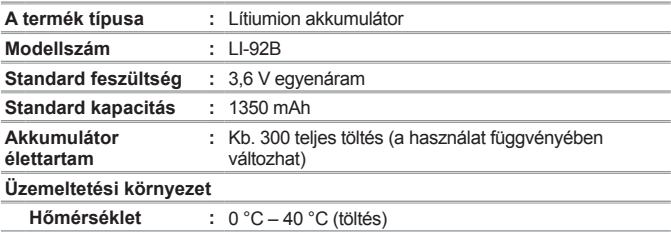

### **USB-hálózati adapter (F-5AC)**

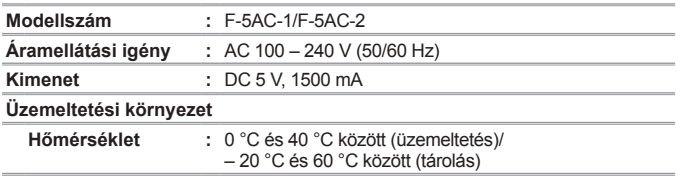

A gyártó fenntartja a modell és a műszaki adatok előzetes értesítés nélküli változtatásának jogát.

A legfrissebb műszaki adatokat weboldalunkon találja.

**A HDMI, a HDMI embléma és a High-Definition Multimedia Interface a HDMI Licensing, LLC. védjegyei vagy bejegyzett védjegyei.**

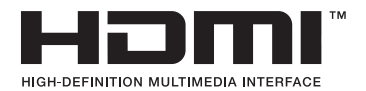

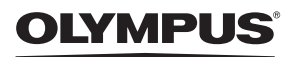

# **DIGITÁLIS FÉNYKÉPEZŐGÉP**

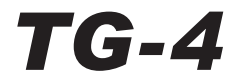

# Függelék: A firmware frissítésével életbe lépő funkciók

A fényképezőgép firmwarefrissítései által több funkció bővült vagy módosult.

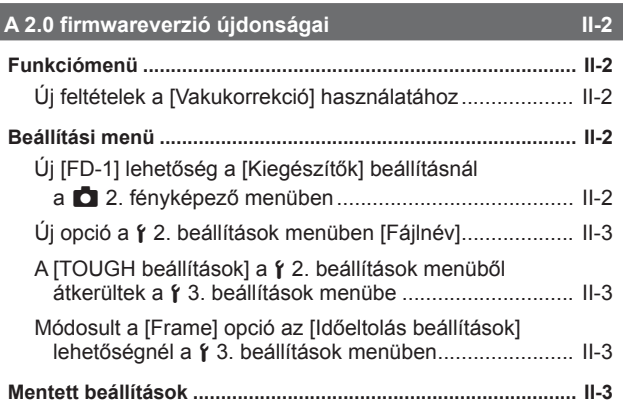

## **Az FD-1 vakudiffúzor III-4**

## **Funkciómenü**

## **Új feltételek a [Vakukorrekció] használatához**

A vakukkorrekció már  $\Delta$  (mikroszkóp mód) módban is használható, ha a 2. fényképezőgép menüben a [Kiegészítők] lehetőségnél az [FD-1] pontban a [Be] lehetőség van kiválasztva.

## **Beállítási menü**

## **Új [FD-1] lehetőség a [Kiegészítők] beállításnál a** z **2. fényképező menüben**

Ezt az opciót a külön megvásárolható, erre a célra szolgáló FD-1 (II-4. oldal) diffúzorral használja.

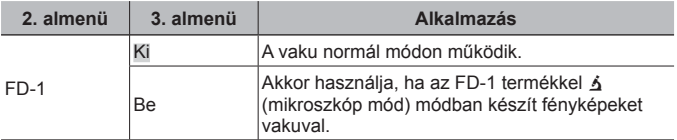

• A [LED be] vakumód nem elérhető, ha az [FD-1] beállítása [Be].

## **Új opció a** d **2. beállítások menüben [Fájlnév]**

A 2. beállítások menü [Fájlnév] lehetőséggel bővült.

## **A fájlok egymást követő számozásának átállítása** d **[Fájlnév]**

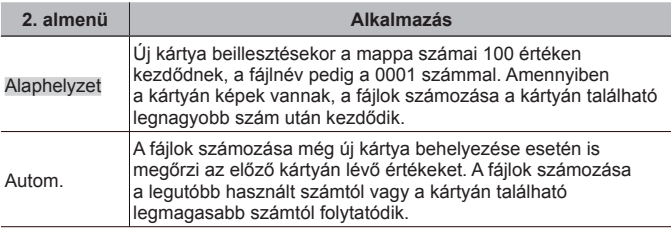

## **A [TOUGH beállítások] a** d **2. beállítások menüből átkerültek a** d **3. beállítások menübe**

A [TOUGH beállítások] a 2. beállítások menüből átkerültek a 3. beállítások menübe.

## **Módosult a [Frame] opció az [Időeltolás beállítások] lehetőségnél a**  $\uparrow$  **3. beállítások menüben**

Az [Időeltolás beállítások] menüben a [Frame] opció maximális értéke 99-ről 299-re módosult.

## **Mentett beállítások**

A fényképezőgép a P, A és  $\triangle$  (mikroszkóp mód) módokhoz külön menti az alábbi beállításokat, és az üzemmód legközelebbi kiválasztásakor visszaállítja, még a fényképezőgép kikapcsolását követően is.

- Villantás
- Fehéregyensúly
- ISO-érzékenység
- AF üzemmód

# **Az FD-1 vakudiffúzor**

A külön megvásárolható, erre a célra szolgáló FD-1 vakudiffúzornak köszönhetően a vaku  $\Delta$  (mikroszkóp mód) módban vagy általánosságban közeli fényképezéshez is használható.

• Távolítsa el a fényképezőgép objektívgyűrűjét, majd helyezze fel a diffúzort.

## **Az objektívgyűrű csatlakoztatásához/eltávolításához**

Objektívgyűrű Csatlakoztatási jelölések

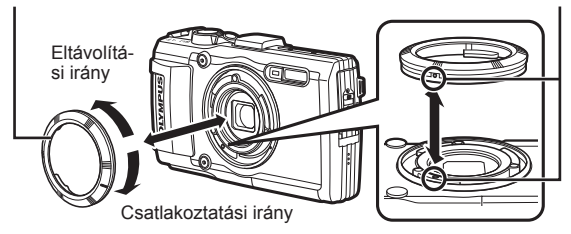

### **A vakudiffúzor csatlakoztatásához/eltávolításához**

Vakudiffúzor

Csatlakoztatási jelölések

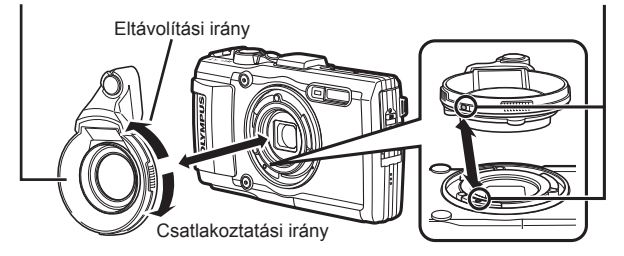

• Igazítsa egy vonalba a jelzéseket a fényképezőgépen és a vakudiffúzoron, majd forgassa a diffúzort a rögzítés irányába, amíg kattanást nem hall.

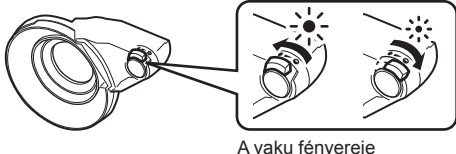

A vaku fényereje beállítható.

- Víz alatti használatot követően öblítse le friss vízzel a terméket.
- Részletekért kérjük, látogasson el az adott terület Olympus weboldalára.

# **OLYMPUS**

http://www.olympus.com/

### **OLYMPUS EUROPA SE & CO. KG**

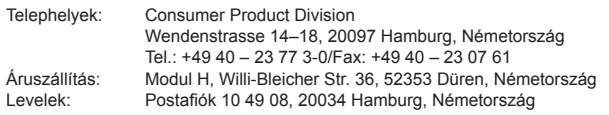

#### **Műszaki segítségnyújtás Európában:**

Kérjük, látogasson el weboldalunkra: **http://www.olympus-europa.com** vagy hívja INGYENES TELEFONSZÁMUNKAT\*: **00800 – 67 10 83 00**

Ausztriában, Belgiumban, Cseh Köztársaság, Dániában, Finnországban, Franciaországban, Németországban, Luxemburgban, Hollandiában, Norvégiában, Lengyelország, Portugáliában, Oroszország, Spanyolországban, Svédországban, Svájcban, az Egyesült Királyságban. \* Kériük vegye figyelembe, hogy néhány (mobil) telefonos szolgáltató hálózatán belül a +800 számok nem érhetők el, illetve csak kiegészítő körzetszámmal hívhatók.

Ha a fenti felsorolásban nem szereplő európai országból hív bennünket, vagy nem éri el a fenti telefonszámot, tárcsázza a következő DÍJKÖTELES TELEFONSZÁMOKAT: **+49 40 – 237 73 899**.